# **ELEKTRONIKA**

# **ECFL 30 Определитель места повреждения кабеля**

# **419 000 000**

Руководство по эксплуатации **DM419-015-001R** 

# **СОДЕРЖАНИЕ**

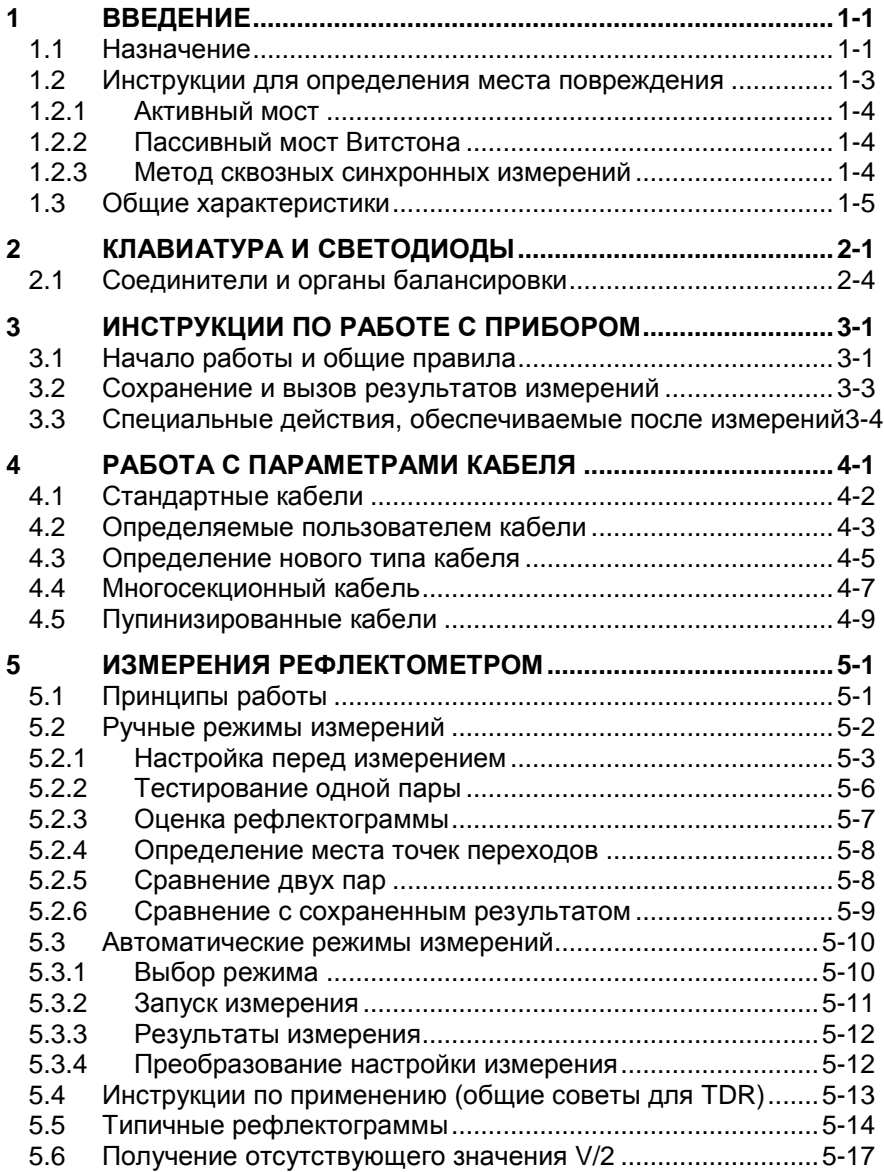

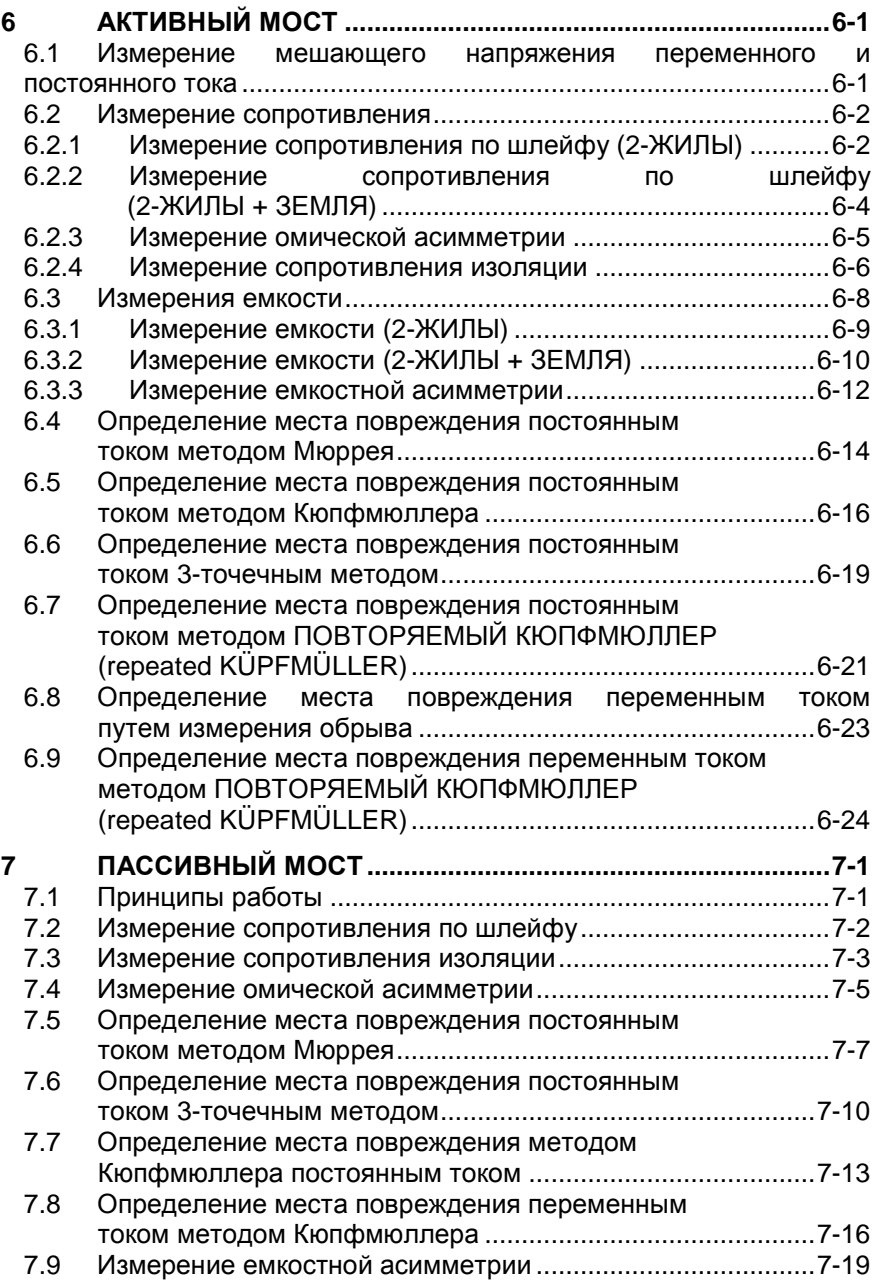

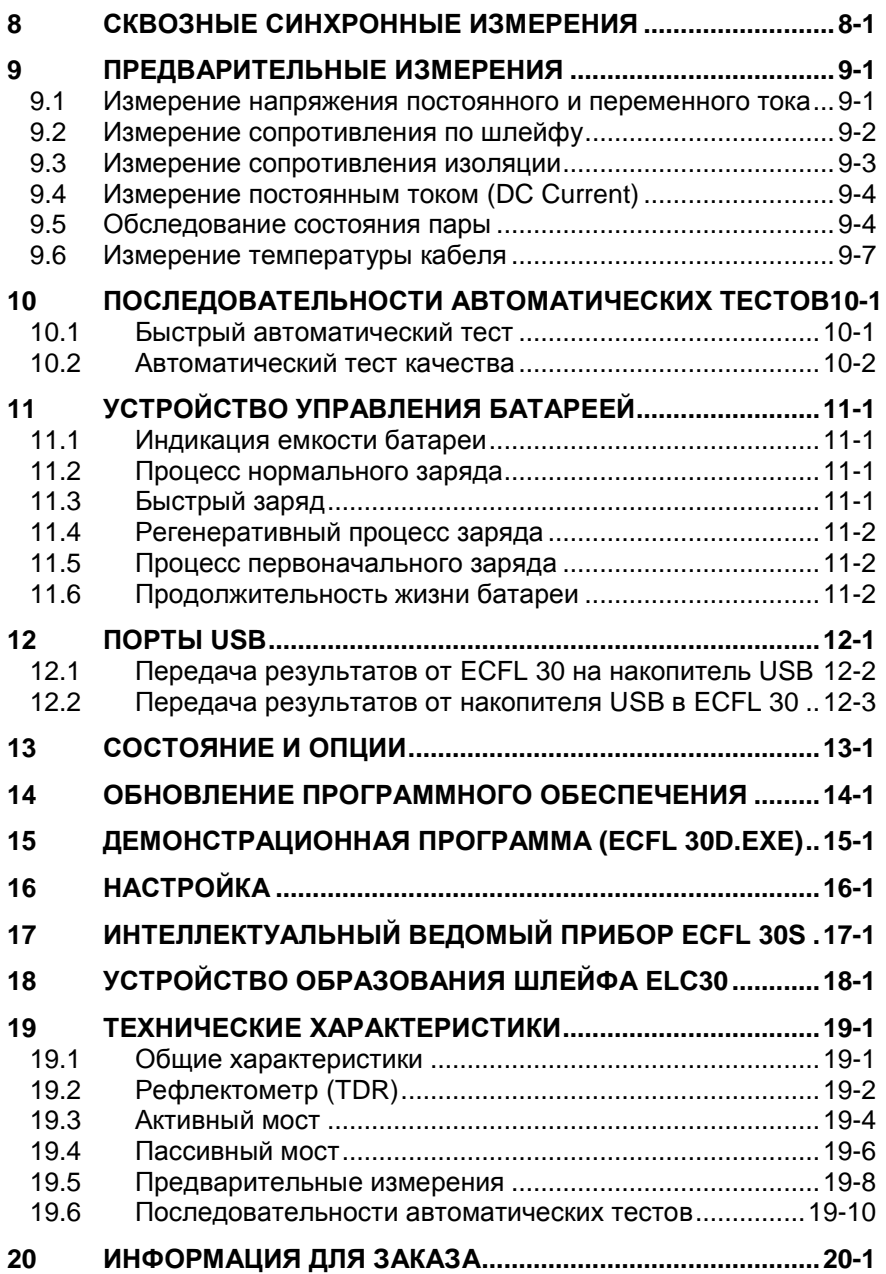

16.06.2015.

\*Copyright: ELEKTRONIKA – Budapest, 2008.

# **1 ВВЕДЕНИЕ**

Это руководство по эксплуатации предназначено для того, чтобы помочь пользователю в работе с определителем места повреждения кабеля ECFL 30, и содержит пояснения правил работы с ним. В качестве продолжения приведенных ниже инструкций рекомендуется пользоваться демонстрационным гибким диском, который можно найти внутри задней обложки этого руководства. При запуске этого демо-диска в WINDOWS отображается передняя панель прибора с дисплеем и клавиатурой. При щелчке мышью на клавиатуре "виртуальный" ECFL 30 будет вести себя. как реальный прибор, что поможет пользователю выполнить все измерительные процедуры, но, конечно, только "виртуально".

# **1.1 Назначение**

ECFL 30 является малогабаритным переносным прибором, предназначенным для определения качества кабелей связи во время прокладки и при определении места повреждения кабеля. Этот комбинированный прибор обеспечивает следующее:

- Рефлектометр во временной области (TDR)
- Активный мост для удобного автоматического и точного определения места повреждения по постоянному (DC) и переменному (AC) току и измерения сопротивления и емкости
- Пассивный мост Витстона для определения места повреждения по постоянному (DC) и переменному (AC) току и измерения омической и емкостной асимметрии
- Сквозные (от конца до конца) синхронные измерения в режиме "ведомый-ведущий" (Master-Slave)
- Модуль вольтметра для измерения напряжения переменного и постоянного тока в линии
- Предупреждающая и информационная система, постоянно информирующая пользователя о мешающих напряжениях для получения оптимальной точности
- Система дистанционного управления устройством образования на дальнем конце шлейфа

# **В режиме TDR прибор ECFL 30 может использоваться для определения места таких проблем смонтированного кабеля, как**:

- Короткозамкнутые проводники
- Повреждения за счет влаги
- Повреждения оболочки
- Соединения с плохими контактами
- Загибы
- Расщепление (разбитость) пар и восстановление пар
- Отводы
- Емкостные цепи
- Нежелательные пупиновские катушки
- Изменение типа кабеля

# **В режиме активного моста прибор ECFL 30 обеспечивает:**

Методы определения места повреждения по постоянному току (DC), такие как:

- Мюррея
- 3-точечный
- Кюпфмюллера
- Повторяемый Кюпфмюллера

# Методы определения места повреждения по постоянному току (АC), такие как:

- Метод обрыва
- Повторяемый Кюпфмюллера

# Измерение таких параметров, как:

- Сопротивления по шлейфу
- Омическая асимметрия
- Сопротивление изоляции
- Емкость кабеля
- Емкостная асимметрия
- Напряжение переменного и постоянного тока (AC, DC)

# **В режиме пассивного моста прибор ECFL 30 обеспечивает:**

# Методы определения места повреждения по постоянному току (DC), такие как:

- Мюррея,
- Кюпфмюллера
- 3-точечный

# Методы определения места повреждения по постоянному току (АC), такие как:

- Кюпфмюллера
- Измерение емкостной асимметрии

# Сквозные синхронные измерения тока с помощью

• Метода Граафа, при использовании для определения места повреждения мешающих напряжений

# Измерение таких параметров, как:

- Сопротивления по шлейфу
- Емкостная асимметрия
- Сопротивление изоляции

# **ECFL 30 обеспечивает дистанционное управление для таких устройств дальнего конца, как:**

- Устройство образования шлейфа ELC 30 для замыкания и размыкания шлейфа во время измерений (например, по методу определения места повреждения Кюпфмюллера).
- Ведомый прибор ECFL 30S для измерения тока на дальнем конце в случае определения места повреждения методом Граафа

# **1.2 Инструкции для определения места повреждения**

Мы говорим о повреждении кабеля, когда сопротивление изоляции одной или более пар (между жилами или между жилами и землей) становится слишком низким. Это обычно случается после промокания изоляционного материала от сильного дождя в определенных точках (обычно не по всему кабелю). Во время устранения повреждений первой задачей является нахождение этих точек. Этот процесс называется "Определение места повреждения по постоянному току"

При выполнении вычислений прибором ECFL 30 всегда предполагается, что в тестируемом кабеле имеется только одна поврежденная точка. В противном случае кабель следует разбить на участки, содержащие по одной поврежденной точке, чтобы измерять их один за другим.

Определению места повреждения может помешать то, что поврежденное сопротивление соединено с неисправной жилой, имеющей источник напряжения постоянного тока (например, активной парой с напряжением постоянного тока).

Применяемый метод определения места повреждения зависит от особенностей повреждения кабеля. В режиме обследования **ПРЕДВАРИТЕЛЬНЫЕ ИЗМЕРЕНИЯ/СОСТОЯНИЕ ПАРЫ** (**PRE MEASUREMENTS**/**PAIR CONDITION)** ECFL 30 предоставляет чрезвычайно полезную помощь для пользователя по нахождению наилучшего метода.

С точки зрения мешающих напряжений повреждения кабеля можно разделить на три группы:

- Мешающие повреждения переменного тока низкие, а напряжение постоянного тока не является перемежающимся
- Мешающие повреждения переменного тока высокие, но напряжение постоянного тока не является перемежающимся
- Мешающие повреждения переменного и постоянного тока высокие и перемежающиеся

В ECFL 30 предлагается три инструмента для указанных выше групп:

- Активный мост, когда мешающие напряжения низкие
- Пассивный мост Витстона, когда мешающие напряжения высокие, но умеренно перемежающиеся
- Сквозные синхронные измерения, когда мешающие напряжения очень высокие и перемежающиеся (метод Граафа)

# **1.2.1 Активный мост**

Активный мост обеспечивает быстрые, удобные и очень точные автоматические измерения. Имеется два режима измерения для выбора:

- Чувствительный режим, обеспечивающий очень точные результаты тестирования, даже если измеряемые сопротивления повреждения очень высокие, а мешающие напряжения переменного тока могут перегрузить индикатор моста
- Защищенный режим, обеспечивающий точные результаты тестирования, даже в присутствии мешающих напряжений среднего уровня, когда сопротивления повреждения не выше 3 - 5 MOм

Рекомендуется начинать измерение с чувствительного режима. Когда мешающие напряжения перегружают индикатор, появляется предупреждение, информирующее пользователя, что результат может быть неточным. В этом случае измерене следует повторить в защищенном режиме.

# **1.2.2 Пассивный мост Витстона**

Пассивный мост не чувствителен к внешним мешающим напряжениям переменного тока, но пользование им не так удобно, как активным мостом. Такие методы измерения, как методы Кюпфмюллера или трехточечный, требуют двух или трех последовательных измерений. Если уровень мешающего напряжения между измерениями изменяется, может возникнуть погрешность измерения.

#### **1.2.3 Метод сквозных синхронных измерений**

В худшем случае из-за высоких и перемежающихся напряжений, ни активный, ни пассивный мост не сможет обеспечить удовлетворительный результат.

В этом случае наилучшим инструментом является улучшенная версия метода Граафа при использовании для измерений мешающих напряжений (никаких других измерительных напряжений не подается).

ECFL 30 выполняет текущие измерения на двух концах тестируемого кабеля в одно и то же время и вычисляет из них место повреждения. Это означает:

# **Чем выше мешающее напряжение, тем проще определить место повреждения!**

Единственным недостатком является: два прибора должны работать в режиме "Ведущий-ведомый" (Master-Slave). В этом режиме ECFL°30 может связываться с другим ECFL°30 или интеллектуальным ведомым прибором ECFL 30S.

# **1.3 Общие характеристики**

ECFL 30 имеет графический дисплей для пользования системой меню и развернутой системой справки, что обеспечивает очень простую работу с прибором.

Отображенные результаты измерений могут быть сохранены во внутренней памяти прибора и переданы на персональный компьютер (PC):

ECFL 30 имеет два порта USB для передачи результатов измерений:

- USB A порт хоста для накопителя USB (непрямая передача)
- USB B порт устройства для соединения с РС (прямая передача)

Непрямая передача полезна для пользователя, который не имеет административных прав для установки на РС специального драйвера.

# **ВАЖНОЕ ЗАМЕЧАНИЕ**

#### **Во время измерений PC должен быть отсоединен!**

**Высокие напряжения на линии могут помешать измерениям или в худшем случае повредить прибор и PC!** 

ECFL 30 вычисляет расстояние до места повреждения при использовании запрограммированных или определяемых пользователем параметров и заранее установленной температуры.

ECFL 30 снабжен внутренней аккумуляторной NiMH батареей и<br>управляемой процессором цепью заряда-разряда, обеспечивающей управляемой процессором цепью заряда-разряда, обеспечивающей следующие функции:

- Индикацию заряда батареи
- Управление процессом заряда:
- Нормальный заряд
- Быстрый заряд
- Регенерацию батареи
- Инициализацию батареи
- Защиту от глубокого разряда

Батарею можно заряжать от сети переменного тока или 12-вольтовой аккумуляторной батареи.

# **2 КЛАВИАТУРА И СВЕТОДИОДЫ**

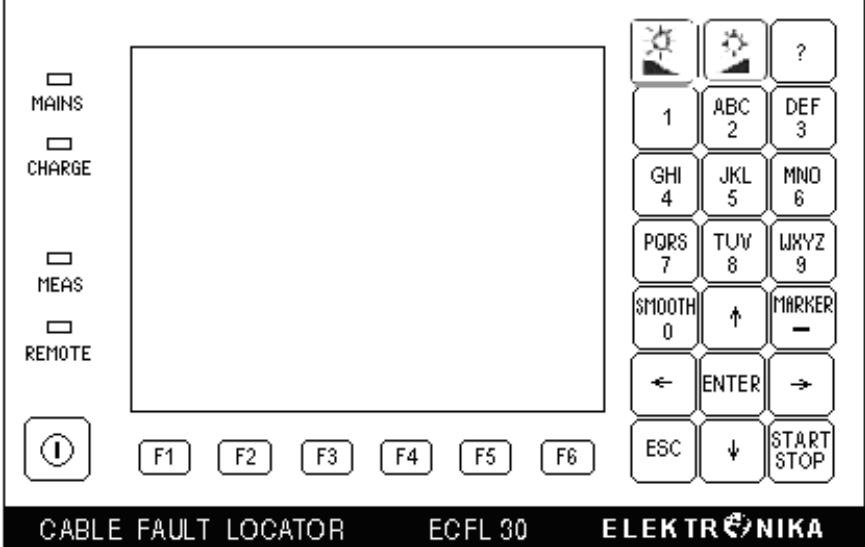

# **Органы управления**

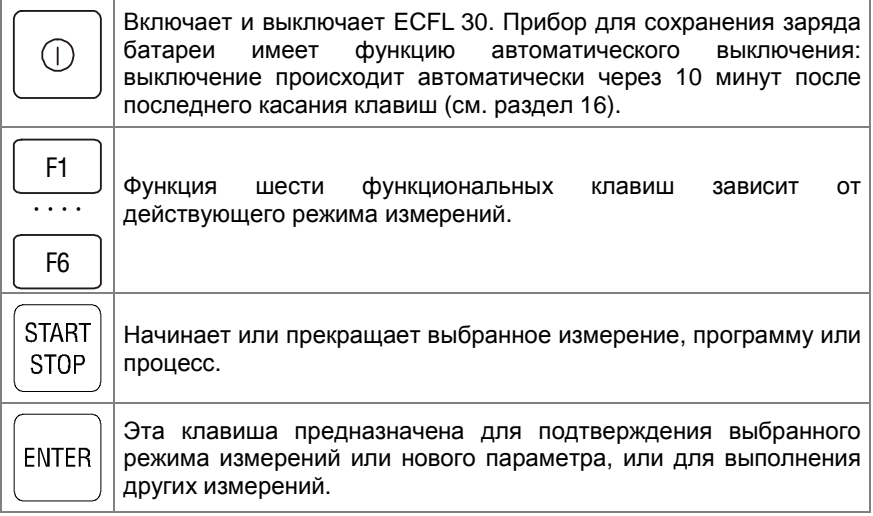

Ĥ,

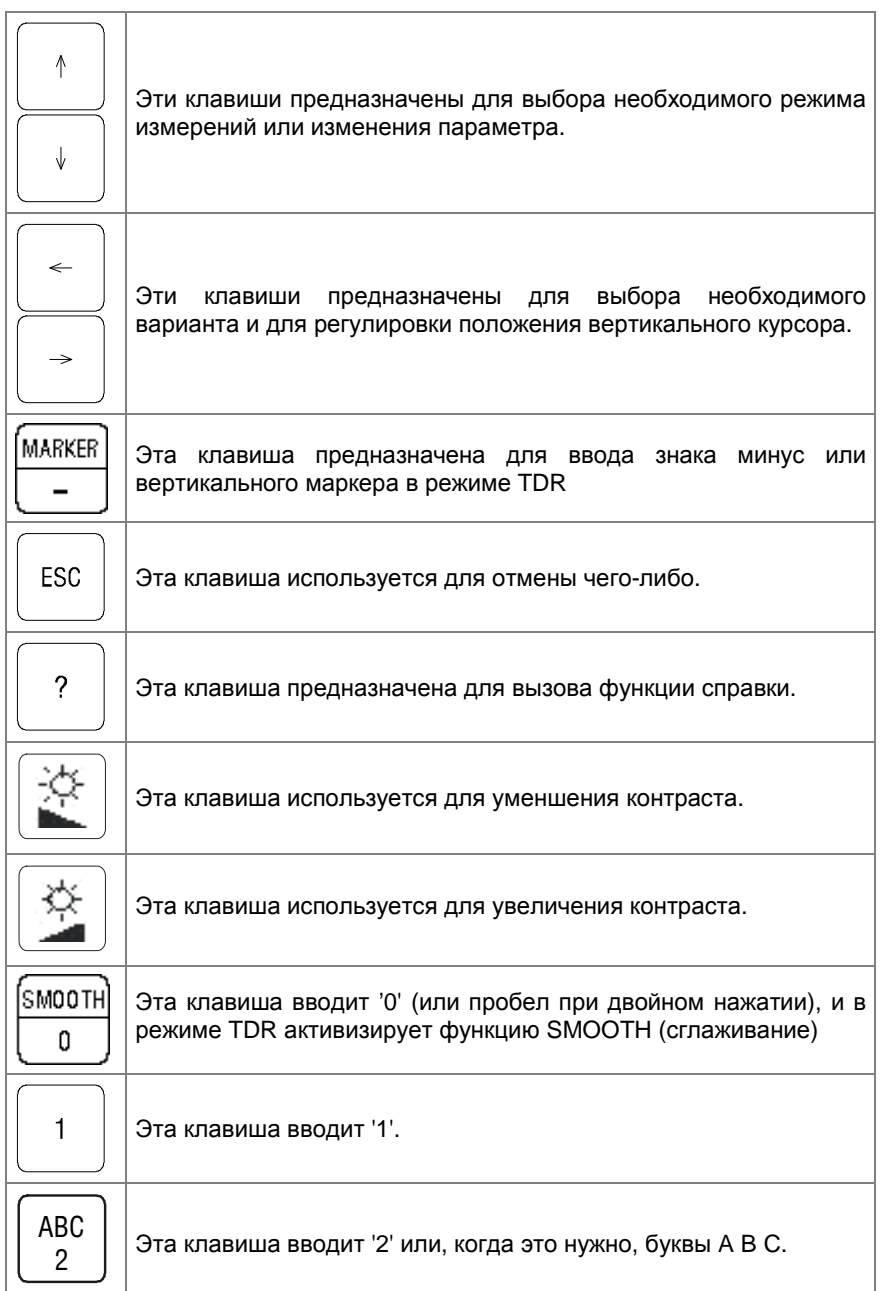

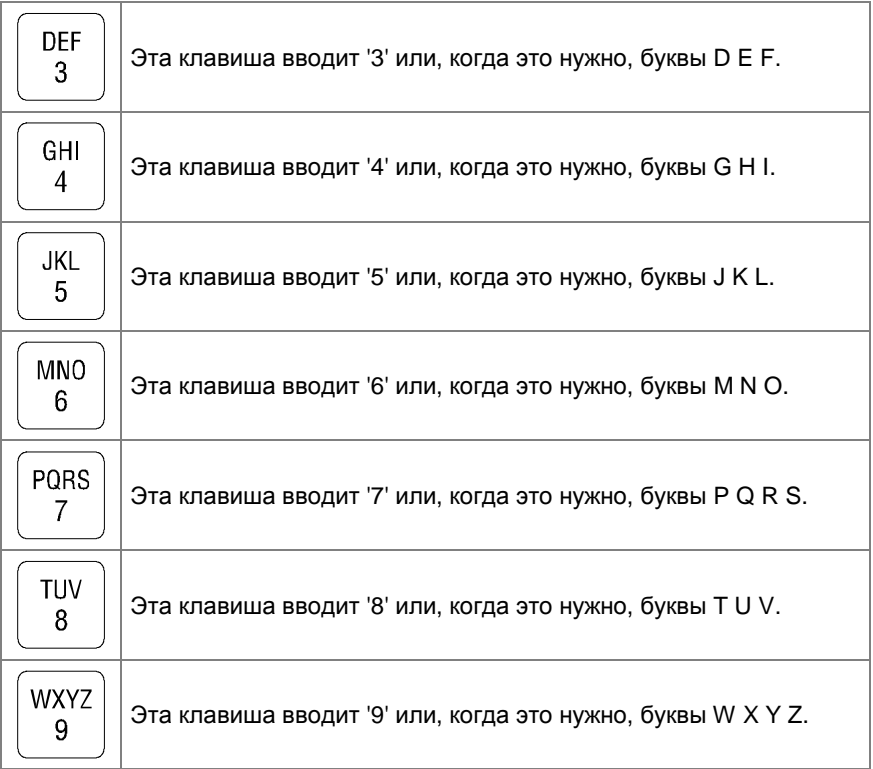

# **Светодиоды**

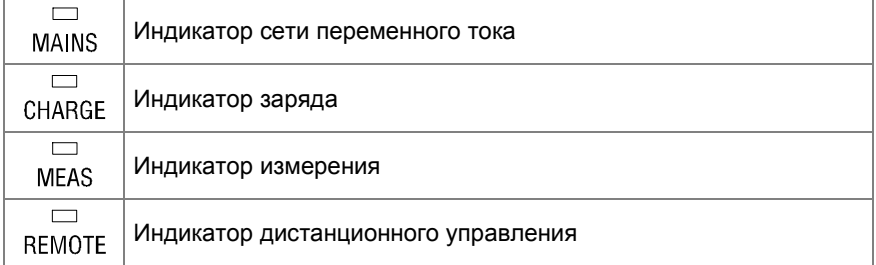

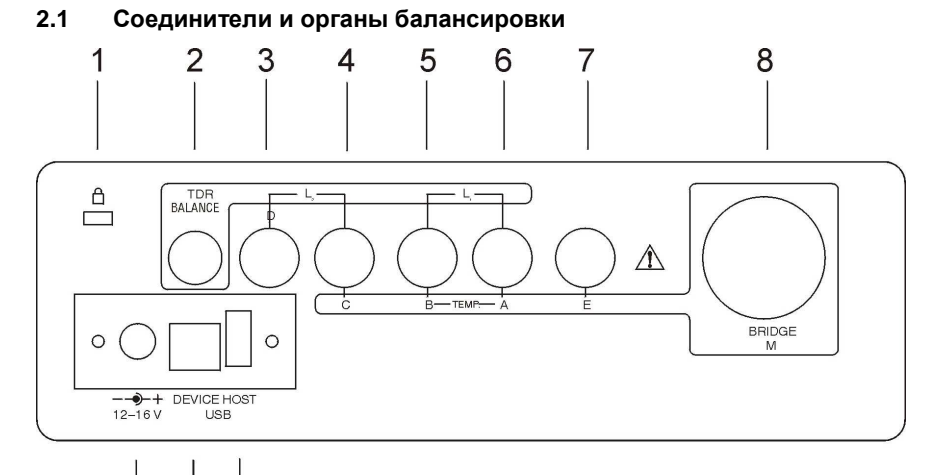

9 10 11

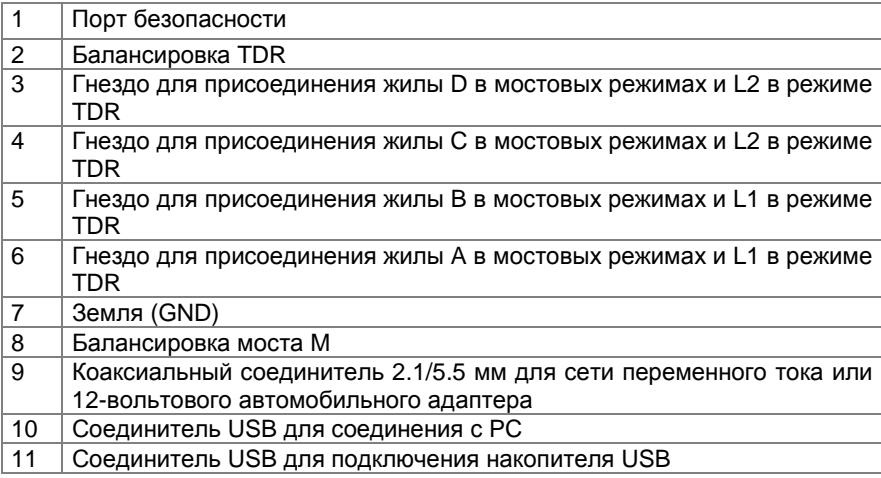

# **3 ИНСТРУКЦИИ ПО РАБОТЕ С ПРИБОРОМ**

# **3.1 Начало работы и общие правила**

- Включите прибор.
- Сначала появится вводный экран, показывающий имя и адрес e-mail производителя **ELEKTRONIKA**.
- После этого появится экран, где будет показан процент заряда батареи **УРОВЕНЬ БАТАРЕИ (BATTERY LEVEL)**.
- 2 секундами позже появится индикация о самопроверке и **ГЛАВНОЕ МЕНЮ** (**MAIN MENU)**.

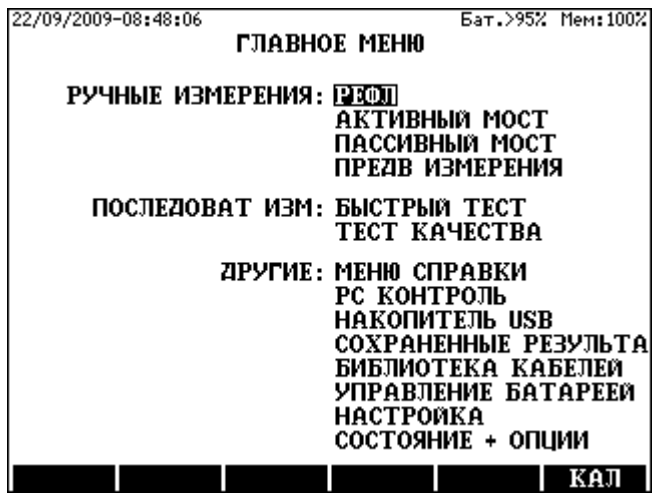

Пользователь, в основном, должен следовать инструкциям, появляющимся внизу каждого экрана во всех режимах измерений.

В большинстве случаев, измерение, установка и редактирование выбирается с помощью оперативной системы, управляемой меню. Для выбора пользуйтесь клавишами вертикального курсора, а затем нажмите **ENTER**.

Различные кабели и измеряемые параметры можно выбрать с помощью функциональных клавиш: от **F1** до **F6.** Для упрощения и ускорения работы с их помощью можно также прямо выбрать режимы измерений.

Измерения можно начать или прекратить с помощью клавиши **START/STOP**. Чтобы вернуться обратно к предыдущему экрану, нажмите **ESC.**

При нажатии клавиши **КАЛ** (**CAL) (F6)** появится меню **КАЛИБРОВКА (CALIBRATION)**, предоставляющее два варианта:

- Калибровка измерительных шнуров (Calibration of test leads)
- Самокалибровка (Self-calibration)

#### Калибровка измерительных шнуров

В этом режиме будут измерены, сохранены и также скомпенсированы во время измерений не только сопротивления измерительных шнуров A, B и E, но также сопротивления реле входного переключателя.

Во время процесса изготовления были сохранены действительные значения сопротивлений, но перед измерением очень низких сопротивлений или омической асимметрии рекомендуется проводить периодическую калибровку.

Перед калибровкой соедините концы трех измерительных шнуров, а затем:

- Выберите из меню **КАЛИБРОВКА (CALIBRATION)** вариант **КАЛ. ИЗМ. ШНУРОВ (CAL OF TEST LEADS)**
- Нажмите **ENTER**

Когда калибровка закончится, отображается три значения сопротивления, показывая сопротивления измерительных шнуров и реле.

Эти сопротивления нужно учитывать в следующих режимах измерений:

- Сопротивление "2-жилы"
- Сопротивление "2-жилы+земля"
- Омическая асимметрия
- Определение места повреждения методом Мюррея
- Определение места повреждения 3-точечным методом
- Определение места повреждения методом Кюпфмюллера

#### Самокалибровка

- Выберите из меню **КАЛИБРОВКА (CALIBRATION)** вариант **САМОКАЛИБРОВКА** (**SELF CALIBRATION)**
- Нажмите **ENTER**

После этого измеряются параметры калибровки активного и пассивного моста

Точность **активного** моста основана на измерении встроенного стандартного резистора высокой точности. Результат этого измерения сохраняется в качестве опорного значения.

Точность **пассивного** моста основана на измерении встроенного эталонного источника напряжения высокой точности. Результат этого измерения сохраняется в качестве опорного значения.

Во время процесса калибровки также измеряются и сохраняются напряжения смещения усилителей.

# **3.2 Сохранение и вызов результатов измерений**

Когда измерение завершается, результат во всех режимах измерений может быть сохранен под именем, присвоенным пользователем. Для сохраненных результатов есть четыре идентификатора:

- **ОБЪЕКТ (OBJECT)** (присвоенное пользователем имя)
- **ДАТА (DATE)** (добавляется автоматически)
- **ВРЕМЯ (TIME)** (добавляется автоматически)
- **РЕЖИМ (MODE)** (добавляется автоматически)

Автоматически добавляемые идентификаторы очень удобны для пользователя, так как время различно для каждого результата измерений, и одно и то же имя объекта может использоваться повторно.

#### **Примечание:**

- Имя оператора следует присвоить до начала измерения.
- Выберите **НАСТРОЙКИ/ИМЯ ОПЕРАТОРА (SETTINGS/OPERATOR'S NAME).** Впечатайте имя, как это обычно делается в мобильных телефонах.
- Нажмите **ENTER**

Сохранение результатов измерений:

После окончания измерений:

- Нажмите клавишу **СОХРАНИТЬ (SAVE) (F1)**
- Впечатайте имя объекта и нажмите **ENTER**

Вызов результатов измерений:

- Введите вариант **ГЛАВНОЕ МЕНЮ/СОХРАНЕННЫЕ РЕЗУЛЬТАТЫ** (**MAIN MENU/STORED RESULTS)**
- Выберите необходимый результат и нажмите **ENTER**

Удаление результатов измерений

- Введите вариант **ГЛАВНОЕ МЕНЮ/СОХРАНЕННЫЕ РЕЗУЛЬТАТЫ** (**MAIN MENU/STORED RESULTS)**
- Выберите подлежащий удалению результат и нажмите **УДАЛИТЬ** (**DELETE) (F3)**
- Если уверены, нажмите **ДА (YES) (F2)**

Удаление всей группы результатов измерений

- Введите вариант **ГЛАВНОЕ МЕНЮ/СОХРАНЕННЫЕ РЕЗУЛЬТАТЫ** (**MAIN MENU/STORED RESULTS)**
- Выберите подлежащую удалению группу и нажмите **УДАЛИТЬ** (**DELETE) (F3)**
- Если уверены, нажмите **ДА (YES) (F2)**

# **3.3 Специальные действия, обеспечиваемые после измерений**

ECFL 30 измеряет физические параметры тестируемой пары, такие как сопротивление по шлейфу, сопротивление изоляции, значение Lx/L или емкость.

Могут быть вычислены дополнительные параметры, когда:

- Известны параметры кабеля и температура или
- Известна точная длина кабеля.

#### **Вычисляемые дополнительные параметры**

#### **В режимах определения места повреждения:**

- Длина кабеля (DTS) в метрах
- Расстояние до места повреждения (DTF) в метрах

#### **При измерении сопротивления по шлейфу и емкости:**

- Длина кабеля (DTS) в метрах, когда известны параметры кабеля и температура
- Значение Ом/км (Ohm/km), когда известна длина кабеля.

#### **При измерении сопротивления изоляции:**

• Значение Ом/км (Ohm/km), когда известна длина кабеля.

#### **При измерении емкости изоляции:**

- Длина кабеля (DTS) в метрах, когда известны параметры кабеля
- Значение нФ/км (nF/km), когда известна длина кабеля.

#### **Шаги вычисления**

На экране всегда отображается тип кабеля и значение температуры, выбранные при последнем измерении.

Чтобы изменить тип кабеля

- Нажмите клавишу **<БИБЛ.К (C.LIBR) (F6**)
- Выберите новый тип кабеля и нажмите **ENTER**
- Нажмите **ESC**

# Чтобы изменить температуру кабеля

- Нажмите клавишу **ТЕМП. (TEMP.) (F4**),
- Впечатайте значение температуры и нажмите **ENTER**.

После этого ECFL 30 автоматически вычисляет новые значения

Когда известна длина кабеля

- Нажмите клавишу **ДЛИНА** (**LENGTH) (F5**)
- Впечатайте значение длины и нажмите **ENTER**

Для возвращения к обычному экрану

- Нажмите клавишу **ДЛИНА (LENGTH) (F5**)
- Нажмите клавишу **ENTER**

# **4 РАБОТА С ПАРАМЕТРАМИ КАБЕЛЯ**

Доступ к параметрам кабеля можно получить:

- из экрана **ГЛАВНОЕ МЕНЮ (MAIN MENU),** введя вариант **БИБЛИОТЕКА КАБЕЛЕЙ** (**CABLE LIBRARY)** или
- страниц результатов, нажав клавишу **БИБЛ.К (C.LIBR) (F6)**

Кабели включены в четыре группы:

- Стандартные кабели
- Кабели определяемые пользователем
- Многосекционный кабель
- Пупинизированный кабель

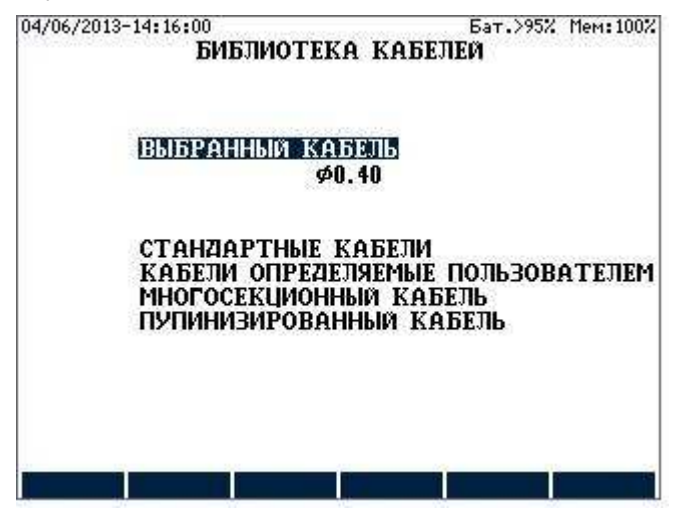

Отображается также наименование текущего типа активного кабеля. Этот тип кабеля будет применяться при последующих измерениях сопротивления шлейфа или отыскания места неисправности.

# **4.1 Стандартные кабели**

Чтобы изменить текущий тип кабеля на стандартный кабель:

• Введите **БИБЛИОТЕКА КАБЕЛЕЙ** (**CABLE LIBRARY)** / **СТАНДАРТНЫЕ КАБЕЛИ (STANDARD CABLES)**

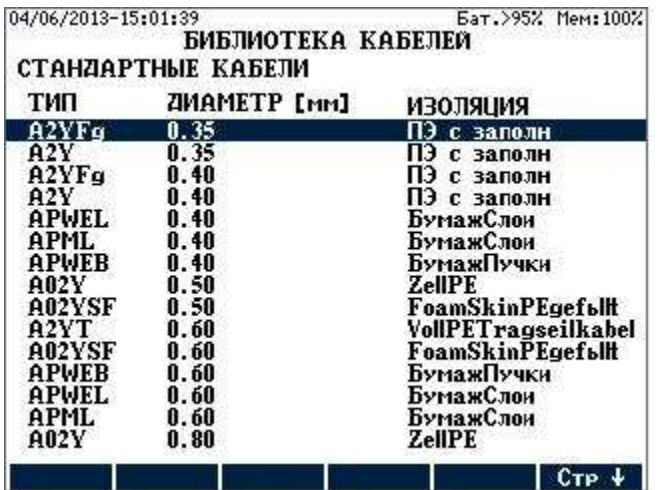

• Введите необходимый тип кабеля

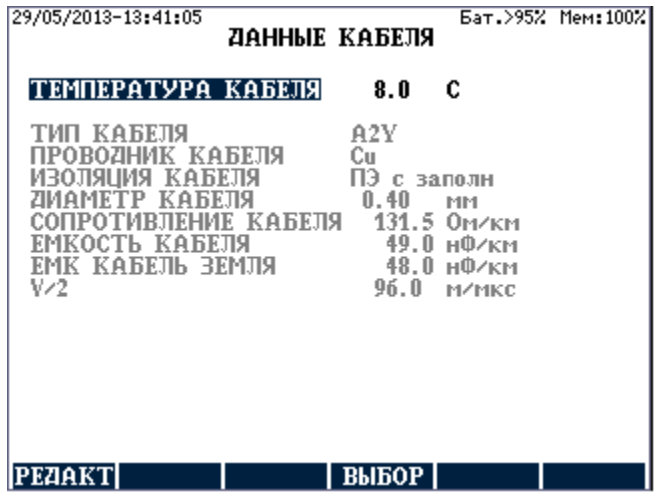

Чтобы изменить температуру кабеля:

• Нажмите **ENTER,** впечатайте новое значение и снова нажмите **ENTER** 

Чтобы активизировать отображенную страницу параметров:

• Нажмите **ВЫБОР** (**APPLY)**

При нажатии **ВЫБОР** (**APPLY)** этот тип кабеля станет текущим активным, применяемым при последующих измерениях сопротивления шлейфа и отыскании места неисправности

# **4.2 Определяемые пользователем кабели**

Чтобы изменить текущий тип кабеля на определяемый пользователем кабель:

• Введите **ОПРЕДЕЛЯЕМЫЕ ПОЛЬЗОВАТЕЛЕМ КАБЕЛИ / БИБЛИОТЕКА КАБЕЛЕЙ** (**USER DEFINED CABLES** / **CABLE LIBRARY)**

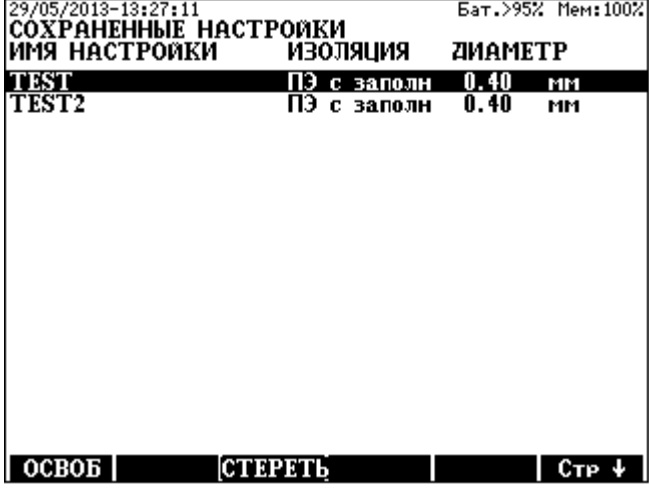

• Введите необходимый тип кабеля

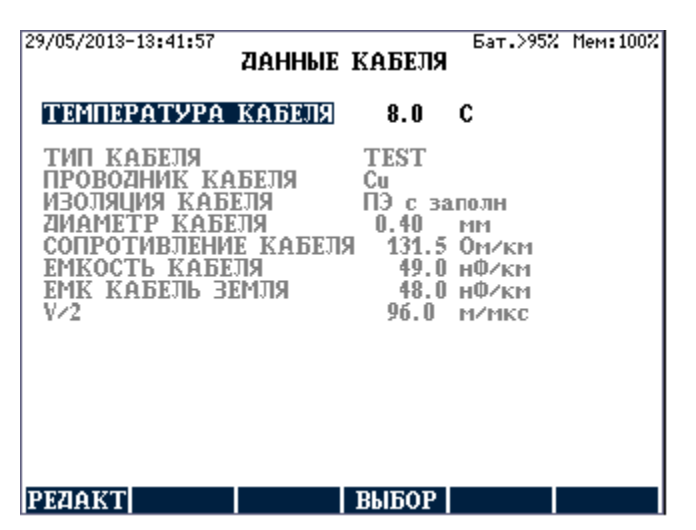

Чтобы изменить температуру кабеля:

• Нажмите **ENTER,** впечатайте новое значение и снова нажмите **ENTER** 

Чтобы активизировать отображенную страницу параметров:

• Нажмите **ВЫБОР** (**APPLY)**

При нажатии **ВЫБОР** (**APPLY)** этот тип кабеля станет текущим активным, применяемым при последующих измерениях сопротивления шлейфа и отыскании места неисправности.

# **4.3 Определение нового типа кабеля**

ECFL 30 обеспечивает очень простой процесс создания новых типов кабеля. Существующие **СТАНДАРТНЫЕ** (**STANDARD)** и **ОПРЕДЕЛЯЕМЫЕ ПОЛЬЗОВАТЕЛЕМ (USER DEFINED)** кабели могут быть изменены и сохранены в памяти под заданными именами.

Шаги процесса определения:

• Выберите и введите тип кабеля **СТАНДАРТНЫЕ** (**STANDARD)** или **ОПРЕДЕЛЯЕМЫЕ ПОЛЬЗОВАТЕЛЕМ (USER DEFINED)**

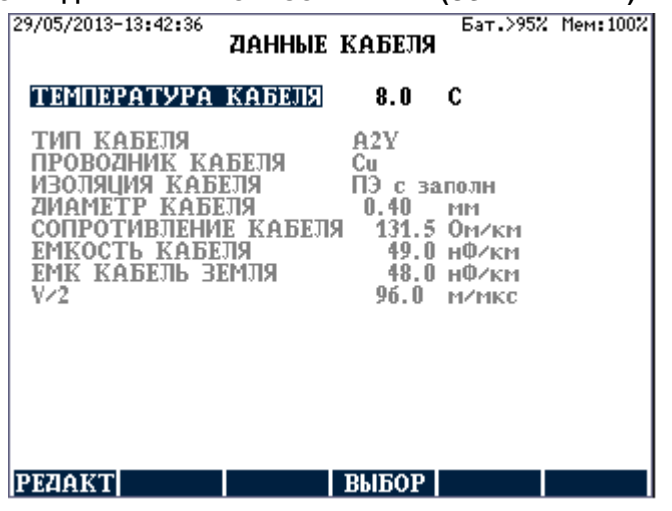

• Нажмите **РЕДАКТ** (**EDIT) (F1)**, и параметры станут редактируемыми

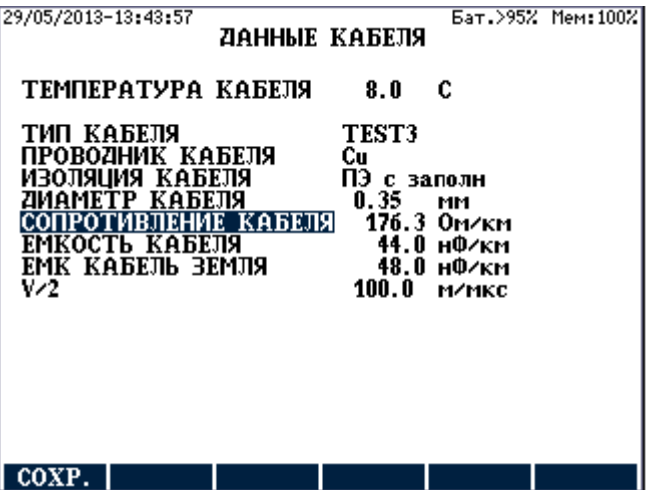

• Сделайте изменения и нажмите **СОХР. (SAVE) (F1)** 

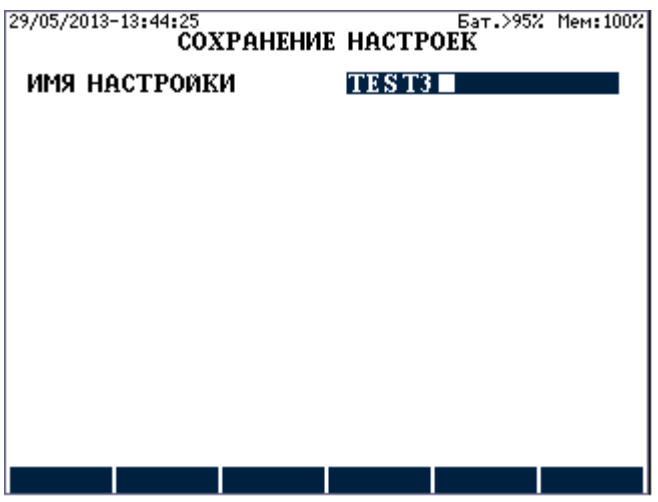

• Впечатайте новое имя и нажмите **ENTER**

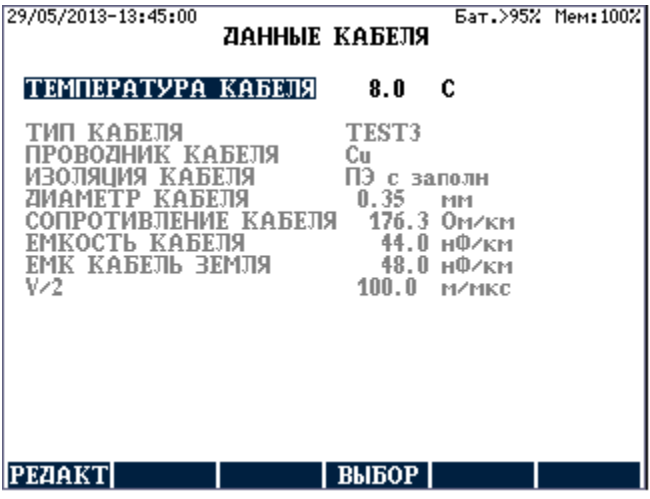

Чтобы активизировать отображенную страницу параметров:

• Нажмите **ВЫБОР** (**APPLY)**

При нажатии **ВЫБОР** (**APPLY)** этот тип кабеля станет текущим активным, применяемым при последующих измерениях сопротивления шлейфа и отыскании места неисправности.

# **4.4 Многосекционный кабель**

Понятие "Многосекционный кабель" означает: линия содержит различные типы кабелей.

Введите **БИБЛИОТЕКА КАБЕЛЕЙ / МНОГОСЕКЦИОННЫЙ КАБЕЛЬ** (**CABLE LIBRARY) / MULTI SECTION CABLE),** и появятся параметры последнего применяемого многосекционного кабеля:

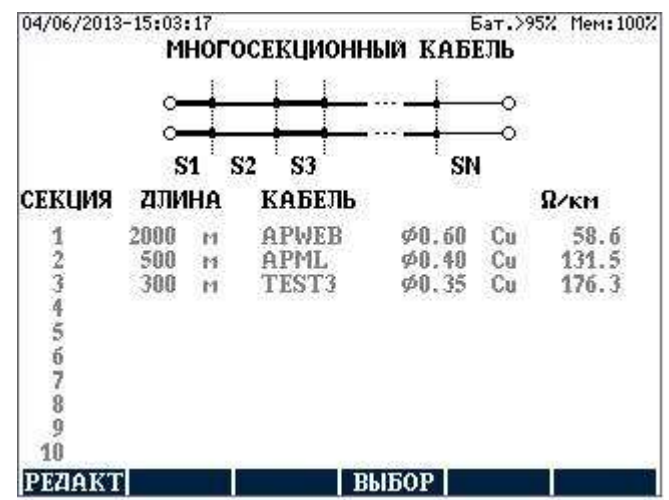

Чтобы определить новый многосекционный кабель:

• Нажмите **РЕДАКТ.** (**EDIT) (F1)**, и параметры станут редактируемыми

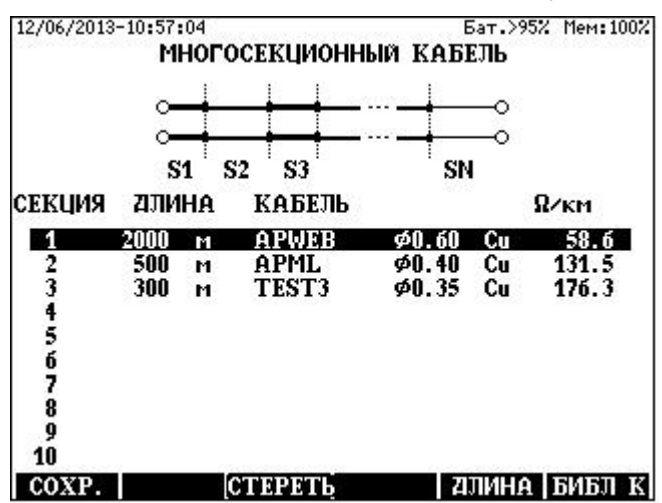

- Выберите участок (секцию), подлежащий редактированию, клавишами ↓ ↑
- Нажмите клавишу **ДЛИНА** (**LENGTH) (F5)**
- Впечатайте длину участка
- Нажмите **ENTER**
- Нажмите клавишу **БИБЛ.К (C.LIBR.) (F6)**
- Выберите тип кабеля для участка
- Нажмите **ENTER**

Когда редактирование будет завершено, нажмите **СОХР. (SAVE) (F1)**

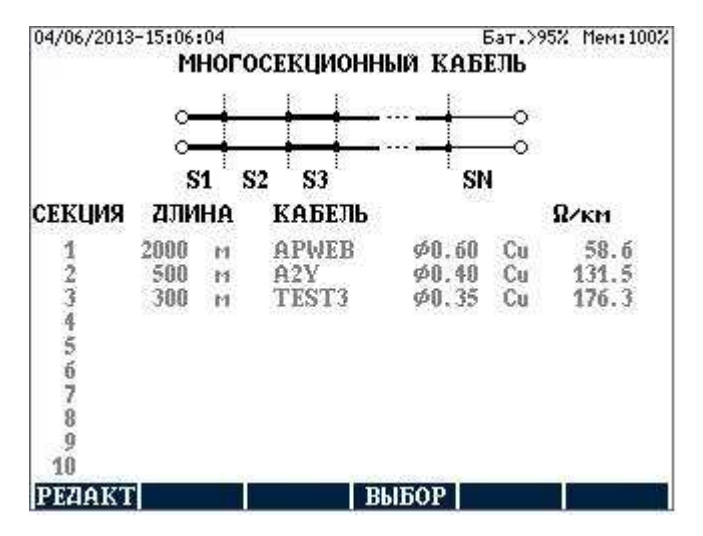

Чтобы активизировать отображенную страницу параметров:

• Нажмите **ВЫБОР** (**APPLY)**

При нажатии **ВЫБОР** (**APPLY)** этот тип кабеля станет текущим активным, применяемым при последующих измерениях сопротивления шлейфа и отыскании места неисправности.

# **4.5 Пупинизированные кабели**

Понятие "**Пупинизированный кабель**" означает: линия содержит пупиновские катушки.

Введите вариант меню **БИБЛИОТЕКА КАБЕЛЕЙ / ПУПИНИЗИРОВАННЫЙ КАБЕЛЬ (CABLE LIBRARY** /**LOADED CABLE),** и появится следующий экран, показывающий параметры последнего изимеряемого пупинизированного кабеля:

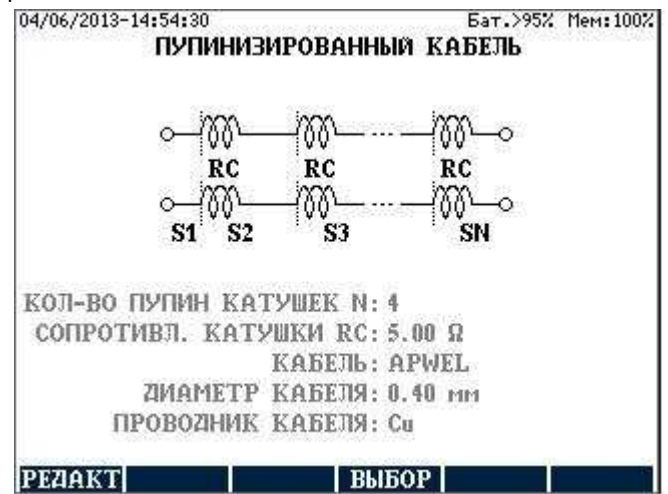

Чтобы определить новый пупинизированный кабель:

• Нажмите **РЕДАКТ.** (**EDIT) (F1)**, и параметры станут редактируемыми

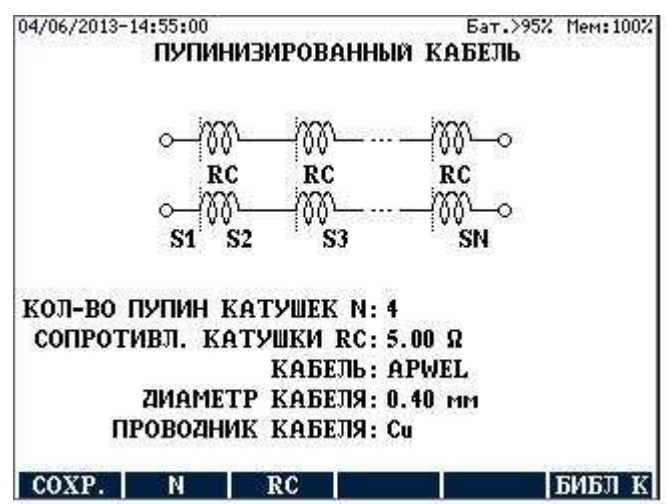

- Нажмите клавишу N (F2)
- Впечатайте количество катушек
- Нажмите ENTER
- Нажмите клавишу RC (F3)
- Впечатайте сопротивление катушек
- Нажмите ENTER
- Нажмите клавишу БИБЛ.К (C.LIBR.) (F6)
- Выберите тип кабеля
- Нажмите **ENTER**

Когда редактирование будет завершено, нажмите **СОХР. (SAVE)** 

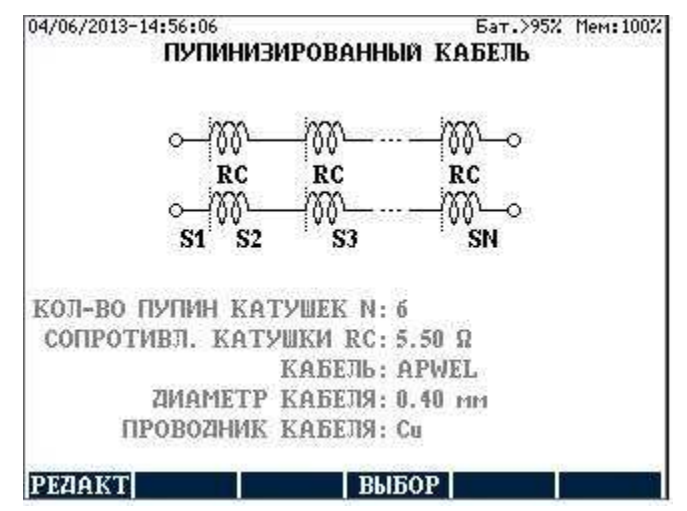

# **5 ИЗМЕРЕНИЯ РЕФЛЕКТОМЕТРОМ**

# **5.1 Принципы работы**

ECFL 30 в режиме рефлектометра во временной области (TDR) использует принцип радара. Измерительный импульс передается по кабелю. Когда этот импульс достигает конца кабеля или неисправности вдоль кабеля, определенная часть или вся энергия импульса отражается обратно к прибору.

ECFL 30 измеряет время, затрачиваемое импульсом, чтобы пройти по кабелю, увидеть проблему и отразиться обратно. Затем это время преобразуется в расстояние и отображается в виде рефлектограммы.

Отображаемая рефлектограмма показывает все неоднородности импеданса вдоль кабеля.

Амплитуда любого отражения определяется по степени изменения импеданса.

Расстояние до повреждения отображается на экране, после того как курсор будет помещен на начало отраженного от неисправности импульса.

#### **Применение**

ECFL 30 может использоваться в режиме рефлектометра (TDR), чтобы определить место таких проблем кабельного монтажа, как:

- Короткозамкнутые проводники
- Повреждения за счет влаги
- Повреждения оболочки
- Соединения с плохими контактами
- Загибы
- Расщепление (разбитость) пар и восстановление пар
- Отводы
- Емкостные цепи
- Нежелательные пупиновские катушки
- Изменение типа кабеля

Кроме того, ECFL 30 может также использоваться для обнаружения повреждений, полученных при транспортировке кабельных катушек и при управлении материально-техническим снабжением.

# **5.2 Ручные режимы измерений**

#### Тестирование одной пары

- **L1** Передача и прием измерительных импульсов через L1 Это наиболее часто используемый основной режим работы.
- **L2** То же, что в режиме L1, указанном выше, но вместо L1 используется L2

# Долговременные измерения

# **ДЛИТ. ИЗМ. L1 (L1 LONG TIME)**

Измерения в режиме L1 делаются в течение длительного времени с периодическим повторением. Все полученные рефлектограммы отображаются вместе, и так могут быть увидены перемежающиеся неисправности.

# **ДЛИТ. ИЗМ. L2 (L2 LONG TIME)**

То же, что в режиме ДЛИТ. ИЗМ. L1 (L1 LONG TIME) но вместо L1 используется L2

#### Определение места точек переходов

**ПЕРЕХОДЫ (XTALK)** Одна из пар присоединяется к гнездам L1, а другая к гнездам L2. Измерительный импульс передается через L2, а отраженные импульсы принимаются через L1. Этот режим обычно используется для определения мест расщепления (разбитости) и восстановления пар.

# Сравнение двух пар

- **L1+L2 (L1&L2)** Этот режим является комбинацией режимов L1 и L2. Две рефлектограммы отображаются одновременно.
- **L1-L2** В этом режиме отображается разность между двумя рефлектограммами. Типичным назначением этого режима является нахождение неисправностей в виде замыканий, так как асимметрия между двумя кабелями может быть лучше, чем между одним кабелем и управляемой внутренней балансировкой.

#### Сравнение с памятью

Сохраненную в памяти рефлектограмму можно использовать для сравнения состояния кабеля до и после критического периода или ремонтных работ.

# **L1+ПАМЯТЬ (L1 & MEMORY)**

В этом режиме две рефлектограммы отображаются одновременно.

# **L1-ПАМЯТЬ (L1 – MEMORY)**

 В этом режиме отображается разность между двумя рефлектограммами.

# **5.2.1 Настройка перед измерением**

При введении варианта **TDR** на экране **ГЛАВНОЕ МЕНЮ** (**MAIN MENU)** появляется следующий экран:

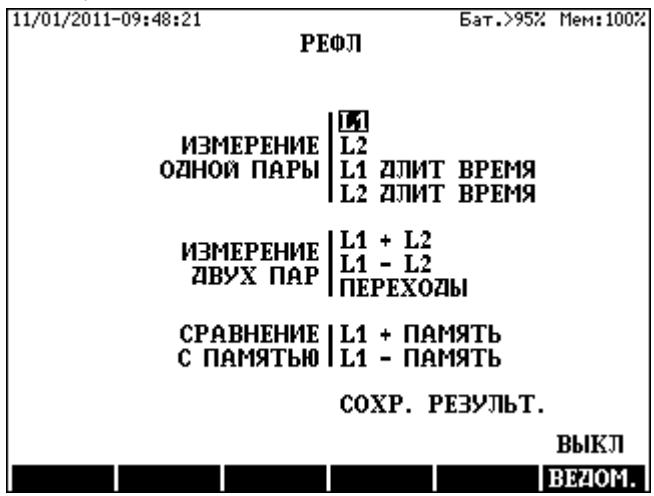

Выбор режима измерений

Выберите необходимый режим измерений в меню **TDR** с помощью клавиш ↑↓ и нажмите **ENTER.** После выбора режима измерений появится экран этого режима.

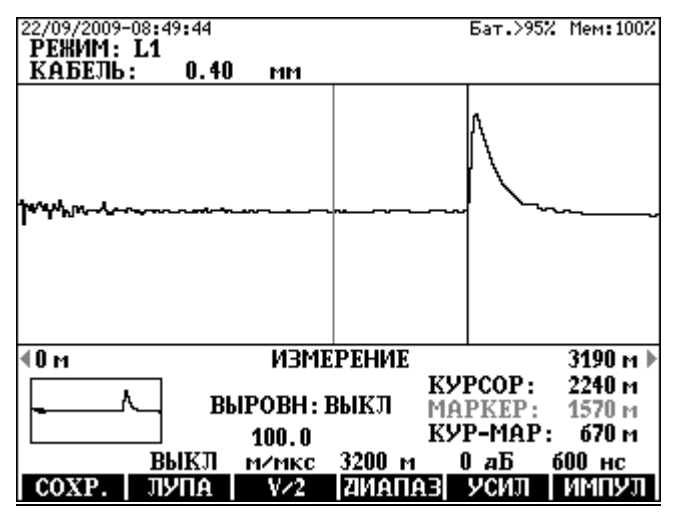

# Установка скорости распространения

Следующим шагом после выбора режима является установка соответствующего коэффициента скорости. Скорость распространения электромагнитных волн в кабеле зависит от:

- Диэлектрической проницаемости (ε) изоляционного материала кабеля.
- Присутствия индуктивности пупиновских катушек.

Для того чтобы характеризовать кабель, постоянно используются следующие единицы:

Полускорость распространения  $(V/2)$  м/мкс  $(m/\mu s)$ Скорость распространения (VOP) %

Определение VOP:

$$
VOP = \frac{CKOPOCTBOJIHBIBKABELJE}{CKOPOCTBCBETABIIPOCTPAHCTBE} \times 100\%
$$

Для изменения единиц скорости распространения:

- Введите вариант **ОБЩИЕ НАСТРОЙКИ** (**GENERAL SETTINGS)** на экране **ГЛАВНОЕ МЕНЮ** (**MAIN MENU)**
- Выберите вариант **ЕДИНИЦА PV** (**PV UNIT)** и нажмите **ENTER**

По умолчанию значение V/2 установлено равным 100 м/мкс. Для его изменения перед началом измерений нажмите клавишу **V/2 (F3)**, и тогда появится следующий экран:

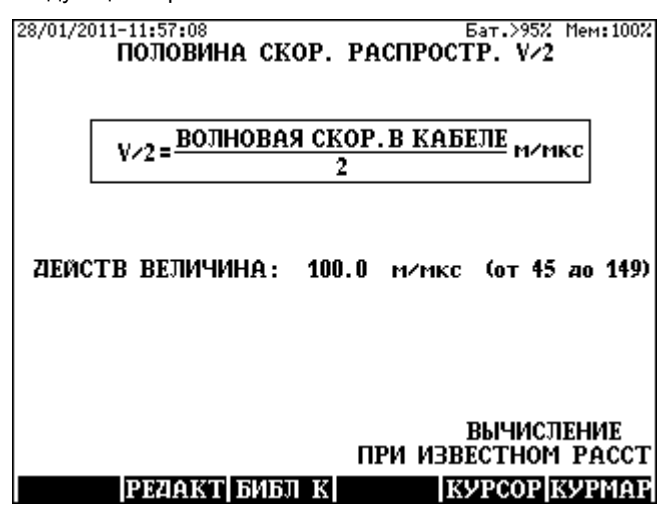

Новое значение можно установить или вызвать из библиотеки кабелей.

Чтобы прямо получить новое значение:

- Нажмите клавишу **РЕДАКТ** (**EDIT) (F2)**
- Отпечатайте необходимое новое значение
- Нажмите **ENTER**

Чтобы получить новое значение из библиотеки кабелей:

- Нажмите клавишу **БИБЛ.К (C.LIBR) (F3)**
- Выберите необходимый тип кабеля
- Нажмите **ENTER**
- Путем нажатия **ESC** вернитесь к измерительному экрану

(Если скорость распространения не известна, см. раздел 7.3)

#### Установка режима измерений

После установки значения V/2 следующий шаг предназначен для выбора самого короткого диапазона, охватывающего всю длину кабеля.

- Нажмите клавишу **ДИАПАЗОН** (**RANGE)**
- Выберите необходимый диапазон с помощью клавиш ↑↓

# **5.2.2 Тестирование одной пары**

После установки режима измерений и скорости распространения можно начать измерения путем нажатия клавиши **START/STOP**. Измерения выполняются, повторяясь, пока не будет снова нажата клавиша **START/STOP**.

- В режимах измерения **L1** и **L2** появится последняя рефлектограмма. Для сохранения заряда батареи измерение автоматически остановится через одну минуту.
- В режимах **ДЛИТ. ИЗМ. L1 (L1 LONG TIME)** и **ДЛИТ. ИЗМ. L2 (L2 LONG TIME)** все полученные рефлектограммы отображаются вместе, показывая перемежающиеся неисправности. В этих режимах нет прерывания измерения.

# Регулировка баланса

Проведите регулировку поворотным органом регулировки **BALANCE**, чтобы минимизировать передаваемый импульс в начале рефлектограммы. (В режимах **ПЕРЕХОДЫ** (**XTALK)** и **L1-L2** орган балансировки не действует.)

#### Регулировка усиления

За счет затухания тестируемого кабеля амплитуда отраженного импульса будет увеличиваться по мере увеличения расстояния до места отражения. Чтобы получить подходящую амплитуду отраженного импульса, усиление следует установить следующим образом:

- Нажмите клавишу **УСИЛЕНИЕ** (**GAIN) (F5)**
- Выберите необходимое усиление клавишами ↑↓

Усиление может быть отрегулировано в пределах от 0 до 90 дБ шагами по 6 дБ.

Установка ширины передаваемого импульса (по дополнительному заказу) В случае большого затухания кабеля, лучшее показание можно иногда получить при использовании более широкого импульса. Поэтому, если это требуется, ширину импульса можно изменить следующим образом:

- Нажмите клавишу **ИМПУЛЬС** (**PULSE) (F6)**
- Выберите необходимую ширину импульса клавишами ↑↓

# Сохранение рефлектограммы

Отображенные рефлектограммы можно сохранить с помощью клавиши **ПАМ (STO) (F1)**
# **5.2.3 Оценка рефлектограммы**

#### Показание расстояния до повреждения

После того как процесс измерения завершится, передвиньте курсор клавишами горизонтального курсора на начальную точку отраженного импульса.

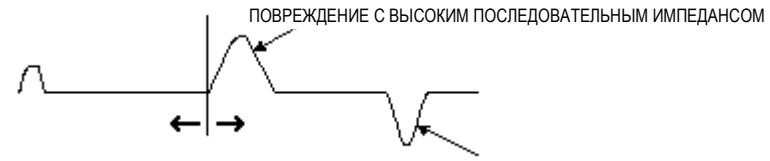

ПОВРЕЖДЕНИЕ С НИЗКИМ ШУНТИРУЮЩИМ ИМПЕДАНСОМ

Отображаемое значение курсора показывает расстояние до повреждения. Помните, что нужно вычесть длину измерительных шнуров.

Расширение рефлектограммы (ZOOM)

Рефлектограмма может быть показана более подробно вокруг линии курсора, используя средство увеличения масштаба **ЛУПА** (**ZOOM)**. Величина расширения по горизонтали может быть выбрана следующим образом:

- Пользуясь клавишами ← →, передвиньте курсор на точку, вокруг которой нужно расширить рефлектограмму
- Нажмите клавишу **ЛУПА** (**ZOOM) (F2)**
- Выберите необходимое значение лупы (увеличения масштаба) клавишами ↑↓

В нижнем левом углу экрана имеется отображение "ZOOM INFO", показывающее информацию о невидимой части рефлектограммы, если включена функция **ЛУПА**

#### Использование маркера

Маркер появляется в виде вертикальной серой линии и может быть помещен на любую выбранную точку рефлектограммы. Отображается положение маркера и курсора, что дает более точное расстояние от маркера до курсора. Для измерения расстояния между двумя точками маркер следует использовать следующим образом:

- Передвиньте курсор на точку, от которой должно измеряться расстояние (например, отражение от известной точки или от изменения типа кабеля), и установите маркер нажатием клавиши **MARKER**.
- Передвиньте курсор на точку, к которой должно выполняться измерение расстояния.

Расстояние между двумя точками будет прямо показано на экране.

# Функция сглаживания

Из-за потерь за счет затухания отражение от дальнего повреждения может быть много меньше систематического отражения от ближней неоднородности. Отображение амплитуды ближних отражений может быть уменьшено с помощью функции сглаживания следующим образом:

- Нажмите клавишу **SMOOTH**
- Выберите необходимое уменьшение клавишами ↑↓

# **5.2.4 Определение места точек переходов**

В режиме **ПЕРЕХОДЫ** (**XTALK)** одна из пар присоединяется к гнездам L1, а другая к гнездам L2. Измерительный импульс передается на гнезда L2, отраженные импульсы принимаются на L1. Этот режим обычно используется для определения расщепления (разбитости пар) и восстановления пар. Шаги выполнения измерения такие же, как в режимах  $11$  и  $12$ 

(Орган регулировки **BALANCE** в этом режиме не задействован.)

Отображенные рефлектограммы могут быть сохранены с помощью клавиши **ПАМ** (**STO) (F1)**

# **5.2.5 Сравнение двух пар**

Это сравнение используется для идентификации разницы между известным хорошим кабелем и неисправным. Имеется два метода сравнения:

- $\bullet$  Peжим L1 + L2
- $\bullet$  Peжим  $11 12$

# Сравнение в режиме L1 + L2

В режиме L1 + L2 отображаются одновременно, одна рефлектограмма для L1, а другая для L2. (L2 синим цветом)

Шаги измерений подобны режимам L1 и L2.

Для оценки двух рефлектограмм имеются средства **КУРСОР** (**CURSOR)**, **MARKER** и **ЛУПА** (**ZOOM)**. Пользуясь клавишами ↑ и ↓, рефлектограмму L2 можно сдвинуть по горизонтали.

# Сравнение в режиме L1 - L2

В этом режиме отображается разность между рефлектограммами для L1 и L2. При помощи этого метода отражения, вызванные общими свойствами двух кабелей, могут быть отделены от отражений, вызванных неисправностями кабеля. Этот метод является удобным способом для нахождения повреждений в виде замыканий, так как два подобных кабеля могут быть сбалансированы друг относительно друга более точно, чем один кабель и внутренняя регулировка BALANCE. (Орган регулировки **BALANCE** не задействован.) Шаги измерения и оценка рефлектограммы такая же, как в режиме L1 + L2.

Сохранение рефлектограммы

Отображенные рефлектограммы могут быть сохранены с помощью клавиши **ПАМ** (**STO) (F1)**

#### **5.2.6 Сравнение с сохраненным результатом**

Сохраненные в памяти рефлектограммы можно использовать для сравнения состояния кабеля до и после критического периода или до и после ремонтных работ. **Сохраненную и недавно полученную рефлектограмму можно сравнивать только, если основные параметры одинаковые**. Так как основные параметры сохраняются вместе с рефлектограммой, текущее измерение должно выполняться с сохраненными настройками (V/2, ДИАПАЗОН, ШИРИНА ИМПУЛЬСА, УСИЛЕНИЕ). Соответственно, в этом режиме органы регулировки указанных выше параметров не действуют. Есть два метода сравнения:

## Сравнение в режиме **L1 + ПАМЯТЬ**

В этом режиме, сохраненные и в данный момент полученные рефлектограммы отображаются вместе (сохраненная рефлектограмма синяя).

Шаги измерений:

- Введите вариант **L1 + ПАМЯТЬ (L1 & MEMORY)** в меню **TDR.** Тогда появится список сохраненных рефлектограмм.
- Выберите ячейку памяти, содержащую сохраненную рефлектограмму, подлежащую использованию для сравнения, и нажмите **ENTER**.
- Начните измерение нажатием клавиши **START**/**STOP**.

Для оценки могут быть использованы средства КУРСОР, MARKER и ЛУПА, как при исследовании одной пары. Сохраненную рефлектограмму можно сдвинуть по вертикали клавишами ↑ ↓.

#### Сравнение в режиме **L1 - ПАМЯТЬ**

В этом режиме отображается разность между полученной и сохраненной рефлектограммой. Шаги измерения:

- Введите вариант **L1 ПАМЯТЬ (L1 MEMORY)** в меню **TDR.** Тогда отобразится список сохраненных рефлектограмм.
- Выберите ячейку памяти, содержащую сохраненную рефлектограмму, подлежащую использованию для сравнения, и нажмите **ENTER**.
- Начните измерение нажатием клавиши **START**/**STOP**.

Для оценки могут быть использованы средства **КУРСОР**, **MARKER** и **ЛУПА**, как при исследовании одной пары.

# **5.3 Автоматические режимы измерений**

IВ режиме автоконфигурирования TDR, ECFL 30 может детектировать один или более отраженных импульса и заранее установить лучшую настроку для каждого импульса отдельно

# **5.3.1 Выбор режима**

Режим автоконфигурирования может быть выбран для измерения как одной, так и двух пар<br><u>06/10/2014-09:02:23</u>

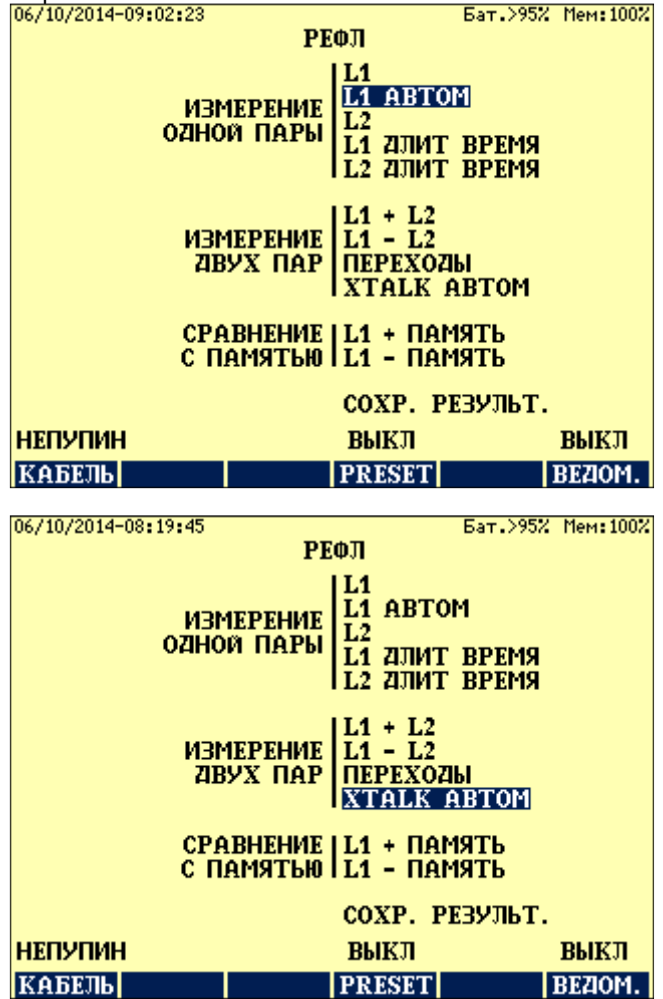

# **5.3.2 Запуск измерения**

После выбора режима появится следующий экран.

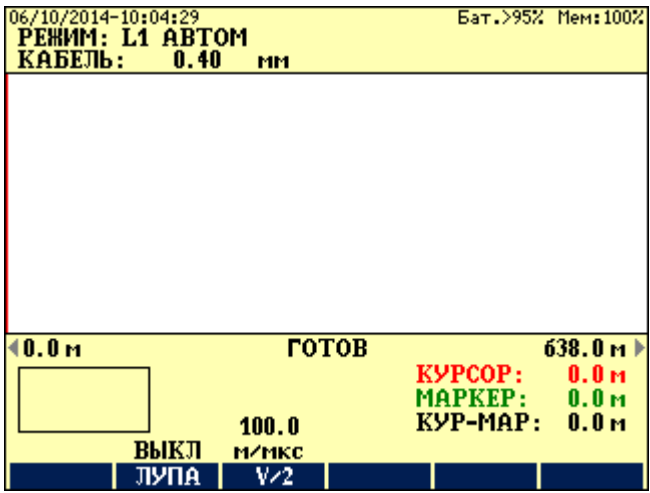

Детектирование отраженного импульса может бытьначато клавишей **START/STOP**.

Процесс детектирования может занять несколько секунд, в зависимости от характеристик испытуемой линии.

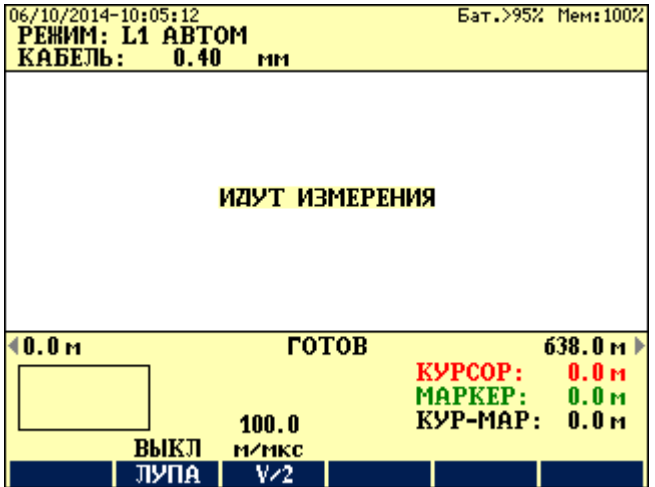

# **5.3.3 Результаты измерения**

Конда процесс детектирования завершится, появится экран результатов, показывающий первый отраженный импульс и ряд детектированных импульсов.

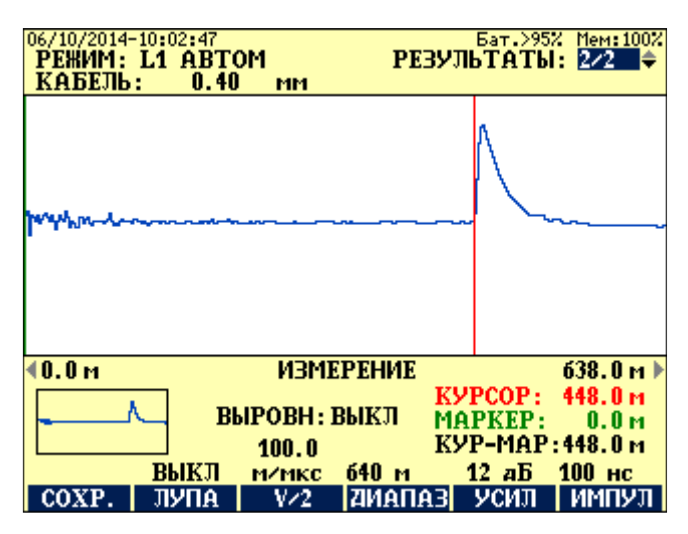

Дальнейшие отраженные импульсы можно выбрать клавишами ↑↓

# **5.3.4 Преобразование настройки измерения**

Если это необходимо, полученная рефлектограмма может быть улучшена путем преобазованияпредварительно автоматически установленных значений **RANGE (ДИАПАЗЗОН)**, **GAIN (УСИЛЕНИЕ)** и **PULSE** (ИМПУЛЬС.

# **5.4 Инструкции по применению (общие советы для TDR)**

Отражения могут быть классифицированы по двум группам:

- Систематические отражения
- Отражения от повреждений (нерегулярные отражения)

#### Систематические отражения

Даже неповрежденные пары могут производить отражения, вызванные внутренними неоднородностями, такими как сочленения и изменения типа кабеля.

#### Отражения от повреждений

Неисправная пара производит систематические отражения и, кроме того, отражения от неисправности. Из-за потерь за счет затухания отражение от дальнего повреждения кабеля может быть много меньше систематического отражения от ближней неоднородности.

Подходящим методом для различения систематических и нерегулярных отражений является сравнение неисправного кабеля с хорошим кабелем. Используя метод L1-L2, можно погасить систематические отражения, вызванные общими свойствами двух пар, но отражения останутся неизмененными.

В телефонных кабелях имеется несколько пар проводников. Физическая длина пар зависит от их положения в кабеле. Длина увеличивается с увеличением расстояния слоя от центра. Следовательно, физическая длина пар может быть длиннее кабеля, и скорость распространения (V/2) может различаться для разных слоев. Поэтому, в случае сравнительных тестов, две сравниваемые пары должны быть в одном и том же слое.

Если имеется более одного повреждения, первое может отражать так много энергии импульса, что последующее повреждение не будет видно. Поэтому, после определения места и устранения первого повреждения последующий участок кабеля нужно протестировать снова.

# **5.5 Типичные рефлектограммы**

## Разомкнутая цепь (последовательные повреждения)

Отражение представляет собой положительный (направлен вверх) импульс. Нет отраженных импульсов от дальнего конца.

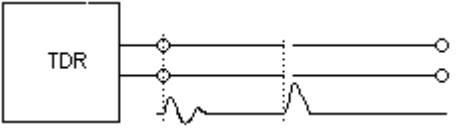

Короткозамкнутая цепь (шунтирующее повреждение)

Отражение представляет собой отрицательный (направлен вниз) импульс. Нет отраженных импульсов от дальнего конца.

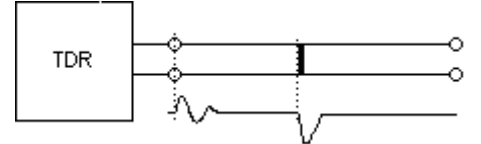

# Емкостная цепь

Отражение представляет собой отрицательный (направлен вниз) импульс.

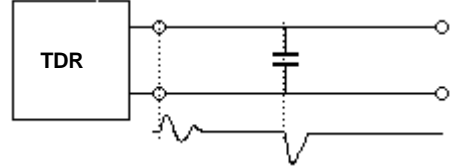

# Сочленения (сращивания)

Сочленения производят отражения в форме 'S'.

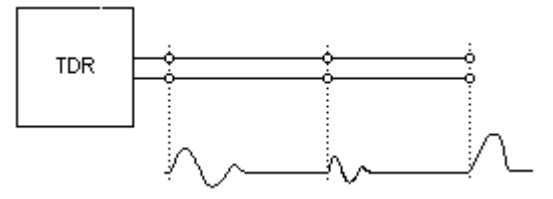

#### Разбитость и восстановление пар

При расщеплении (разбитости) и восстановлении пар возникают переходы.

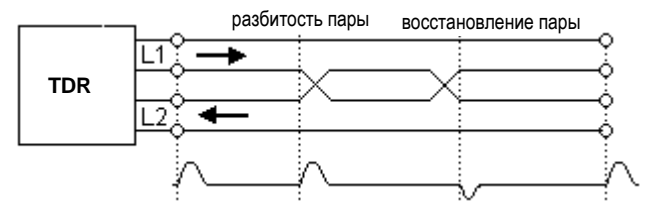

Изменение типа кабеля (рассогласование)

Амплитуды отраженных импульсов определяются по степени изменения импеданса.

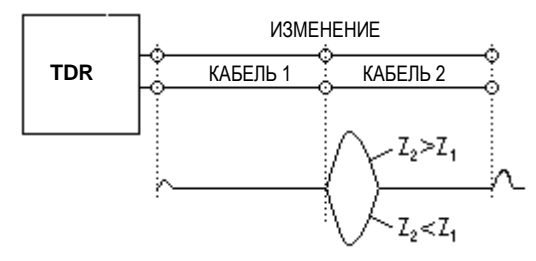

## Отводы (Т-образные сочленения)

Отвод производит два импульса, один в начале и другой в конце отвода.

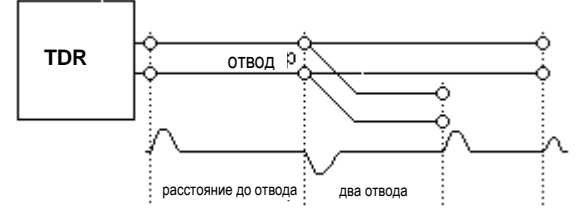

Поиск неисправности может быть затруднен, если тестируемая пара имеет отводы во многих точках. В этом случае, тест следует выполнять постепенно, передвигаясь от отвода к отводу.

#### Пупиновские катушки

Пупиновские катушки производят положительные отражения (направленные вверх). Обычно рефлектометры не могут 'видеть' за первой пупиновской катушкой. Для определения места повреждения за пупиновской катушкой ECFL 30 следует присоединить к точке, находящейся за пупиновской катушкой.

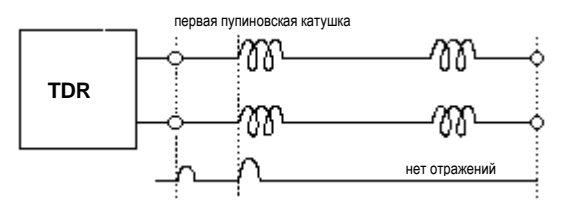

# Сырой участок

В присутствии воды увеличивается емкость. Поэтому имеется два импульса: один от начала, другой от конца сырого участка.

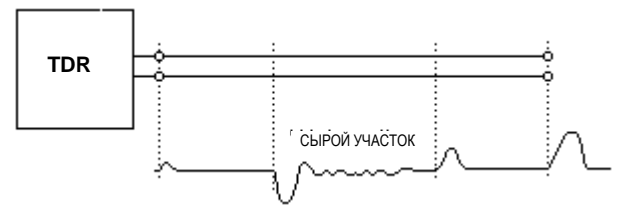

# Разомкнутая оболочка

Если металлическая оболочка кабеля разорвана, местоположение разрыва можно определить, присоединив измерительные шнуры к оболочке и к как можно большему числу проводников.

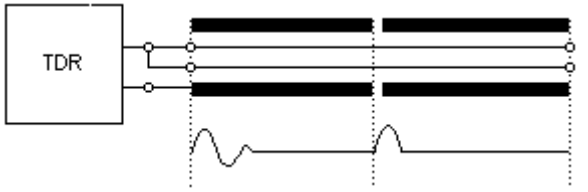

# Плохие контакты

Плохие контакты можно определить в долговременных режимах. В этих режимах измерения делаются с повторением в течение длительного времени. Все полученные рефлектограммы отображаются вместе, и так можно увидеть перемежающиеся неисправности.

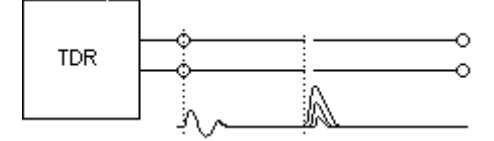

# **5.6 Получение отсутствующего значения V/2**

Значение V/2 может быть определено в следующих случаях:

- Известна длина кабеля или расстояние до известной точки (например, кабельная муфта, изменение типа кабеля и т. п.)
- Имеется образец того же кабеля известной длины
- Известно расстояние между двумя точками.

#### Процедура при имеющемся расстоянии до известной точки

- Присоедините кабель к гнездам L1 и получите рефлектограмму в режиме L1, установив соответствующий диапазон измерения и значение в режиме V/2 около 100 м/мкс.
- Поместите курсор на начальную точку импульса, отраженного от известного места. Отображенное положение курсора будет отличаться от расстояния от известной точки
- Остановите измерение клавишей **START/STOP**
- Нажмите клавишу **V/2 (F3),** и появится следующий экран:

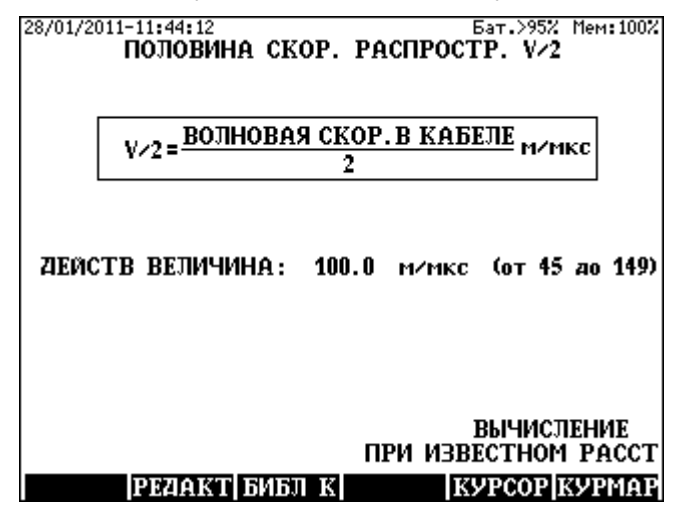

• Вызовите страницу вычисления по известному расстоянию с помощью клавиши **КУРСОР (CURSOR) (F5)**

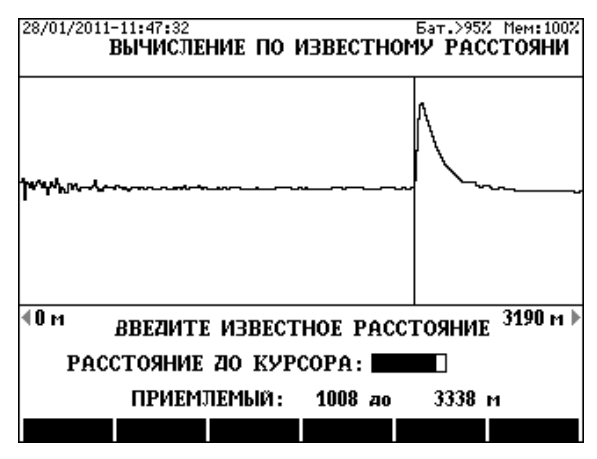

- Пользуясь цифровыми клавишами, впечатайте известное расстояние
- Нажмите клавишу **ENTER**, и надлежащее значение V/2 установится автоматически

Процедура при известном расстоянии между двумя точками

- Присоедините кабель к гнездам L1 и получите рефлектограмму в режиме L1, установив соответствующий диапазон измерения и значение V/2 около100 м/мкс.
- Поместите курсор на начальную точку импульса, отраженного от первой известной точки, и установите маркер путем нажатия клавиши **MARKER**
- Поместите курсор на конечную точку импульса, отраженного от второй известной точки
- Прекратите измерение клавишей **START/STOP**
- Нажмите клавишу **V/2 (F3)**, и появится следующий экран

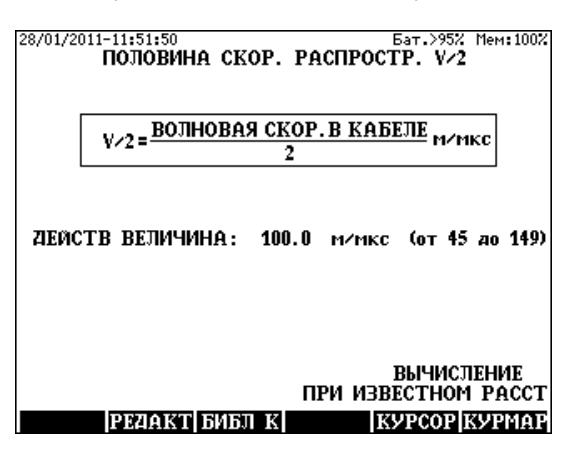

• Вызовите результаты вычисления на странице с известным расстоянием с помощью клавиши **CUR-MAR (F6)** 

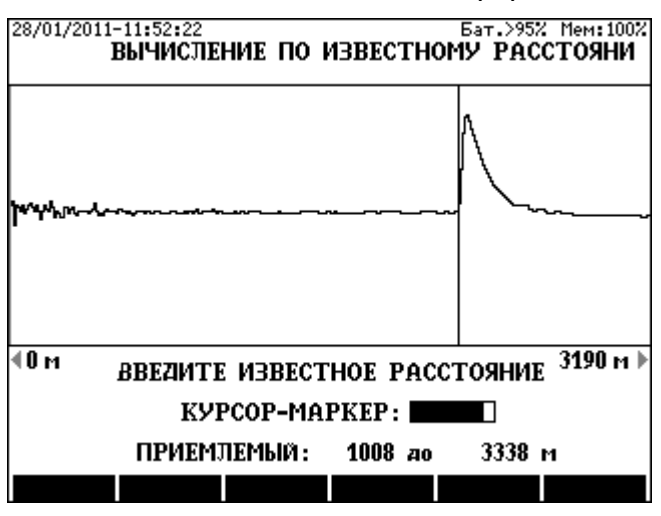

- Пользуясь цифровыми клавишами, впечатайте известное расстояние
- Нажмите клавишу **ENTER**, и надлежащее значение V/2 установится автоматически

# **6 АКТИВНЫЙ МОСТ**

После выбора варианта **АКТИВНЫЙ МОСТ** (**ACTIVE BRIDGE)** на экране **ГЛАВНОЕ МЕНЮ** (**MAIN MENU)** появится следующий экран:

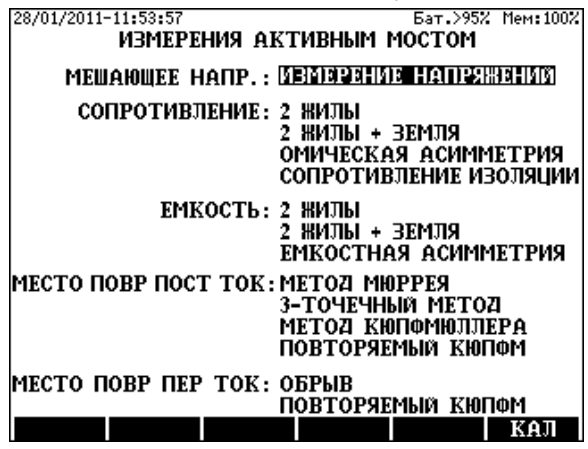

## **6.1 Измерение мешающего напряжения переменного и постоянного тока**

ECFL 30 имеет измерительный модуль с симметричным входом для одновременного измерения напряжения переменного и постоянного тока. Диапазон измерения составляет от 1 до 400 В для напряжения постоянного тока (DC) и от 1 до 250 В для напряжения переменного тока (AC), входной импеданс равен 2 MOм.

# **ВАЖНОЕ ЗАМЕЧАНИЕ**

# **Во время измерений PC должен быть отсоединен! Высокие напряжения на линии могут повредить прибор и PC!**

Выбор режима

• Выберите режим **ИЗМЕРЕНИЕ ПЕР-ПОСТ ТОКОМ** (**AC-DC MEASUREMENT)** и нажмите **ENTER** 

Выбор входа

- При нажатии клавиши **Vab(F3**), **VaE(F4)** или **VbE(F5)** ECFL 30 непрерывно измеряет напряжения переменного и постоянного тока между двумя выбранными входами.
- Диапазон измерения можно изменить клавишей **SCALE (F2)**
- При нажатии **АВТО** (**AUTO) (F6)** ECFL 30 выполняет все измерения напряжения переменного и постоянного тока одно за другим. В автоматическом режиме результаты можно сохранить клавишей **СОХРАНИТЬ (SAVE) (F1).** Измерение можно перезапустить клавишей **START/STOP**

## **6.2 Измерение сопротивления**

Активный мост ECFL 30 предоставляет четыре режима измерения сопротивления:

- **2 ЖИЛЫ (2 WIRE)**
- **2 ЖИЛЫ + ЗЕМЛЯ (2 WIRE & GND)**
- **ОМИЧЕСКАЯ АСИММЕТРИЯ (RESISTANCE DIFFERENCE)**
- **СОПРОТИВЛЕНИЕ ИЗОЛЯЦИИ (INSULATION RESISTANCE)**

Перед измерением сопротивления прибор измеряет мешающие напряжения переменного и постоянного тока. Результаты отображаются, только когда большие мешающие напряжения могут привести к ухудшению точности измерений.

Измерение сопротивления выполняется автоматически, независимо от результатов измерения напряжения, но в случае индикации высокого напряжения рекомендуется повторить измерение.

Измерение сопротивления выполняется дважды, первое без измерения напряжения и второе после его измерений. Метод двойного измерения обеспечивает получение точного результата, так как влияние мешающего напряжения постоянного тока может быть скомпенсировано.

# **6.2.1 Измерение сопротивления по шлейфу (2-ЖИЛЫ)**

#### Процедура измерений

Выберите режим **СОПРОТИВЛЕНИЕ/2 ЖИЛЫ** (**RESISTANCE/2 WIRE)** и нажмите **ENTER**, и тогда появится схема измерений:

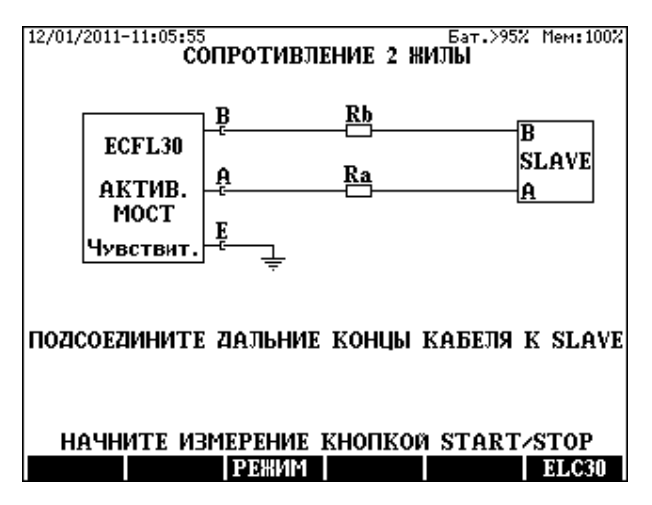

Дальние концы тестируемой пары следует соединить вручную илипри помощи дистанционно управляемого ведомого прибора (ELC30 или ECFL 30S).

Предусмотрено два режима измерения: **Чувствительный (Sensitive)** или **Защищенный (Protected)**.

Рекомендуется начинать измерение с чувствительного режима. Когда мешающие напряжения перегружают индикатор, появляется предупреждение, информирующее пользователя, что результат может быть неточным. В этом случае измерение следует повторить в защищенном режиме.

- Выберите надлежащий режим клавишей **РЕЖИМ (MODE) (F3)**
- Начните измерение клавишей **START/STOP**

После завершения измерения появятся результаты.

Отображаемые результаты измерений

- Сопротивление шлейфа **Rl, Ra** и **Rb** (Ra и Rb вычисляется как Rl/2)
- Длина кабеля (вычисляется из параметров кабеля и Rl)

Для изменения типа кабеля

- Нажмите клавишу **БИБЛ. К (C.LIBR) (F6**)
- Выберите новый тип кабеля и нажмите **ENTER**
- Нажмите **ESC**

Для изменения температуры кабеля

- Нажмите клавишу **ТЕМП.** (**TEMP.) (F4**),
- Впечатайте значение температуры и нажмите **ENTER**.

Когда известна длина кабеля

- Нажмите клавишу **ДЛИНА** (**LENGTH) (F5**)
- Впечатайте значение длины и нажмите **ENTER**

Для возвращения к обычному экрану

• Нажмите клавишу **ДЛИНА** (**LENGTH) (F5**) и нажмите **ENTER**

Для сохранения результатов измерений нажмите клавишу **СОХРАНИТЬ** (**SAVE) (F1)**

# **Примечание:**

**В случае коротких кабелей рекомендуется провести калибровку измерительных шнуров.** 

# **6.2.2 Измерение сопротивления по шлейфу (2-ЖИЛЫ + ЗЕМЛЯ)**

#### Процедура измерений

Выберите режим **СОПРОТИВЛЕНИЕ/2 ЖИЛЫ + ЗЕМЛЯ** (**RESISTANCE/2 WIRE & GND)** и нажмите **ENTER**, и тогда появится схема измерений:

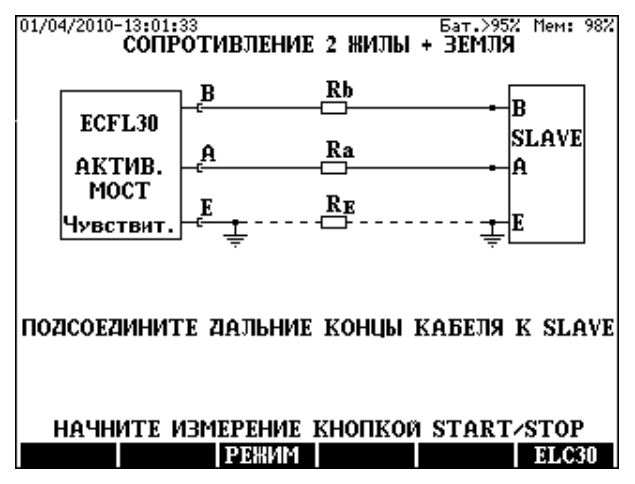

Дальние концы тестируемой пары следует соедить вручную или при помощи дистанционно управляемого ведомого прибора (ELC30 или ECFL 30S).

Предусмотрено два режима измерения: **Чувствительный (Sensitive)** или **Защищенный (Protected)**.

Рекомендуется начинать измерение с чувствительного режима. Когда мешающие напряжения перегружают индикатор, появляется предупреждение, информирующее пользователя, что результат может быть неточным. В этом случае измерение следует повторить в защищенном режиме.

- Выберите надлежащий режим клавишей **РЕЖИМ (MODE) (F3)**
- Начните измерение клавишей **START/STOP**

После завершения измерения появятся результаты.

Отображаемые результаты измерений

- **Rl** Сопротивление шлейфа
- **Ra, Rb** Сопротивления жил
- **RE** Сопротивление оболочки

Чтобы сохранить результаты тестирования, нажмите клавишу **СОХРАНИТЬ (SAVE) (F1).**

## **6.2.3 Измерение омической асимметрии**

Разность сопротивлений жил пары обычно мала по сравнению с сопротивлениями жил. ECFL 30 должен измерить маленькую разность больших сопротивлений, поэтому рекомендуется провести калибровку измерительных шнуров.

#### Процедура измерений

Выберите режим **ОМИЧЕСКАЯ АСИММЕТРИЯ** (**RESISTANCE DIFFERENCE)** и нажмите **ENTER**, и тогда появится схема измерений.

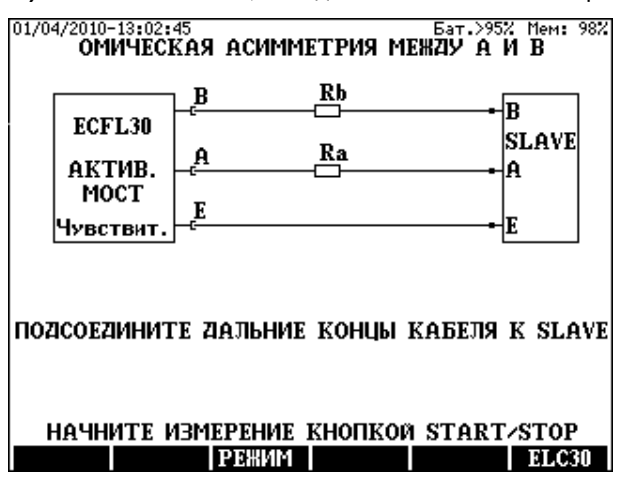

Это змерение выполняется как измерение Мюррея. Дальние концы тестируемой пары следует соединить вручную или при помощи дистанционно управляемого ведомого прибора (ELC30 или ECFL 30S)

Предусмотрено два режима измерения: **Чувствительный (Sensitive)** или **Защищенный (Protected)**.

Рекомендуется начинать измерение с чувствительного режима. Когда мешающие напряжения перегружают индикатор, появляется предупреждение, информирующее пользователя, что результат может быть неточным. В этом случае измерение следует повторить в защищенном режиме.

- Выберите надлежащий режим клавишей **РЕЖИМ (MODE) (F3)**
- Начните измерение клавишей **START/STOP**

После завершения измерения появятся следующие результаты: Отображаемые результаты измерений

- **Rl = Ra+Rb** Сопротивление шлейфа
- ∆**R = Ra-Rb** Омическая асимметрия
- **2** ∆**R / Rl** (в %)
- **Ra** и **Rb** вычисляются из **Rl** и ∆**R**

Для сохранения результатов измерений нажмите клавишу **СОХРАНИТЬ** (**SAVE) (F1)**

## **6.2.4 Измерение сопротивления изоляции**

Измерение сопротивления изоляции выполняется по следующей схеме:

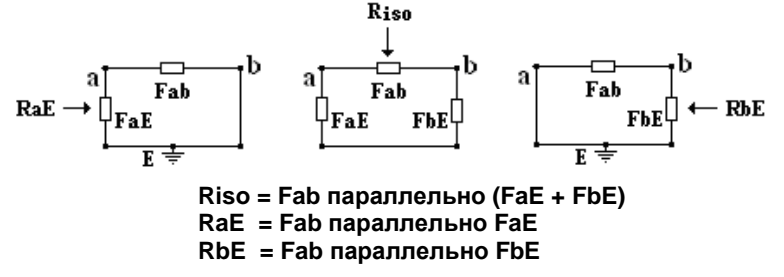

Физические сопротивления обозначаются как: **Fab**, **FaE** и **FbE** Процедура измерений

Выберите режим **СОПРОТИВЛЕНИЕ ИЗОЛЯЦИИ** (**INSULATION RESISTANCE)** и нажмите **ENTER.** 

На экране появится схема измерений. Дальние концы тестируемой пары должны быть разомкнуты.

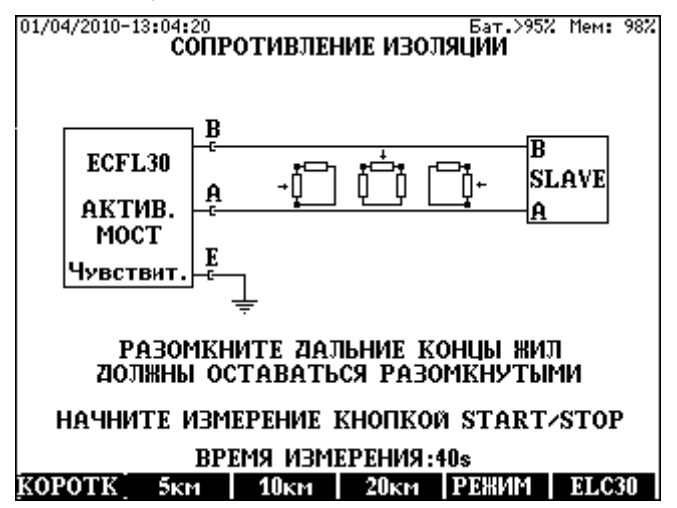

Дальние концы тестируемой пары должны быть разомкнуты.

Предусмотрено два режима измерения: **Чувствительный (Sensitive)** или **Защищенный (Protected)**.

Рекомендуется начинать измерение с чувствительного режима. Когда мешающие напряжения перегружают индикатор, появляется предупреждение, информирующее пользователя, что результат может быть неточным.

В этом случае измерение следует повторить в защищенном режиме.

• Выберите надлежащий режим клавишей **РЕЖИМ (MODE) (F5)**

Время измерения зависит от длины кабеля. Надлежащий диапазон можно выбрать клавишами от **F2** до **F4**

• Начните измерение клавишей **START/STOP**

После завершения измерения появятся следующие результаты:

Отображаемые результаты измерений

- **Riso** сопротивление между жилами **a** и **b**
- **RaE** сопротивление между жилой **a** и землей GND (жила **b** соединяется с **GND**)
- **RbE** сопротивление между жилой **b** и землей GND (жила **a** соединяется с **GND**)
- **Vab, VaE** и **VbE** измеренные мешающие напряжения переменного и постоянного тока (AC и DC)

Вычисление значения Ом/км (Ω/km) при известной длине кабеля

- Нажмите клавишу **ДЛИНА** (**LENGTH) (F5**)
- Впечатайте значение длины и нажмите **ENTER**

Для возвращения к обычному экрану

- Нажмите клавишу **ДЛИНА (LENGTH) (F5**)
- Нажмите клавишу **ENTER**

# **Замечание:**

Дешевые и простые приборы могут выполнять только 2-полюсные измерения. Для сравнения в ECFL 30 также предусмотрен 2-полюсный режим измерения. Чтобы выбрать этот режим, нажмите клавишу **2-ПОЛЮС (2 POLE) (F1)**

2-полюсные измерения выполняются по следующей схеме:

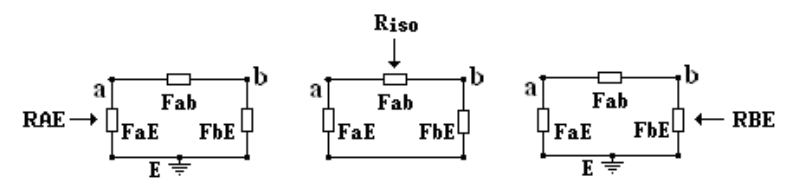

**Riso = Fab параллельно (FaE + FbE) RAE = FaE параллельно (Fab + FbE RBE = FbE параллельно (Fab + FaE)**

## **6.3 Измерения емкости**

Активный мост ECFL 30 предоставляет несколько режимов измерения емкости, таких как:

• режим **2 ЖИЛЫ** (**2 WIRE)** для измерения рабочей емкости Cm между жилой a и жилой b по следующей схеме:

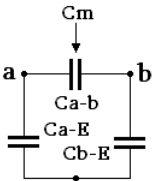

• режим **2 ЖИЛЫ + ЗЕМЛЯ (2 WIRE & GND)** для измерения емкости согласно нормативному документу EN 50289-1-5:2001 по следующей схеме:

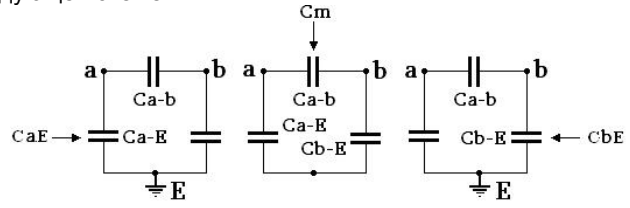

(Результаты измерения обозначаются как: Cm, CaE и CbE)

• режим **2 ЖИЛЫ + ЗЕМЛЯ (2 WIRE & GND)** для измерения емкостей по двухполюсной схеме (TWO POLE):

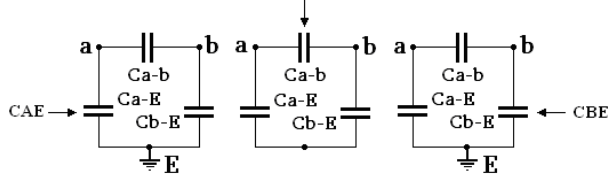

(Результаты измерения обозначаются как: Cm, CAE и CBE)

• режим **2 ЖИЛЫ + ЗЕМЛЯ (2 WIRE & GND)** для измерения физической емкости

(Результаты измерения обозначаются как: **Ca-b**, **Ca-E** и **Cb-E)** 

• режим **ЕМКОСТНАЯ АСИММЕТРИЯ (CAPACITIVE BALANCE)** для измерения асимметрии между Ca-E и Cb-E с высокой точностью.

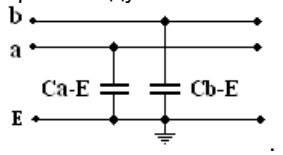

# **6.3.1 Измерение емкости (2-ЖИЛЫ)**

Процедура измерений

Выберите режим **ЕМКОСТЬ/2-ЖИЛЫ (CAPACITANCE/2-WIRE)** и нажмите **ENTER**, и тогда появится схема измерений:

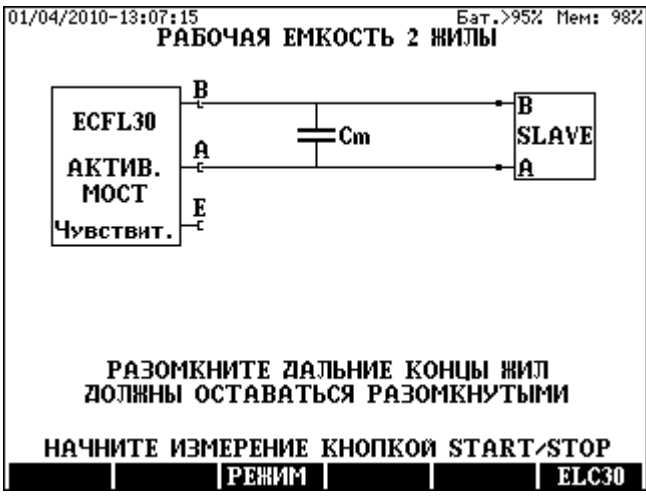

Дальние концы тестируемой пары должны быть разомкнуты.

Предусмотрено два режима измерения: **Чувствительный (Sensitive)** или **Защищенный (Protected)**.

Рекомендуется начинать измерение с чувствительного режима. Когда мешающие напряжения перегружают индикатор, появляется предупреждение, информирующее пользователя, что результат может быть неточным. В этом случае измерение следует повторить в защищенном режиме.

- Выберите надлежащий режим клавишей **РЕЖИМ** (**MODE) (F3)**
- Начните измерение клавишей **START/STOP**

После завершения измерения появятся результаты.

Отображаемые результаты измерений

- **Cm** Рабочая емкость
- **tan δ** рабочей емкости
- **DTS** Длина кабеля (вычисляется из параметров кабеля)

Для изменения типа кабеля

- Нажмите клавишу **БИБЛ. К (C.LIBR) (F6**)
- Выберите новый тип кабеля и нажмите **ENTER**
- Нажмите **ESC**

Вычисление значения нФ/км (nF/km) при известной длине кабеля

- Нажмите клавишу **ДЛИНА** (**LENGTH) (F5**)
- Впечатайте значение длины и нажмите **ENTER**

Для возвращения к обычному экрану

• Нажмите клавишу **ДЛИНА** (**LENGTH) (F5**) и нажмите **ENTER**

# **6.3.2 Измерение емкости (2-ЖИЛЫ + ЗЕМЛЯ)**

#### Процедура измерений

Выберите режим **ЕМКОСТЬ/2-ЖИЛЫ + ЗЕМЛЯ** (**CAPACITANCE/2- WIRE&GND)** и нажмите **ENTER**, и тогда появится схема измерений:

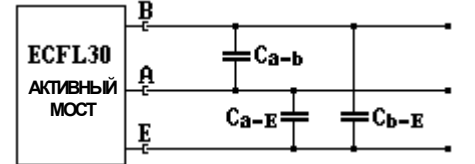

Дальние концы тестируемой пары должны быть разомкнуты.

Предусмотрено два режима измерения: **Чувствительный (Sensitive)** или **Защищенный (Protected)**.

Рекомендуется начинать измерение с чувствительного режима. Когда мешающие напряжения перегружают индикатор, появляется предупреждение, информирующее пользователя, что результат может быть неточным. В этом случае измерение следует повторить в защищенном режиме.

- Выберите надлежащий режим клавишей **РЕЖИМ (MODE) (F5)**
- Начните измерение клавишей **START/STOP**

После завершения измерения появятся результаты.

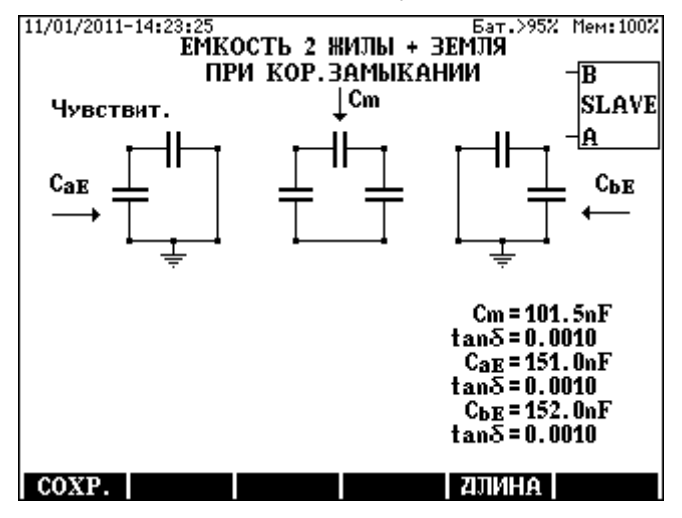

Отображаемые результаты измерений (согласно стандарту EN 50289-1-5:200)

- **Cm** Емкость между жилами **a** и **b**
- **CaE** Емкость между жилой **a** и землей **GND** (**b** соединяется с GND)
- **CbE** Емкость между жилой **b** и землей **GND** (a соединяется с GND)

Дешевые и простые приборы могут выполнять только 2-полюсные измерения. Для сравнения в ECFL 30 также предусмотрен 2-полюсный режим оценки. Чтобы выбрать 2-полюсную оценку, нажмите клавишу **2-ПОЛЮС (2 POLE) (F4)**

Отображаемые результаты измерения в 2-полюсном режиме

- **Cm**  емкость между жилами **a** и **b**
- **CAE** емкость между жилой **a** и землей (**GND)**
- **CBE** емкость между жилой **b** и землей (**GND)**

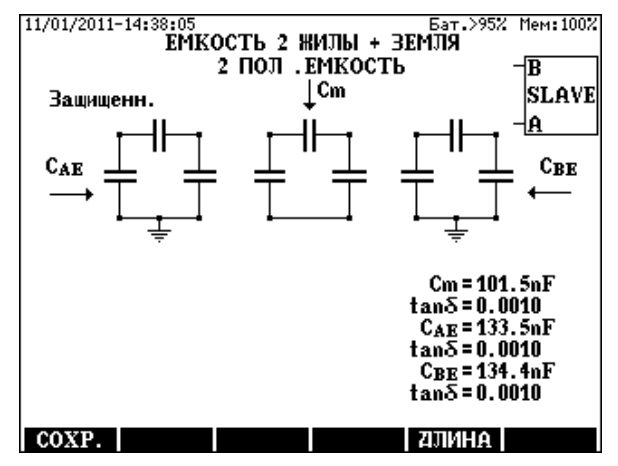

Чтобы увидеть физические емкости, нажмите клавишу **PHYS (F3)** 

Отображаемые результаты измерений в физическом режиме

- емкость **Ca-b** и **tan δ** между жилой **a** и жилой **b**
- емкость **Ca-E** и **tan δ** между жилой **a** и жилой **GND**
- емкость **Cb-E** и **tan δ** между жилой **b** и жилой **GND**

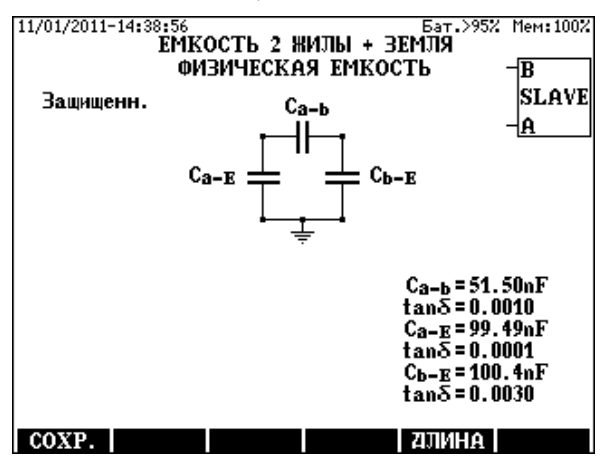

6-11

Вычисление значения нФ/км (nF/km) при известной длине кабеля

- Нажмите клавишу **ДЛИНА** (**LENGTH) (F5**)
- Впечатайте значение длины и нажмите **ENTER**

Для возвращения к обычному экрану

• Нажмите клавишу **ДЛИНА** (**LENGTH) (F5**) и нажмите **ENTER**

Для сохранения результатов измерений нажмите клавишу **СОХРАНИТЬ** (**SAVE) (F1)**

# **6.3.3 Измерение емкостной асимметрии**

## Процедура измерений

Выберите режим **ЕМКОСТНАЯ АСИММЕТРИЯ** (**CAPACITIVE BALANCE)** и нажмите **ENTER**, и тогда появится схема измерений:

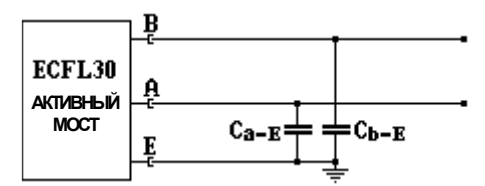

Дальние концы тестируемой пары должны быть разомкнуты.

Предусмотрено два режима измерения: **Чувствительный (Sensitive)** или **Защищенный (Protected)**.

Рекомендуется начинать измерение с чувствительного режима. Когда мешающие напряжения перегружают индикатор, появляется предупреждение, информирующее пользователя, что результат может быть неточным. В этом случае измерение следует повторить в защищенном режиме.

- Выберите надлежащий режим клавишей **РЕЖИМ (MODE) (F3)**
- Начните измерение клавишей **START/STOP**

После завершения измерения появятся следующие результаты:

Отображаемые результаты измерений

- **Lx/L** относительное расстояние (по емкости)
- **Ca-E** Сопротивление жилы
- **Cb-E** Сопротивление жилы
- **∆C = Ca-E Cb-E** Разность емкостей
- **∆C%** = 2 ∆C / (Ca-E + Cb-E) Разность в процентах

Для сохранения результатов измерений нажмите клавишу **СОХРАНИТЬ** (**SAVE) (F1)**

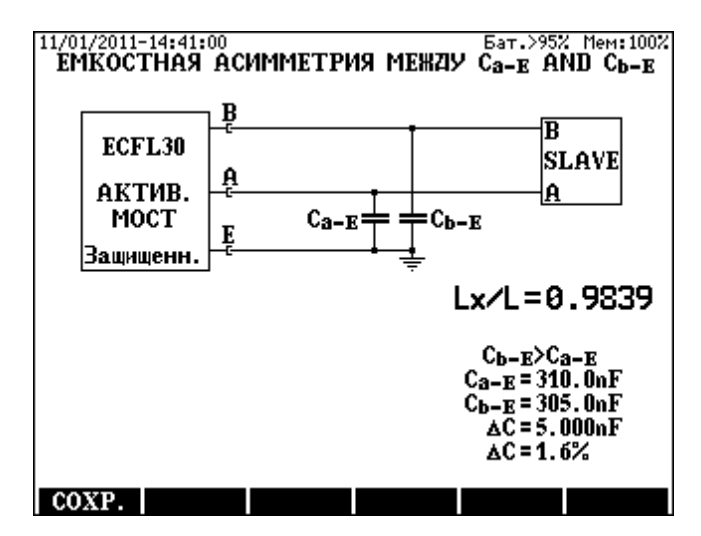

## **6.4 Определение места повреждения постоянным током методом Мюррея**

Метод Мюррея (Murray) применим, когда две жилы пары имеют один и тот же типоразмер (∅), одинаковую длину, сделаны из одного материала, и одна из них имеет утечку. Для обеспечения заданной точности измерений сопротивление изоляции между жилой и землей должно быть не менее чем в 1000 раз больше сопротивления изоляции между поврежденной жилой и землей. Сопротивление изоляции здоровой жилы должно быть выше 10 MОм, даже если поврежденное сопротивление неисправной жилы менее 10 кОм. Измерение может быть выполнено, если здоровая и поврежденная жилы взяты из разных пар.

Это решение может быть применено, когда две жилы неисправной пары отсырели, и имеется другая здоровая пара. Две пары должны быть в одном и том же кабеле.

## Процедура измерений

Выберите режим **МЮРРЕЙ** (**MURRAY)** и нажмите **ENTER**, и тогда появится схема измерений:

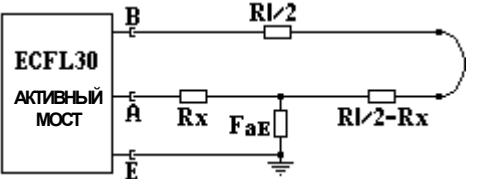

Дальние концы тестируемой пары следует соединить вручную или при помощи дистанционного управляемого устройства образования шлейфа (ELC30 и ECFL 30S).

Неисправную жилу следует присоединить к гнезду A.

Предусмотрено два режима измерения: **Чувствительный (Sensitive)** или **Защищенный (Protected)**.

Рекомендуется начинать измерение с чувствительного режима. Когда мешающие напряжения перегружают индикатор, появляется предупреждение, информирующее пользователя, что результат может быть неточным. В этом случае измерение следует повторить в защищенном режиме.

- Выберите надлежащий режим клавишей **РЕЖИМ (MODE) (F3)**
- Начните измерение клавишей **START/STOP**

После завершения измерения появятся следующие результаты:

Отображаемые результаты измерений

.

- **Lx/L** Относительное расстояние до повреждения по отношению к длине кабеля
- **Rx** Сопротивление жилы между прибором и повреждением
- **2Rx** Двойное сопротивление жилы между прибором и повреждением
- **Rl** Сопротивление по шлейфу
- **FaE** Сопротивление повреждения
- **Ua-E** Напряжение источника постоянного тока, последовательно присоединенного к FaE. Это напряжение показывает короткое замыкание между неисправной и активной жилой. Оно отображается, только когда его влияние не является незначительным.
- **DTS** (вычисляется из параметров кабеля и Rl )
- **DTF** (вычисляется из параметров кабеля, Rl и Lx/L )

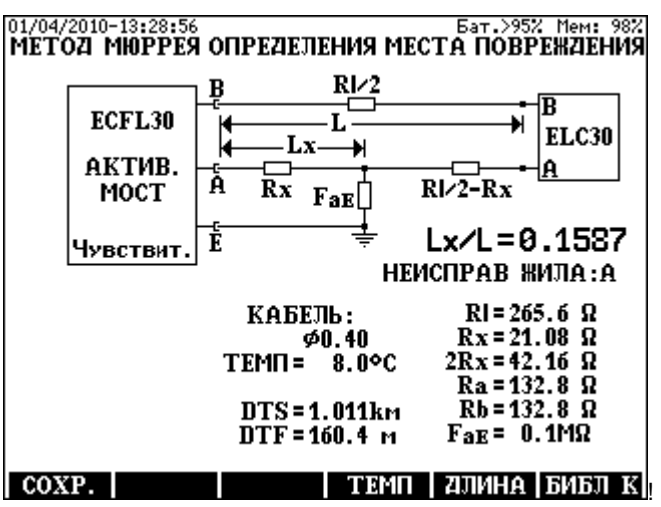

Для изменения типа кабеля

- Нажмите клавишу **БИБЛ. К (C.LIBR) (F6**)
- Выберите новый тип кабеля и нажмите **ENTER**
- Нажмите **ESC**

Для изменения температуры кабеля

- Нажмите клавишу **ТЕМП.** (**TEMP.) (F4**),
- Впечатайте значение температуры и нажмите **ENTER**.

После этого ECFL 30 автоматически вычисляет новые значения.

Когда известна длина кабеля

- Нажмите клавишу **ДЛИНА** (**LENGTH) (F5**)
- Впечатайте значение длины и нажмите **ENTER**

Для возвращения к обычному экрану

• Нажмите клавишу **ДЛИНА** (**LENGTH) (F5**) и нажмите **ENTER**

Для сохранения результатов измерений нажмите клавишу **СОХРАНИТЬ** (**SAVE) (F1)** 

# **6.5 Определение места повреждения постоянным током методом Кюпфмюллера**

Метод Кюпфмюллера (Küpfmüller) применим, когда две жилы пары имеют один и тот же типоразмер (∅), одинаковую длину, сделаны из одного материала, и обе из них имеют утечку. Точный результат можно получить, когда выполняются два условия Кюпфмюллера:

# **FaE +FbE > 100 x Rl**

# **0,5 > FaE / FbE > 2**

Благодаря высокой точности активного моста, приемлемая точность может быть достигнута, когда тестируемая линия свободна от мешающих напряжений, и выполняются следующие условия:

**0,9 > FaE / FbE > 1,1** 

Процедура измерений

Выберите режим **ПОСТ ТОК/Кюпфмюллер** (**DC/KÜPFMÜLLER)** и нажмите **ENTER**, и тогда появится схема измерений:

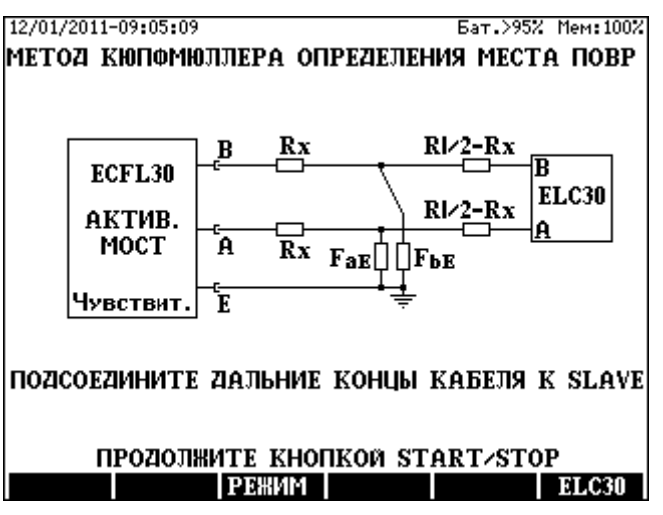

Метод Кюпфмюллера требует двух измерений.

- во-первых, измерения разомкнутой цепи
- во-вторых, измерения с шлейфом

Дальние концы тестируемой пары могут быть разомкнуты или соединены вручную или при помощи дистанционного управляемого устройства образования шлейфа **ELC30**.

После того как дальние концы пары разомкнуты

• **Начните первое** измерение с помощью клавиши **START/STOP**

После закорачивания дальних концов испытуемой пары

• **Начните второе** измерение с помощью клавиши **START/STOP**

Если функция дистанционного управления прибора включена, и присоединено устройство образования шлейфа, прибор автоматически выполнит второе измерение Кюпфмюллера

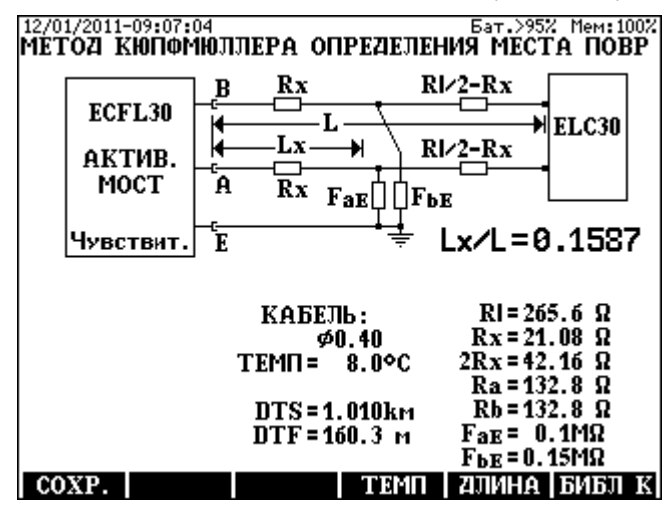

Когда второе измерение завершится, появятся следующие результаты:

Отображаемые результаты измерений

- **Lx/L** Относительное расстояние до повреждения по отношению к длине кабеля
- **Rx** Сопротивление жилы между прибором и повреждением
- **2Rx** Двойное сопротивление жилы между прибором и повреждением t
- **Rl** Сопротивление по шлейфу
- **FaE** и **FbE** Сопротивления повреждений
- **Ua-E** Напряжение источника постоянного тока, последовательно присоединенного к FaE или FbE Эти напряжение показывают короткое замыкание между неисправной и активной жилой. Они отображается, только когда их влияние не являются незначительным.
- **DTS** (вычисляется из параметров кабеля и Rl )
- **DTF** (вычисляется из параметров кабеля, Rl и Lx/L )

Для изменения типа кабеля

- Нажмите клавишу **БИБЛ. К (C.LIBR) (F6**)
- Выберите новый тип кабеля и нажмите **ENTER**
- Нажмите **ESC**

Для изменения температуры кабеля

- Нажмите клавишу **ТЕМП.** (**TEMP.) (F4**),
- Впечатайте значение температуры и нажмите **ENTER**.

После этого ECFL 30 автоматически вычисляет новые значения.

Когда известна длина кабеля

- Нажмите клавишу **ДЛИНА** (**LENGTH) (F5**)
- Впечатайте значение длины и нажмите **ENTER**

Для возвращения к обычному экрану

- Нажмите клавишу **ДЛИНА** (**LENGTH) (F5**)
- Нажмите **ENTER**

## Замечание:

Предусмотрено два режима измерения: **Чувствительный (Sensitive)** или **Защищенный (Protected)**. Рекомендуется начинать измерение с чувствительного режима. Когда мешающие напряжения перегружают индикатор, появляется предупреждение, информирующее пользователя, что результат может быть неточным. В этом случае измерение следует повторить в защищенном режиме. Надлежащий режим может быть выбран клавишей **РЕЖИМ (MODE) (F3)**.

Для сохранения результатов измерений нажмите клавишу **СОХРАНИТЬ** (**SAVE) (F1)**

## **6.6 Определение места повреждения постоянным током 3-точечным методом**

Тест предназначен для поиска места повреждения изоляции жилы относительно земли. Этот тест применим, когда две жилы пары имеют различные типоразмеры, и только одна из них имеет утечку. Отношение сопротивления изоляции хорошей жилы к сопротивлению изоляции жилы с утечкой должно быть не менее 1000.

Для этого имерения требуется дополнительная жила (жила C)

Сопротивление дополнительной жилы не влияет на результаты измерения.

Во время измерения дальние концы тестируемой и дополнительной жилой нужно соединить вручную или с помощью или при помощи дистанционного управляемого устройства образования шлейфа **ELC30**.

#### Процедура измерений

Выберите режим **3-ТОЧЕЧНЫЙ МЕТОД** (**3 POINT METHOD)**, нажмите **ENTER,** и тогда появится схема измерений.

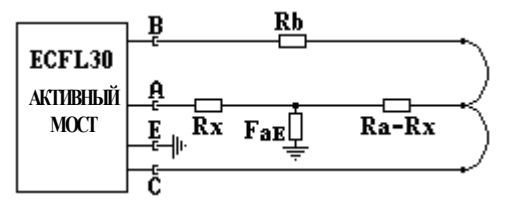

Функция дистанционного управления прибора может быть включена или выключена клавишей **ELC30 (F6)**.

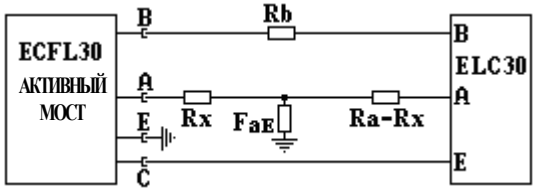

• Измерение можно начать клавишей **START/STOP**

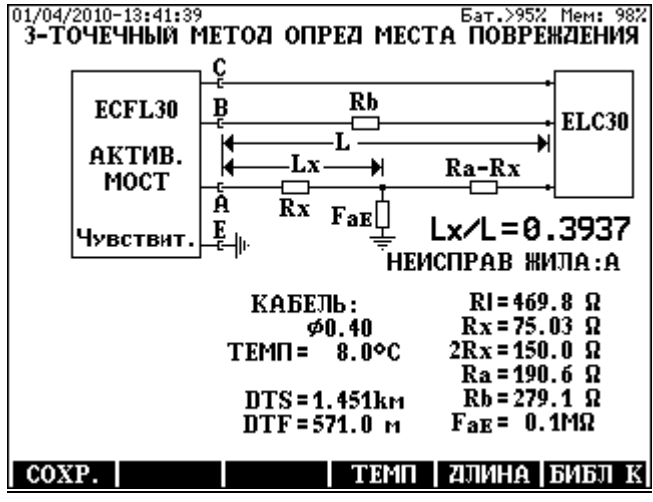

После того как измерение завершится, появится следующий экран:

Отображаемые результаты измерений

- **Lx/L** Относительное расстояние до повреждения по сравнению с длиной с длиной кабеля
- **НЕИСПР ЖИЛА A** или **B (FAULTY WIRE**: **A** or **B)**
- **2Rx** =**(Lx/L) x Rl**
- **Rl** Сопротивление шлейфа
- **Ra** и **Rb** Сопротивление жил
- **Rl=Ra+Rb**
- **FaE** или **FbE** Сопротивление нестравности

Чтобы сохранить результаты измерений, нажмите клавишу **SAVE (F1).**

## **Примечание**

Когда жила A повреждена, тогда **Lx/L = Rx/Ra**, и отображается сопротивление изоляции **FaE**. Когда указывается **Lx/L>1**, тогда результат неправильный. Поменяйте жилы A и B и повторите измерение.

Предусмотрено два режима измерения: **Чувствительный (Sensitive)** или **Защищенный (Protected)**. Рекомендуется начинать измерение с чувствительного режима. Когда мешающие напряжения перегружают индикатор, появляется предупреждение, информирующее пользователя, что результат может быть неточным. В этом случае измерение следует повторить в защищенном режиме. Надлежащий режим может быть выбран клавишей **РЕЖИМ (MODE) (F3)**.

## **6.7 Определение места повреждения постоянным током методом ПОВТОРЯЕМЫЙ КЮПФМЮЛЛЕР (repeated KÜPFMÜLLER)**

Метод **ПОВТОРЯЕМЫЙ КЮПФМЮЛЛЕР** (repeated KÜPFMÜLLER) представляет собой последовательность повторяемых измерений Кюпфмюллера. Он применим, когда ни одна жила кабеля не свободна от повреждений. Этот метод очень полезен в случае сильного изменения сопротивления в месте повреждения, наличия напряжения постоянного тока или электролитического напряжения.

Метод **ПОВТОРЯЕМЫЙ КЮПФМЮЛЛЕР** требует 16 отдельных измерений, когда чередуются:

- 8 измерений с разомкнутым шлейфом (L)
- 8 измерений с замкнутым шлейфом (K)

Дальние концы тестируемой пары следует присоединить к дистанционно управляемому устройству образования шлейфа.

# Процедура измерений

Выберите режим **ПОСТ ТОК/ ПОВТОРЯЕМЫЙ КЮПФМЮЛЛЕР** (**DC/ repeated KÜPFMÜLLER)** и нажмите **ENTER**, и тогда появится схема измерений:

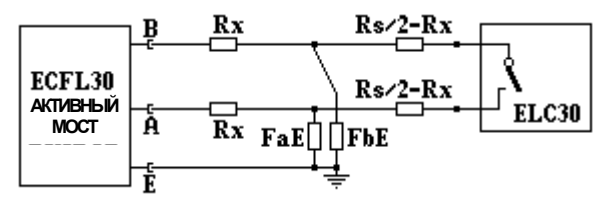

• Измерение можно начать с помощью клавиши **START/STOP**

Когда 16 отдельных измерений готовы, ECFL 30 оценивает результаты. В ходе оценки, результаты первых двух измерений и значения Lx/L, неправдоподобно отличающиеся от средних значений опускаются.

После завершения последовательности измерений появятся следующие результаты:

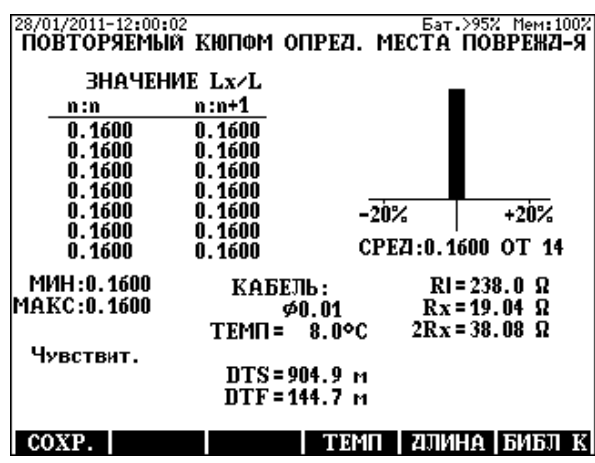

Во время процесса измерений все значения L и K используются дважды. Они обозначаются в заголовке экрана результатов как "n:n" и "n:n+1".

Экран результатов содержит:

- Все 14 оставшихся значений Lx/L (неправдоподобные отмечаются звездочками)
- Средние значения Lx/L
- Число значений of Lx/L (используется для вычисления среднего)
- Минимальное и максимальное значение Lx/L
- Гистограмма, показывающая распределение значений Lx/L
- **Rx** Сопротивление жилы между прибором и повреждением
- **2Rx** Двойное сопротивление жилы между прибором и повреждением
- **Rl** Сопротивление по шлейфу
- **DTS** (вычисляется из параметров кабеля и Rl )
- **DTF** (вычисляется из параметров кабеля и, Rl и Lx/L)

Для сохранения результатов измерений нажмите клавишу **СОХРАНИТЬ** (**SAVE) (F1)**

## **Оценка с помощью гистограммы**

В случае высоких мешающих напряжений, значения Lx/L, вычисляемые из результатов отдельных измерений, могут показать значительный разброс, и пользователь не может быть уверен, что при автоматическом вычислении среднего получится действительно правильное значение.

Поэтому **ГИСТОГРАММА** (**HISTOGRAMM)** показывает дисперсию вычисленных отдельных результатов.

Гистограмма показывает значения Lx/L вдоль горизонтальной оси.

- Ширина столбиков равна 7% от среднего значения
- Высота столбиков показывает величину значений Lx/L
- Столбики, используемые для вычисления среднего, черные
- Неиспользуемые столбики серые
При оценке гистограммы пользователь должен учитывать следующее:

- Гистограмма **безупречных измерений** представляет собой черную полосу, показывающую, что результаты отдельных измерений находятся в пределах ±3.5 % относительно среднего значения.
- Гистограмма **достаточно обоснованных измерений** абсолютно симметрична, но некоторые результаты находятся в смежных столбиках вокруг среднего.
- Гистограмма **вызывающих сомнения измерений** обычно несимметричная, а дисперсия неравномерная. В этом случае измерение следует повторить с другой комбинацией жил.
- Когда уровень мешающего напряжения слишком высокий, вся гистограмма и результаты измерений могут быть **неприемлемыми.** В этом случае попытайтесь повторить тест с помощью пассивного моста ECFL 30.

# Замечание:

Предусмотрено два режима измерения: **Чувствительный (Sensitive)** или **Защищенный (Protected)**. Рекомендуется начинать измерение с чувствительного режима. Когда мешающие напряжения перегружают индикатор, появляется предупреждение, информирующее пользователя, что результат может быть неточным. В этом случае измерение следует повторить в защищенном режиме. Надлежащий режим может быть выбран клавишей **РЕЖИМ (MODE) (F3)**.

# **6.8 Определение места повреждения переменным током путем измерения обрыва**

# Процедура измерений

Выберите режим **ОБРЫВ (INTERRUPTION)** и нажмите **ENTER**, и тогда появится схема измерений:

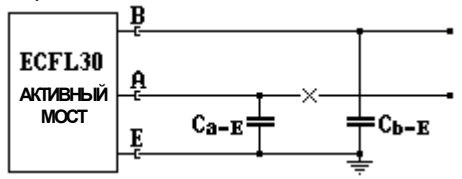

Дальние концы тестируемой пары должны быть разомкнуты.

• Начните измерение с помощью клавиши **START/STOP**

Отображаемые результаты измерений

- **Lx/L** Относительное расстояние до повреждения по отношению к длине кабеля
- **Ca-E** Емкость жилы между прибором и повреждением
- **Cb-E** Емкость между жилой **b** и землей

Вычисление DTF, когда известны параметры кабеля

Когда известен тип кабеля, длина (DTS = расстояние до перемычки) и расстояние до повреждения (DTF) можно вычислить из измеренных емкостей.

• Чтобы ввести или изменить тип кабеля, нажмите клавишу **БИБЛ.К (C.LIBR) (F6**), чтобы выбрать тип кабеля, а затем **ESC**

# Вычисление DTF, когда известна длина кабеля

**DTF** может быть вычислено из значения Lx/L, когда известна длина кабеля. Чтобы ввести длину кабеля, нажмите клавишу **ДЛИНА** (**LENGTH) (F5**), отпечатайте значение длины и нажмите **ENTER.**

#### **6.9 Определение места повреждения переменным током методом ПОВТОРЯЕМЫЙ КЮПФМЮЛЛЕР (repeated KÜPFMÜLLER)**

Процесс измерения подобен методу ПОВТОРЯЕМЫЙ КЮПФМЮЛЛЕР постоянным током.

Единственное отличие: измерительный сигнал имеет частоту 11 Гц вместо постоянного тока.

Метод с переменным током обеспечивает точные результаты измерений в случае изменения электролитических напряжений.

Выберите режим **ПЕР ТОК/ ПОВТОРЯЕМЫЙ КЮПФМЮЛЛЕР** (**AC/ repeated KÜPFMÜLLER)** и нажмите **ENTER**, и тогда появится схема измерений:

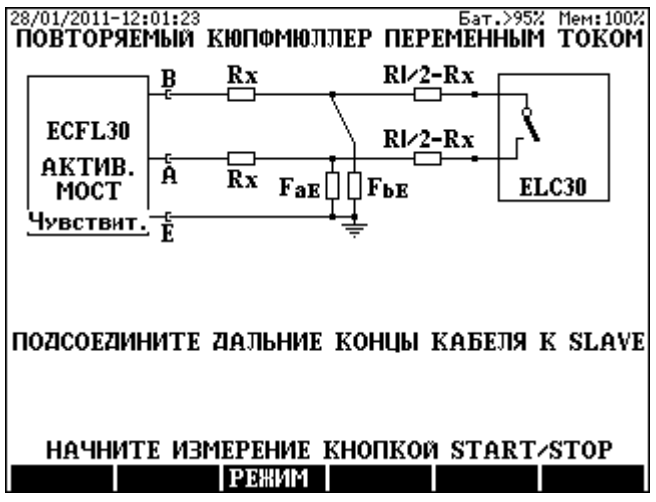

• Начните первое измерение с помощью клавиши **START/STOP**

# **7 ПАССИВНЫЙ МОСТ**

# **7.1 Принципы работы**

В режиме ПАССИВНЫЙ МОСТ (PASSIVE BRIDGE) в ECFL 30 применяется классическая схема Витстона (Wheatstone), состоящая из фиксированных и переменных резисторов, генератора и нуль-индикатора.

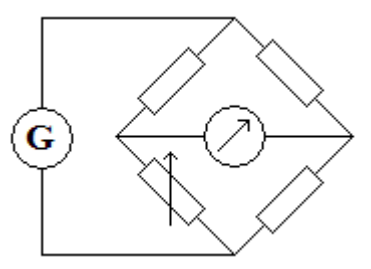

- Генератор вырабатывает напряжение постоянного тока (DC) 100 В или переменного тока (АС) с амплитудой 100 В, частотой 11 Гц
- Нуль-индикатор содержит фильтр нижних частот на 11 Гц
- Переменный резистор представляет собой прецизионный потенциометр (Helipot)

Пассивный мост прибора ECFL 30 можно балансировать вручную с помощью потенциометра (как это обычно делается в традиционных мостах), но показание сопротивления потенциометра дается в электронном виде.

В этом решении комбинируются хорошие свойства традиционных мостов с удобством управляемых микропроцессором цепей.

- Пассивный мост выполняет точные измерения даже в присутствии мешающих продольных напряжений переменного тока.
- Электронное "показание" потенциометра обеспечивает быстрое и точное вычисление до места повреждения (Lx/L)

# **Назначение**

Определение места повреждения постоянным током

- Определение места повреждения методом Мюррея
- Определение места повреждения 3-точечным методом
- Определение места повреждения методом Кюпфмюллера
- Измерение омической асимметрии

Определение места повреждения переменным током

- Определение места повреждения методом Кюпфмюллера
- Измерение емкостной асимметрии

ECFL 30 применяет генератор и нуль-индикатор также для таких измерений сопротивлений как

- Измерение сопротивления по шлейфу
- Измерение сопротивления изоляции

# **7.2 Измерение сопротивления по шлейфу**

Целью этого измерения является определение сопротивления по шлейфу. **ECFL 30** точно измеряет сопротивления по шлейфу, даже в присутствии на линии мешающих продольных напряжений переменного тока.

#### Процедура измерений

Выберите режим **СОПРОТИВЛЕНИЕ ШЛЕЙФА (LOOP RESISTANCE)** и нажмите **ENTER**, и тогда появится схема измерений.

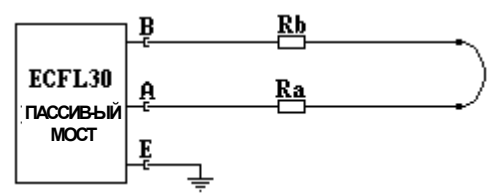

Дальние концы тестируемой пары должны быть соединены вручную или при помощи дистанционного управляемого устройства образования шлейфа ELC30.

• Измерение можно начать с помощью клавиши **START/STOP**

После завершения измерения появятся следующие результаты:

Отображаемые результаты измерений

- Сопротивление по шлейфу **Rl, Ra** и **Rb** (Ra и Rb вычисляются как Rl/2)
- Длина кабеля (вычисляется из параметров кабеля и Rl)

Для изменения типа кабеля

- Нажмите клавишу **БИБЛ.К (C.LIBR) (F6**)
- Выберите новый тип кабеля и нажмите **ENTER**
- Нажмите **ESC**

Для изменения температуры кабеля

- Нажмите клавишу **ТЕМП.** (**TEMP.) (F4**),
- Впечатайте значение температуры и нажмите **ENTER**.

Когда известна длина кабеля

- Нажмите клавишу **ДЛИНА** (**LENGTH) (F5**)
- Впечатайте значение длины и нажмите **ENTER**

Для возвращения к обычному экрану

• Нажмите клавишу **ДЛИНА** (**LENGTH) (F5**) и нажмите **ENTER**

Для сохранения результатов измерений нажмите клавишу **СОХРАНИТЬ** (**SAVE) (F1)**

# **Примечание:**

**В случае коротких тестируемых кабелей рекомендуется провести калибровку измерительных шнуров.**

# **7.3 Измерение сопротивления изоляции**

Целью этого измерения является определение сопротивления изоляции. **ECFL 30** точно измеряет сопротивления изоляции, даже в присутствии на линии мешающих продольных напряжений переменного тока.

Имеется два диапазона измерений: до 300 MОм и до 10 ГОм

Время измерений:

- 3 x 20 с для диапазона 300 MОм
- 3 x 35 с для диапазона 10 ГОм

Относительно большое время измерений необходимо из-за емкости измеряемого кабеля.

#### Процедура измерений

# Выберите режим **СОПРОТИВЛЕНИЕ ИЗОЛЯЦИИ** (**INSULATION RESISTANCE)** и нажмите **ENTER.**

На экране появится схема измерений:

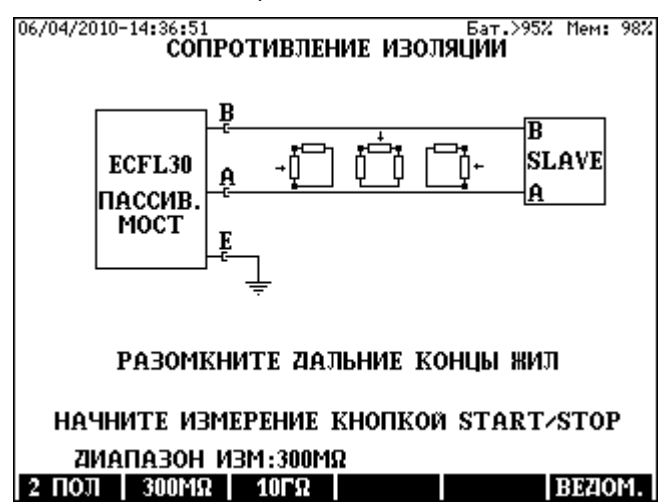

Дальние концы тестируемой пары должны быть разомкнуты.

- Выберите необходимый диапазон измерений путем нажатия клавиши **300MΩ (F2)** или **10GΩ (F3)**
- Начните измерение клавишей **START/STOP**

После завершения измерения появятся следующие результаты:

Отображаемые результаты измерений

- **Riso** Сопротивление между жилами **a** и **b**
- **RaE** Сопротивление между жилой **a** и землей (GND) (жила **b** соединяется с **GND**)
- **RbE** Сопротивление между жилой **b** и землей (GND) (жила **GND**)
- **Vab, VaE** и **VbE** Мешающие напряжения переменного и постоянного тока

Вычисление значения Ом/км (Ω/km), когда известна длина кабеля

- Нажмите клавишу **ДЛИНА** (**LENGTH) (F5**)
- Впечатайте значение длины и нажмите **ENTER**

Для возвращения к обычному экрану

• Нажмите клавишу **ДЛИНА** (**LENGTH) (F5**) и нажмите **ENTER**

Для сохранения результатов измерений нажмите клавишу **СОХРАНИТЬ** (**SAVE) (F1).**

# **Замечание:**

Дешевые и простые приборы могут выполнять только 2-полюсные измерения. Для сравнения в ECFL 30 также предусмотрен 2-полюсный режим измерения. Чтобы выбрать этот режим, нажмите клавишу **2-ПОЛЮС (2 POLE) (F1)**

2-полюсные измерения выполняются по следующей схеме:

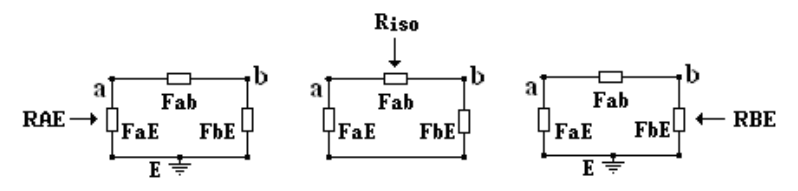

**Riso = Fab параллельно (FaE + FbE) RAE = FaE параллельно (Fab + FbE RBE = FbE параллельно (Fab + FaE)** 

#### **7.4 Измерение омической асимметрии**

Целью этого измерения является определение разности сопротивлений (омической асимметрии) между жилами **a** и **b**. ECFL 30 точно измеряет омическую асимметрию, даже в присутствии на линии мешающих продольных напряжений переменного тока.

Это измерение выполняется методом Мюррея. Результаты вычисляются из сопротивления по шлейфу и значений Mk (Lx/L).

#### Процедура измерений

Выберите режим **ОМИЧЕСКАЯ АСИММЕТРИЯ** (**RESISTANCE DIFFERENCE)** и нажмите **ENTER.** 

На экране появится схема измерений:

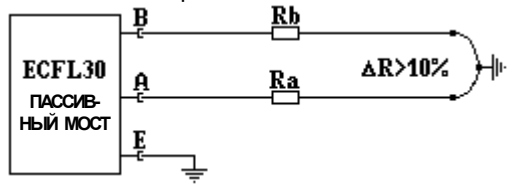

Дальние концы тестируемой пары должны быть присоединены к земле вручную или при помощи дистанционного управляемого устройства образования шлейфа ELC30.

- Выберите необходимый диапазон измерений путем нажатия клавиши **∆R<10%(F2)** или **∆R>10%(F3)**
- Начните измерение клавишей **START/STOP**

После того как измерение начнется, через несколько секунд появится следующий экран, и мост будет готов для балансировки.

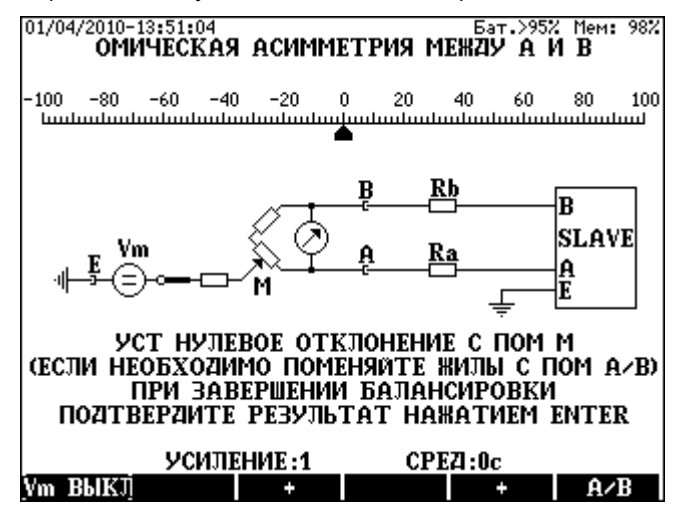

#### Балансировка моста

- Выберите минимальное усиление клавишей F2
- $\bullet$ Отключите измерительное напряжение клавишей Vm выкл (Um OFF)(F1) и удерживайте ее, пока указатель не будет иметь стабильное положение.

нажата. ECFL 30 измеряет мешающее напряжение Пока кпавиша постоянного тока. После освобождения клавиши, ECFL 30 выполняет коррекцию нуля, компенсируя влияние мешающего напряжения. Нулевая точка остается в середине.

- Установите указатель на точку 0 с помощью балансировочного потенциометра М
- Постепенно увеличивайте усиление с помощью клавиши F3 и повторите первые два пункта до достижения точного баланса.

Баланс является точным, когда усиление равно 4 или 5, и указатель установится на точке 0 при нажатой и отпущенной клавише F1.

Индикатор выполняет много измерений в секунду. Указатель показывает результат последнего измерения. Когда линия слишком зашумлена, указатель колеблется вокруг средней точки, и получить показание затруднительно. Колебания указателя можно уменьшить путем усреднения. Обеспечивается пять значений времени для усреднения: 0, 0.5, 1, 2 или 4 с (нуль означает: нет усреднения)

Время усреднения можно изменить клавишами F4 и F5

После завершения балансировки нажмите ENTER, и появятся результаты.

# Отображаемые результаты измерений

- Значение МК
- RI = Ra+Rb Сопротивление по шлейфу  $\bullet$
- Ra и Rb (Ra и Rb вычисляется как RI/2)
- $\Delta$ R = Ra-Rb Омическая асимметрия  $\bullet$
- 2 AR / RI Омическая асимметрия в процентах

Для сохранения результатов измерений нажмите клавишу СОХРАНИТЬ (SAVE) (F1).

# Примечание

Разность между сопротивлениями жил пары обычно очень мала по сравнению с сопротивлениями жил. ECFL 30 должен измерять малые значения разности высоких сопротивлений, поэтому рекомендуется проводить калибровку измерительных шнуров.

# **7.5 Определение места повреждения постоянным током методом Мюррея**

Метод Мюррея (Murray) применим, когда две жилы пары имеют один и тот же типоразмер (∅), одинаковую длину, сделаны из одного материала, и только одна из них имеет утечку. Для обеспечения заданной точности измерений сопротивление изоляции между жилой и землей должно быть не менее чем в 1000 раз больше сопротивления изоляции между поврежденной жилой и землей. Сопротивление изоляции здоровой жилы должно быть выше 10 MОм, даже если поврежденное сопротивление неисправной жилы менее 10 кОм. Пассивный мост ECFL 30 измеряет точно, даже в присутствии на линии мешающих продольных напряжений переменного тока.

Измерение может быть выполнено, если здоровая и неисправная жила взяты из разных пар. Это решение может быть применено, когда две жилы неисправной пары отсырели, и имеется другая здоровая пара. Две пары должны быть в одном и том же кабеле.

#### Процедура измерений

- Выберите режим
	- **ОПРЕДЕЛЕНИЕ ПОВРЕЖДЕНИЯ ПОСТ ТОКОМ/МЕТОД МЮРРЕЯ** (**DC FAULT LOCATION / MURRAY METHOD)**
- Нажмите **ENTER**, и тогда появится схема измерений<br>**RI**/2<br>**RI**/2

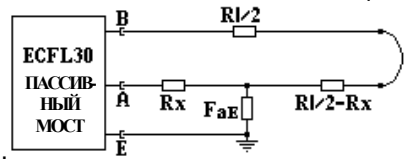

Дальние концы тестируемой пары следует соединить вручную или при помощи дистанционного управляемого устройства образования шлейфа ELC30 или ECFL 30S.

• Начните измерение клавишей **START/STOP**

После того как измерение начнется, через несколько секунд появится следующий экран, и мост будет готов для балансировки.

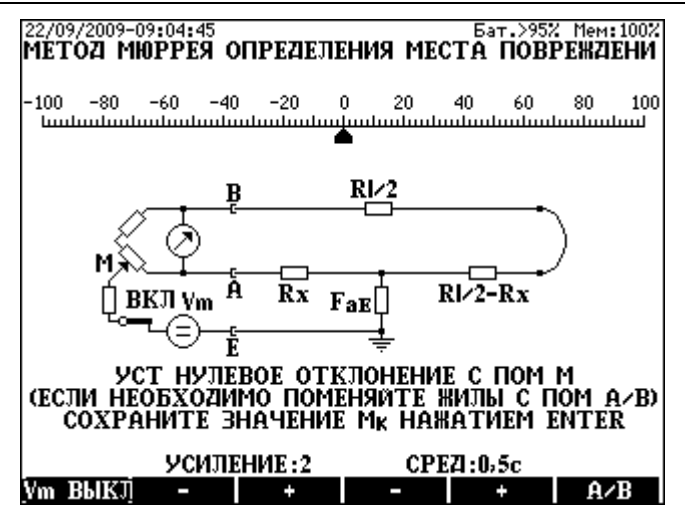

Балансировка моста

- Выберите минимальное усиление клавишей F2
- Отключите измерительное напряжение клавишей **Um выкл** (Um OFF)(F1) и удерживайте ее, пока указатель не будет в стабильном положении.

Пока клавиша нажата, ECFL 30 измеряет мешающее напряжение постоянного тока. После освобождения клавиши, ECFL 30 выполняет коррекцию нуля, компенсируя влияние мешающего напряжения. Нулевая точка остается в середине.

- Установите указатель на точку 0 с помощью балансировочного потенциометра М
- Постепенно увеличивайте усиление с помощью клавиши F3 и повторите первые два пункта до достижения точного баланса.

Баланс является точным, когда усиление равно 4 или 5, и указатель установится на точке 0 при нажатой и отпущенной клавише F1.

Индикатор выполняет много измерений в секунду. Указатель показывает результат последнего измерения. Когда линия слишком зашумлена, указатель колеблется вокруг средней точки, и получить показание затруднительно. Колебания указателя можно уменьшить путем усреднения. Обеспечивается пять значений времени для усреднения: 0, 0.5, 1, 2 или 4 с (нуль означает: нет усреднения)

Время усреднения можно изменить клавишами F4 и F5

После завершения балансировки нажмите **ENTER,** и появятся результаты:

Отображаемые результаты измерений

- Значение **MK**
- **Lx/L** Относительное расстояние до сопротивления по сравнению с длиной кабеля
- **Rx** Сопротивление жилы между прибором и повреждением
- **2Rx** Двойное сопротивление жилы между прибором и повреждением
- **Rl** Сопротивление по шлейфу
- **FaE** Сопротивление повреждения
- **DTS** (вычисляется из параметров кабеля и Rl )
- **DTF** (вычисляется из параметров кабеля, Rl и Lx/L )

Для изменения типа кабеля

- Нажмите клавишу **БИБЛ.К (C.LIBR) (F6**)
- Выберите новый тип кабеля и нажмите **ENTER**
- Нажмите **ESC**

Для изменения температуры кабеля

- Нажмите клавишу **ТЕМП.** (**TEMP.) (F4**),
- Впечатайте значение температуры и нажмите **ENTER**.

Когда известна длина кабеля

- Нажмите клавишу **ДЛИНА** (**LENGTH) (F5**)
- Впечатайте значение длины и нажмите **ENTER**

Для возвращения к обычному экрану

- Нажмите клавишу **ДЛИНА** (**LENGTH) (F5**)
- Нажмите **ENTER**

Для сохранения результатов измерений нажмите клавишу **СОХРАНИТЬ** (**SAVE) (F1)**

#### 7 6 Определение места повреждения постоянным током 3-точечным методом

Целью теста является нахождение места повреждения изоляции между жилой и землей. Этот тест применим, когда две жилы пары имеют разные типоразмеры и только одна из них имеет утечку. Отношение сопротивления изоляции хорошей жилы к сопротивлению изоляции жилы с утечкой должно быть не менее 1000. Пассивный мост ECFL 30 измеряет точно, даже в присутствии на линии мешающих продольных напряжений переменного тока.

Для этого измерения необходима третья, дополнительная жила между ECFL 30 и дальним концом. Сопротивление дополнительной жилы "с" не оказывает влияния на точность. Дальние концы тестируемой пары следует присоединить к жиле "с" вручную или при помощи дистанционного управляемого устройства образования шлейфа ELC30.

Схема измерения:

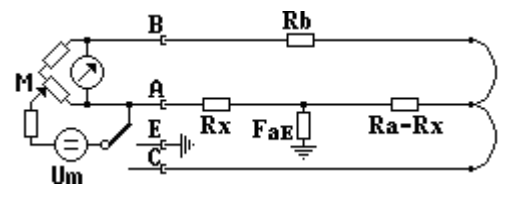

3-точечный метод требует трех отдельных измерений:

- Измерение 1. Генератор Um присоединяется к жиле А.  $\bullet$ Результатом является МК1 (практически всегда 0)
- Измерение 2. Мост следует отбалансировать, когда генератор Um присоединен к земле. Результатом является МК2
- Измерение 3. Мост следует отбалансировать, когда генератор **Um присоединен к жиле С. Результатом является МКЗ**

Значение Lx/L вычисляется из МК1, МК2 и МК3.

# Процедура измерений

- Выберите режим ОПРЕДЕЛЕНИЕ ПОВРЕЖДЕНИЯ ПОСТ ТОКОМ/ 3-TOY. METOД (DC FAULT LOCATION/3 POINT METHOD)
- Нажмите ENTER, и тогда появится схема измерений

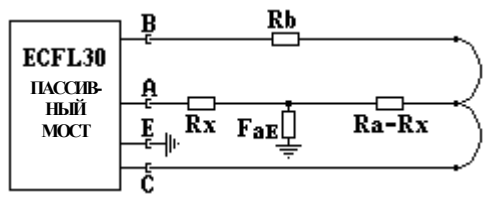

• Начните измерение клавишей START/STOP

Первое измерение мост проведет автоматически и результат Зафиксируется и будет МК1.

После первого измерения появится следующий экран, и мост будет готов для балансировки.

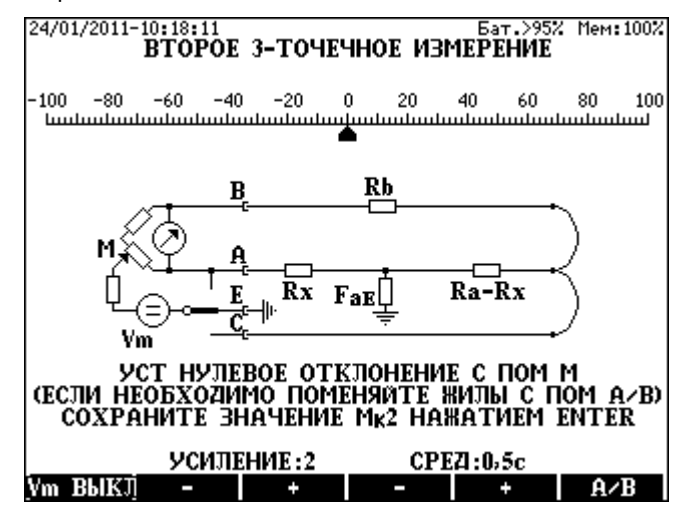

Балансировка моста

- Выберите минимальное усиление клавишей **F2**
- Отключите измерительное напряжение клавишей **Vm ВЫКЛ** (**Vm OFF) (F1**) и удерживайте ее, пока указатель не будет иметь стабильное положение.

Пока клавиша нажата, ECFL 30 измеряет мешающее напряжение постоянного тока. После освобождения клавиши, ECFL 30 выполняет коррекцию нуля, компенсируя влияние мешающего напряжения. Нулевая точка остается в середине.

- Установите указатель на точку 0 с помощью балансировочного потенциометра M
- Постепенно увеличивайте усиление с помощью клавиши **F3** и повторите первые два пункта до достижения точного баланса.

Баланс является точным, когда усиление равно 4 или 5, и указатель установится на точке 0 при нажатой и отпущенной клавише **F1**.

Индикатор выполняет много измерений в секунду. Указатель показывает результат последнего измерения. Когда линия слишком зашумлена, указатель колеблется вокруг средней точки, и получить показание затруднительно. Колебания указателя можно уменьшить путем усреднения. Обеспечивается пять значений времени для усреднения: 0, 0.5, 1, 2 или 4 с (нуль означает: нет усреднения).

• Время усреднения можно изменить клавишами **F4** и **F5**

После завершения балансировки нажмите **ENTER**, чтобы сохранить результат (МК2) и вызвать экран третьего измерения.

После этого появится следующий экран, и мост будет готов к третьей балансировке:

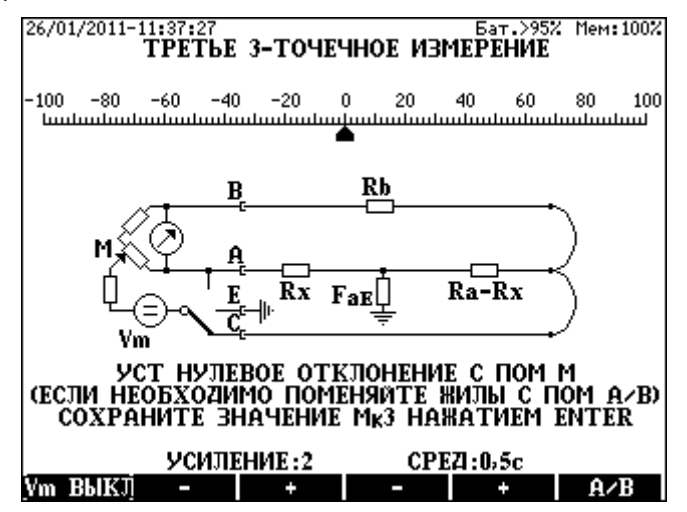

Снова отбалансируйте мост и нажмите **ENTER**, чтобы сохранить  $\bullet$ результат (МКЗ) и вызвать экран результата

Отображаемые результаты измерений

- Значения МК1. МК2 и МК3
- Lx/L Относительное расстояние до сопротивления по сравнению с длиной кабеля
- Rx Сопротивление жилы между прибором и повреждением
- **2Rx Двойное сопротивление жилы между прибором и поврежд.**
- **RI** Сопротивление по шлейфу
- **FaE** Сопротивление повреждения
- **DTS** (вычисляется из параметров кабеля и RI)
- **DTF** (вычисляется из параметров кабеля, RI и Lx/L)

Для изменения типа кабеля

- Нажмите клавишу БИБЛ.К (C.LIBR) (F6)
- Выберите новый тип кабеля и нажмите **ENTER**  $\bullet$
- Нажмите FSC

Для изменения температуры кабеля

- Нажмите клавишу ТЕМП. (ТЕМР.) (F4),
- Впечатайте значение температуры и нажмите **ENTER**.

Когда известна длина кабеля

- Нажмите клавишу ДЛИНА (LENGTH) (F5)
- Впечатайте значение длины и нажмите **ENTER**

Для возвращения к обычному экрану

- Нажмите клавишу **ДЛИНА** (**LENGTH) (F5**)
- Нажмите **ENTER**

Для сохранения результатов измерений нажмите клавишу **СОХРАНИТЬ SAVE (F1)**

# **7.7 Определение места повреждения методом Кюпфмюллера постоянным током**

Метод Кюпфмюллера применим, когда две жилы пары имеют один и тот же типоразмер (∅), одинаковую длину, сделаны из одного материала, и обе из них имеет утечку. Точный результат можно получить, когда выполняются два условия Кюпфмюллера:

# **FaE +FbE > 100 x Rl**

# **0,5 > FaE / FbE > 2**

# **Пассивный мост ECFL 30 измеряет точно, даже в присутствии на линии мешающих продольных напряжений переменного тока.**

Метод Кюпфмюллера требует двух отдельных измерений:

- Измерение 1: Выполняется с **разомкнутым** шлейфом. Результатом является **ML**
- Измерение 2: Выполняется с **замкнутым** шлейфом. Результатом является **MK**

Значение Lx/L вычисляется из ML и MK.

#### Процедура измерений

- Выберите режим **ОПРЕДЕЛЕНИЕ ПОВРЕЖДЕНИЯ ПОСТ. ТОКОМ/ МЕТОД КЮПФМЮЛЛЕРА (DC FAULT LOCATION/KÜPFMÜLLER METHOD)**
- Нажмите **ENTER**, и тогда появится схема измерений

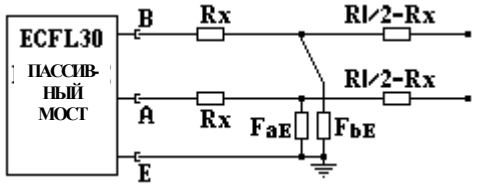

• Начните измерение клавишей **START/STOP**

После того как измерение начнется, через несколько секунд появится следующий экран, и мост будет готов для балансировки.

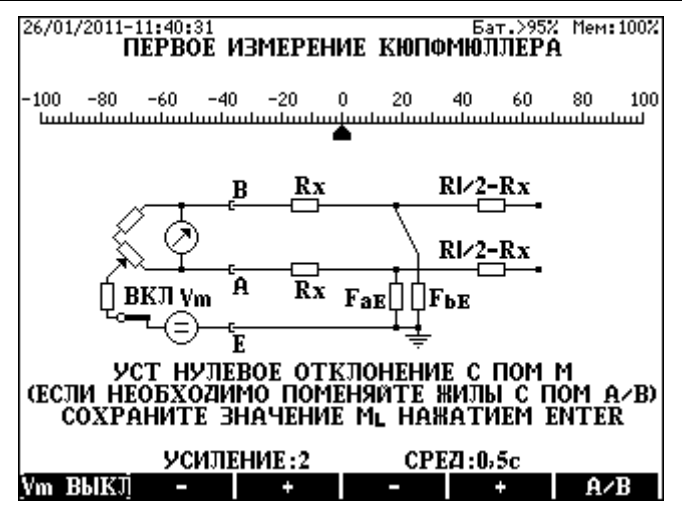

Балансировка моста

- Выберите минимальное усиление клавишей **F2**
- Отключите измерительное напряжение клавишей **Um выкл** (**Vm OFF)(F1**) и удерживайте ее, пока указатель не будет иметь стабильное положение.

Пока клавиша нажата, ECFL 30 измеряет мешающее напряжение постоянного тока. После освобождения клавиши, ECFL 30 выполняет коррекцию нуля, компенсируя влияние мешающего напряжения. Нулевая точка остается в середине.

- Установите указатель на точку 0 с помощью балансировочного потенциометра M
- Постепенно увеличивайте усиление с помощью клавиши **F3** и повторите первые два пункта до достижения точного баланса.

Баланс является точным, когда усиление равно 4 или 5, и указатель установится на точке 0 при нажатой и отпущенной клавише **F1**.

Индикатор выполняет много измерений в секунду. Указатель показывает результат последнего измерения. Когда линия слишком зашумлена, указатель колеблется вокруг средней точки, и получить показание затруднительно. Колебания указателя можно уменьшить путем усреднения. Обеспечивается пять значений времени для усреднения: 0, 0.5, 1, 2 или 4 с (нуль означает: нет усреднения).

- Время усреднения можно изменить клавишами **F4** и **F5**
- Снова отбалансируйте мост и нажмите **ENTER,** чтобы сохранить результат (ML).

Перед вторым измерением шлейф должен быть замкнут. Замкните его вручную или при помощи дистанционного управляемого устройства образования шлейфа ELC30 или ECFL 30S.

В случае ручного управления:

• Начните измерение нажатием клавиши **START/STOP**, и мост будет готов для второй балансировки:

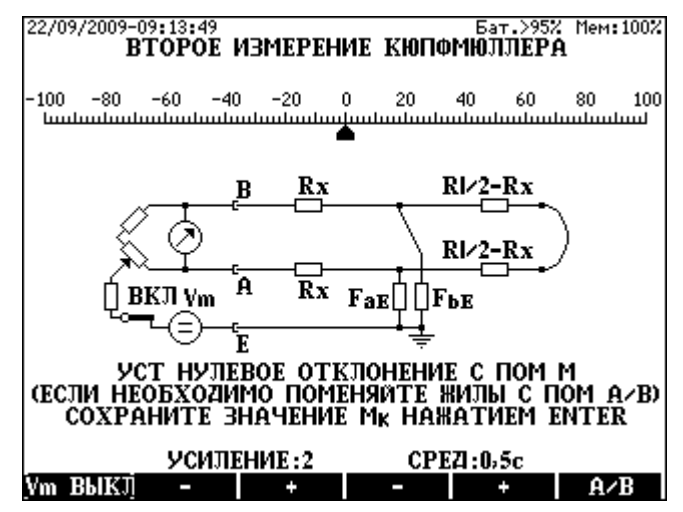

Снова отбалансируйте мост и нажмите **ENTER,** чтобы сохранить результат (MK) и вызвать экран результата.

Отображаемые результаты измерений

- Значения **ML** и **MK**
- **Lx/L** Относительное расстояние до сопротивления по сравнению с длиной кабеля
- **Rx** Сопротивление жилы между прибором и повреждением
- **2Rx** Двойное сопротивление жилы между прибором и повреждением
- **Rl** Сопротивление по шлейфу
- **FaE** и **FbE** Сопротивления повреждений
- **DTS** (вычисляется из параметров кабеля и Rl )
- **DTF** (вычисляется из параметров кабеля, Rl и Lx/L)

Для изменения типа кабеля

- Нажмите клавишу **БИБЛ.К (C.LIBR) (F6**)
- Выберите новый тип кабеля и нажмите **ENTER**
- Нажмите **ESC**

Для изменения температуры кабеля

- Нажмите клавишу **ТЕМП.** (**TEMP.) (F4**),
- Впечатайте значение температуры и нажмите **ENTER**.

Когда известна длина кабеля

- Нажмите клавишу **ДЛИНА** (**LENGTH) (F5**)
- Впечатайте значение длины и нажмите **ENTER**

Для возвращения к обычному экрану

- Нажмите клавишу **ДЛИНА** (**LENGTH) (F5**)
- Нажмите **ENTER**

Для сохранения результатов измерений нажмите клавишу **СОХРАНИТЬ SAVE (F1)**

# **7.8 Определение места повреждения переменным током методом Кюпфмюллера**

Метод Кюпфмюллера применим, когда две жилы пары имеют один и тот же типоразмер (∅), одинаковую длину, сделаны из одного материала, и обе из них имеет утечку. Точный результат можно получить, когда выполняются два условия Кюпфмюллера:

# **FaE +FbE > 100 x Rl**

# **0,5 > FaE / FbE > 2**

Пассивный мост ECFL 30 измеряет точно, даже в присутствии на линии мешающих продольных напряжений переменного тока.

Метод Кюпфмюллера требует двух отдельных измерений:

- Измерение 1: Выполняется с разомкнутым (**open)** шлейфом. Результатом является **ML**
- Измерение 2: Выполняется с замкнутым (**closed)** шлейфом. Результатом является **MK**

Значение Lx/L вычисляется из ML и MK

Результатом измерений

- Выберите режим **ОПРЕДЕЛЕНИЕ ПОВРЕЖДЕНИЯ ПЕР. ТОКОМ/ МЕТОД КЮПФМЮЛЛЕРА** (**AC FAULT LOCATION/KÜPFMÜLLER METHOD)**
- Нажмите **ENTER**, и тогда появится схема измерений

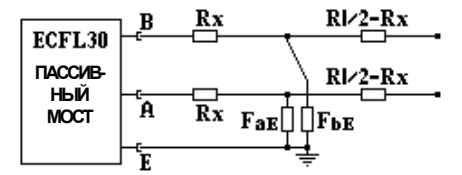

Начните измерение нажатием клавиши START/STOP, и через несколько секунд мост будет готов для балансировки:

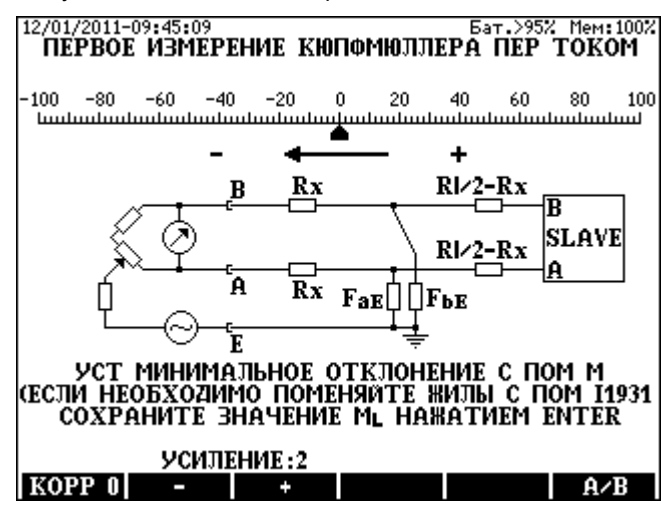

#### Балансировка моста

- Выберите минимальное усиление клавишей **F2**
- Установите указатель на **минимальную** точку шкалы балансировочным потенциометром M. Минимальная точка может быть на отрицательной или положительной стороне шкалы
- Нажмите клавишу **0 KORR (F1)**, чтобы сдвинуть указатель на середину шкалы
- Постепенно увеличивайте усиление клавишей **F3** и повторите первые три пункта, пока показание не достигнет точного баланса.

Баланс является точным, когда усиление равно и 5, и указатель установится на минимуме

• Когда балансировка будет завершена, нажмите **ENTER**, чтобы сохранить результат (ML).

Перед вторым измерением шлейф должен быть замкнут. Замкните его вручную или при помощи дистанционного управляемого устройства образования шлейфа LC30 или ECFL 30S.

В случае ручного управления:

• Начните измерение нажатием клавиши **START/STOP**, и мост будет готов для второй балансировки:

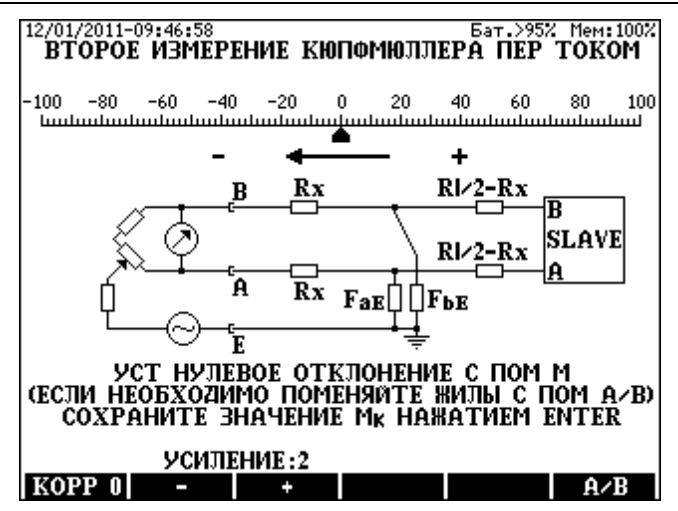

Снова отбалансируйте мост и нажмите ENTER, чтобы сохранить результат (МК) и вызвать экран результата.

Отображаемые результаты измерений

- Значения ML и MK
- Lx/L Относительное расстояние до сопротивления по сравнению с длиной кабеля
- Rx Сопротивление жилы между прибором и повреждением
- **2Rx Двойное сопротивление жилы между прибором и** повреждением
- **RI** Сопротивление по шлейфу
- **FaE и FbE Сопротивления повреждений**
- **DTS** (вычисляется из параметров кабеля и RI)
- **DTF** (вычисляется из параметров кабеля, RI и Lx/L)

# Для изменения типа кабеля

- Нажмите клавишу БИБЛ.К (C.LIBR) (F6)
- Выберите новый тип кабеля и нажмите **ENTER**  $\bullet$
- Нажмите FSC

# Для изменения температуры кабеля

- Нажмите клавишу ТЕМП. (ТЕМР.) (F4),
- Впечатайте значение температуры и нажмите **ENTER**.

Когда известна длина кабеля

- Нажмите клавишу ДЛИНА (LENGTH) (F5)
- Впечатайте значение длины и нажмите **ENTER**

Для возвращения к обычному экрану

- Нажмите клавишу **ДЛИНА** (**LENGTH) (F5**)
- Нажмите **ENTER**

Для сохранения результатов измерений нажмите клавишу **СОХРАНИТЬ SAVE (F1).**

# **7.9 Измерение емкостной асимметрии**

Целью этого измерения является определение асимметрии между емкостями относительно земли Ca-E и Cb-E.

Пассивный мост ECFL 30 выполняет точные измерения, даже в присутствии на линии мешающих продольных напряжений переменного тока.

Процедура измерений

- Выберите режим **ОПРЕДЕЛЕНИЕ ПОВРЕЖДЕНИЯ ПЕР. ТОКОМ/ ЕМКОСТНАЯ АСИММЕТРИЯ (AC FAULT LOCATION/CAPACITIVE BALANCE)**
- Нажмите **ENTER**, появится схема измерений:

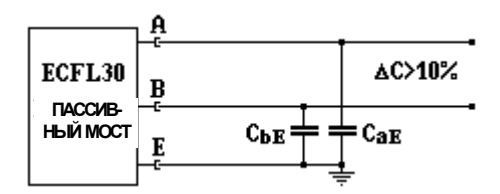

Дальние концы тестируемой пары должны быть разомкнутыми.

- Выберите необходимый диапазон измерений путем нажатия клавиши **∆C<10%(F2)** или **∆C>10%(F3)**
- Начните измерение клавишей **START/STOP**

После того как измерение начнется, через несколько секунд появится следующий экран, и мост будет готов для балансировки.

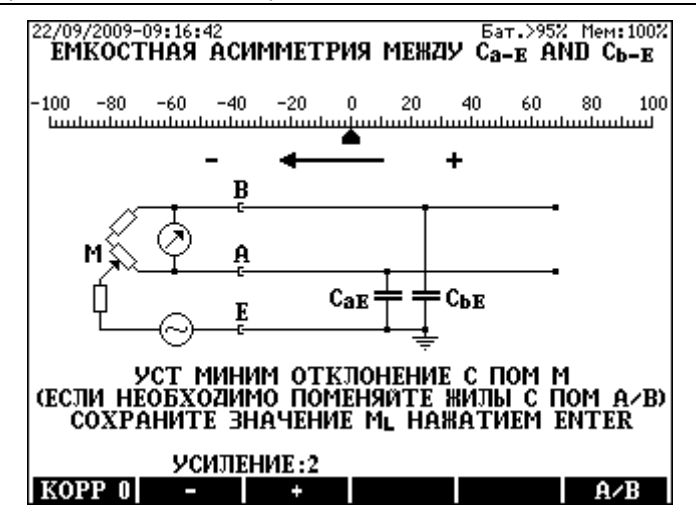

Балансировка моста

- Выберите минимальное усиление клавишей F2  $\bullet$
- Установите указатель на минимальную ТОЧКУ шкалы балансировочным потенциометром М. Минимальная точка может быть на отрицательной или положительной стороне шкалы
- Нажмите клавишу 0 KORR (F1). чтобы сдвинуть указатель на  $\bullet$ середину шкалы
- Постепенно увеличивайте усиление клавишей F3 и повторите первые три пункта, пока показание не достигнет точного баланса.

Баланс является точным, когда усиление равно 5, и указатель установится на минимуме

Когда балансировка будет завершена, нажмите **ENTER**, чтобы  $\bullet$ сохранить результат (ML) и вызвать экран результата.

Отображаемые результаты измерений

- Значение MI
- Отношение Lx/L
- Асимметрия в %

Для сохранения результатов измерений нажмите клавишу СОХРАНИТЬ SAVE (F1)

# Примечание

Результат вычисляется из измеренного значения ML.

# **8 СКВОЗНЫЕ СИНХРОННЫЕ ИЗМЕРЕНИЯ**

Назначением этих измерений является определение места повреждения, когда из-за высоких и перемежающихся мешающих напряжений ни активный, ни пассивный мост не могут обеспечить удовлетворительного результата.

В этом случае ECFL30 предоставляет улучшенную версию метода Граафа, где для измерений используется постоянная составляющая самих мешающих напряжений (никакие другие измерительные напряжения не подаются).

При этом методе измерения два прибора присоединяются к концам тестируемой пары по схеме "Ведущий-ведомый" (MASTER-SLAVE). Два прибора выполняют текущие измерения в одно и то же время и осуществляют связь по тестируемой паре. "Ведущий" прибор вычисляет место повреждения из полученных результатов измерения. Это означает:

- Чем выше мешающее напряжение, тем проще определить место повреждения!
- Этот метод может использоваться только в присутствии мешающих напряжений между жилами A и B

ECFL30 может быть запрограммирован как "ведущий" (MASTER) и как "ведомый" (SLAVE).

Выбор режима находится в меню измерений пассивным мостом (**PASSIVE BRIDGE MEASUREMENTS)**.

Для функции SLAVE имеется упрощенная версия (ECFL30S)

#### Процедура измерений

Выберите режим **ВЕДУЩИЙ ГРААФА** (**GRAAF MASTER)** в меню **ПАССИВНЫЙ МОСТ** (**PASSIVE BRIDGE)**, и тогда появится схема измерений.

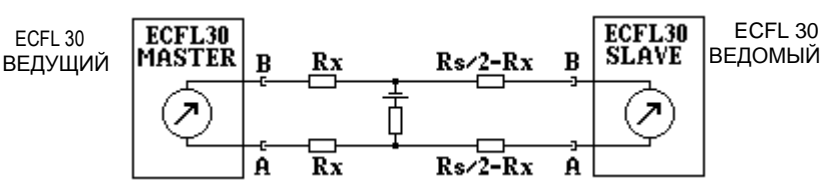

• Измерение может быть начато клавишей **START/STOP** ECFL30 выполняет 16 последовательных синхронных измерений на обеих сторонах. Длительность этой автоматической последовательности тестов составляет 90 с

Когда 16 отдельные измерения сделаны, ECFL30 оценивает результаты. В ходе оценки результаты первых двух измерений и значения Lx/L, вероятно. сильно отличающиеся от средних значений, опускаются,

После завершения последовательности тестов результат появляется на экране:

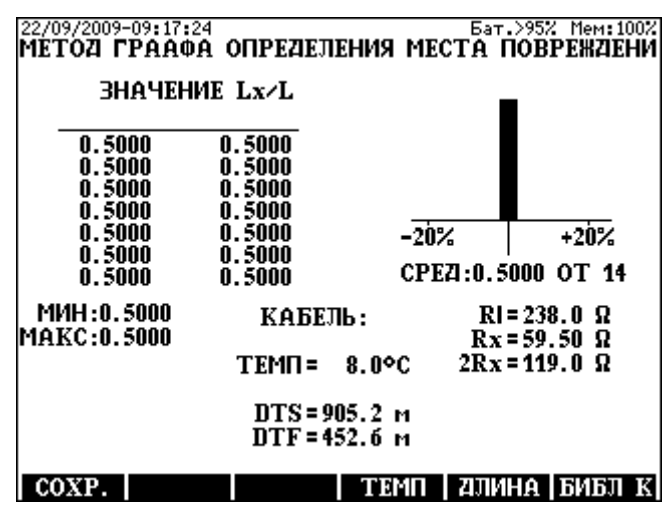

Отображаются следующие результаты

- Все 14 оставшихся значений Lx/L (недостоверные помечаются звездочками)
- Средние значения Lx/L  $\bullet$
- Число значений Lx/L (используется для вычисления среднего)  $\bullet$
- Минимальное и максимальное значение Lx/L  $\bullet$
- Гистограмма, показывающая распределение значений Lx/L
- Rx сопротивление жилы между прибором и повреждением  $\bullet$
- 2Rx двойное сопротивление жилы между прибором и  $\bullet$ повреждением
- RI сопротивление шлейфа
- DTS (вычисляется из параметров кабеля и RI)  $\bullet$
- DTF (вычисляется из параметров кабеля. RI и Lx/L)

Чтобы сохранить результаты измерений, нажмите клавишу СОХРАНИТЬ (SAVE) (F1)

#### **Оценка с помощью гистограммы**

В случае низких мешающих напряжений, значения Lx/L, вычисленые из результатов отдельных измерений, могут показать значительную дисперсию, и пользователь не сможет быть уверенным, что автоматическое вычисление среднего значения, действительно, соответствует правильному значению.

Поэтому **ГИСТОГРАММА** ("**HISTOGRAMM")** обеспечивает возможность наблюдения за дисперсией отдельных вычисленных результатов.

Гистограмма представляет значения Lx/L по горизонтальной оси.

- Ширина столбиков равна 7% от среднего значения
- Высота столбиков показывает распределение значений Lx/L
- Столбики, используемые для вычисления среднего, черные
- Неиспользуемые столбики серые

При оценке гистограммы пользователь должен учитывать:

- Гистограмма **идеальных измерений** представляет собой черную полосу, показывающую, что результаты всех отдельных измерений находятся в пределах ±3,5 % от среднего значения.
- Гистограмма **достаточно достоверных измерений** абсолютно симметрична, но некоторые результаты находятся в соседних столбиках от среднего значения.
- Гистограмма **сомнительных измерений** обычно несимметрична, и дисперсия нестандартная. В этом случае измерение следует повторить с другой комбинацией жил.
- Когда уровень мешающего напряжения слишком низкий, вся гистограмма и результаты **неприемлемы.** В этом случае попытайтесь повторить тест пассивным мостом ECFL30.

Примечания:

Этот метод можно использовать, только когда постоянный ток в линии превышает 10 мкA. ECFL 30 обеспечивает "мешающее напряжение", чтобы увеличить ток в линии, если имеется вспомогательная жила (Um=100 В, Ri=100 кОм)

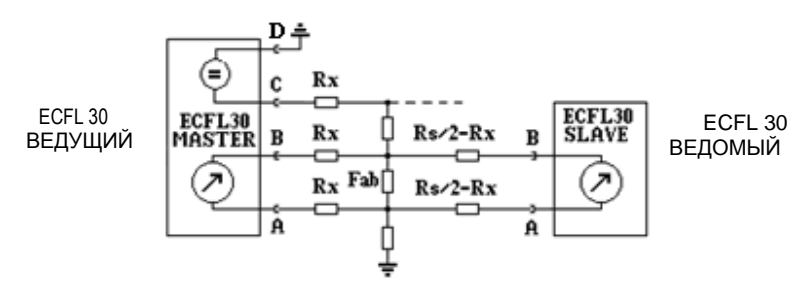

# **9 ПРЕДВАРИТЕЛЬНЫЕ ИЗМЕРЕНИЯ**

#### **9.1 Измерение напряжения постоянного и переменного тока**

Целью этого измерения является быстрое получение информации о мешающих напряжениях переменного и постоянного тока (DC-AC) между жилами тестируемой пары.

Процедура измерений

- Разомкните дальние концы тестируемой пары
- Выберите режим **ПРЕДВ. ИЗМЕРЕНИЯ/НАПРЯЖЕНИЕ ПЕР ПОСТ ТОКА** (**PRE MEASUREMENTS /AC-DC VOLTAGE** и нажмите **ENTER**

Измерение начнется автоматически. ECFL 30 выполняет измерение непрерывно, пока оно не будет остановлено нажатием клавиши **START/STOP**.

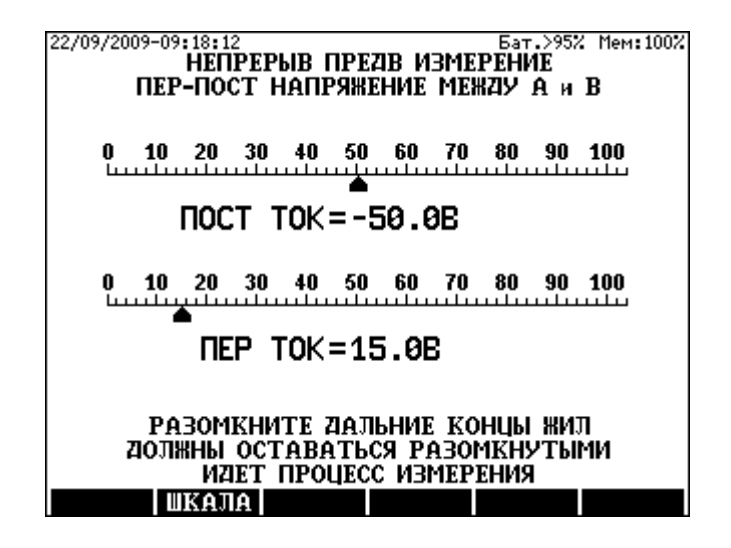

Чувствительность можно изменить клавишей **SCALE (F2)** 

Отображаемые результаты измерений

- Напряжения постоянного и переменного тока (DC-AC) в графической форме
- Напряжения постоянного и переменного тока (DC-AC) в численной форме

#### **9.2 Измерение сопротивления по шлейфу**

Целью этого измерения является быстрое получение информации о сопротивления по шлейфу многих пар. Для быстрого измерения должна быть задействована компенсация мешающих напряжений постоянного тока.

Процедура измерений

- Соедините дальние концы тестируемой пары вручную или при помощи дистанционного управляемого устройства образования шлейфа ELC30.
- Выберите режим **ПРЕДВ. ИЗМЕРЕНИЯ/СОПРОТИВЛЕНИЕ ПО ШЛЕЙФУ (PRE MEASUREMENTS /LOOP RESISTANCE)** и нажмите **ENTER**

Измерение начнется автоматически. ECFL 30 выполняет измерение непрерывно, пока оно не будет остановлено нажатием клавиши **START/STOP**.

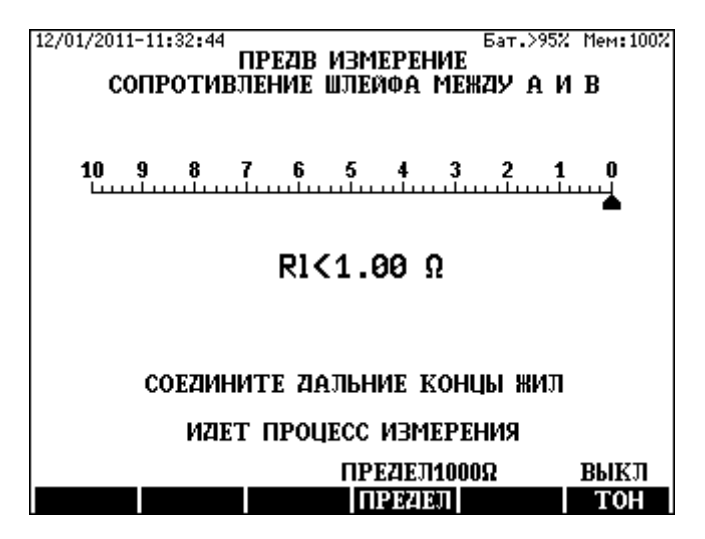

#### Идентификация пар

Назначением этой услуги является нахождение пары жил, которая имеет перемычку или замкнута накоротко (вероятно, на ее дальнем конце). Если измеренное сопротивление между жилами меньше заранее установленного предела, тогда будет слышен звук зуммера.

• Чтобы установить предел сопротивления, ниже которого должен звучать зуммер, нажмите клавишу **LIMIT (F4)** и впечатайте нужное значение

Зуммер может быть включен или выключен клавишей **ТОН (TONE) (F6).** 

# **9.3 Измерение сопротивления изоляции**

Целью этого измерения является определение сопротивления изоляции между жилами "a" и "b". ECFL 30 в этом режиме обеспечивает быстрое измерение для пар без мешающего напряжения.

Диапазон измерений: от 10 кОм до 300 МОм

Процедура измерений

- Разомкните дальние концы жил "a" и "b"
- Выберите режим **ПРЕДВ. ИЗМЕРЕНИЯ/СОПРОТИВЛЕНИЕ ИЗОЛЯЦИИ (PRE MEASUREMENTS/INSULATION RESISTANCE)** и нажмите **ENTER**

Измерение начинается автоматически. ECFL 30 производит измерение непрерывно до прекращения клавишей **START/STOP**.

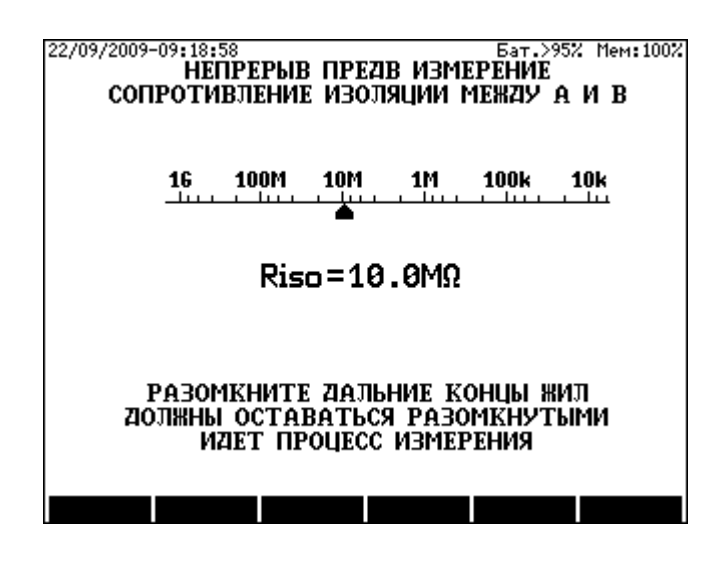

# **9.4 Измерение постоянным током (DC Current)**

Тест предназначен для измерения постоянного тока (DC) по шлейфу. Внутреннее сопротивление: 1 Oм, диапазон измерения: от 3 мкА (µA) до 1 A. ECFL 30 производит измерение непрерывно до прекращения клавишей **START/STOP**.

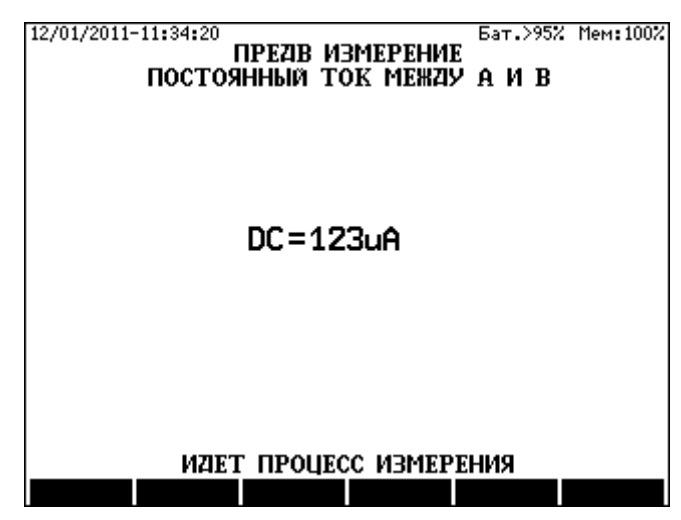

# **9.5 Обследование состояния пары**

**ECFL 30** предоставляет чрезвычайно полезную программу тестирования для нахождения наилучшего метода определения места повреждения: **ПРЕДВ. ИЗМЕРЕНИЯ/ СОСТОЯНИЕ ПАРЫ** (**PRE MEASUREMENTS**/ **PAIR CONDITION)**

Программа тестирования состоит из следующих измерений:

- Измерение мешающих напряжений постоянного (DC) и переменного (AC) тока
- Рабочей емкости Cm
- Физической емкости между жилами и землей (GND)
- Сопротивления по шлейфу Rl
- Сопротивления жил Ra и Rb
- Сопротивления повреждения FaE и FbE
- Сопротивления между жилой a и жилой b Riso
- Напряжения источников, последовательно включенных с FaE и FbE, Va-E и Vb-E
- Сопротивление повреждения и напряжение источников измеряется дважды, чтобы увидеть интенсивность флюктуаций

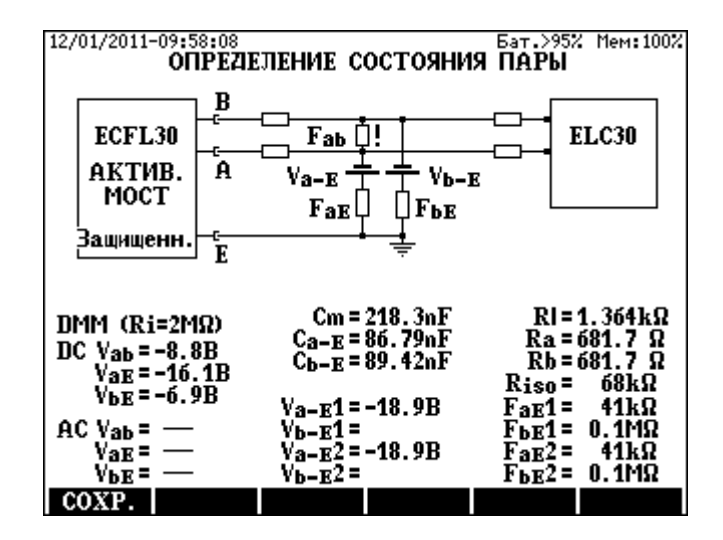

**Замечания:**  Для выполнения этого обследования **СОСТОЯНИЕ ПАРЫ (LOOP CONDITION)** обязательно нужно дистанционно управляемое устройство образования шлейфа (ELC30 или ECFL 30S)

Для выполнения обследования **СОСТОЯНИЕ ПАРЫ (LOOP CONDITION)** по умолчанию устанавливается режим **АВТО (AUTO)**.

#### Режим **ABTO (AUTO)** означает:

ECFL 30 выполняет измерения в режиме Чувствительный (Sensitive). Если входной усилитель становится перегруженным, процесс повторяется в режиме Защищенный (Protected). Если мешающее влияние такое сильное. что усилитель перегружается даже в защищенном режиме, появляется предупреждение:

Активный мост перегружен, пользуйтесь пассивным режимом! (The Active Bridge is overloaded please use the Passive Bridge!)

При помощи обследования в режиме СОСТОЯНИЕ ПАРЫ (LOOP **CONDITION**) технический персонал может получить полезную информацию о состоянии тестируемых пар.

1. В качестве первого шага измеряются шунтирующие сопротивления FaF1 u FhF1

Последовательно подключенный **ИСТОЧНИК** постоянного тока отображается, если шунтирующий резистор соединен с тестируемой жилой при наличии соседней активной жилы, и поэтому появляется мешающее напряжение >5 В (5 В являеся незначительной величиной по отношению к измеряемому прибором ECFL 30 напряжению 100 В). Эти результаты информируют технический персонал  $\Omega$ величине шунтирующих резисторов и мешающих напряжений постоянного тока.

- 2. Индикация мешающих напряжений постоянного (DC) и переменного (АС) тока свыше 1 В. (Индицируемое напряжение DC может быть ниже мешающего напряжения, если шунтирующее сопротивление не намного меньше входного сопротивления DMM)
- 3. Измерение физических емкостей (Са-Е и Сb-Е) дает информацию об обрыве или асимметрии жил.
- 4. Сопротивление повреждения и напряжение мешающих источников постоянного тока измеряется дважды, чтобы можно было увидеть интенсивность флюктуаций. Флюктуации могут быть интенсивными, если шунтирующее сопротивление или мешающее напряжение сильно перемежается. В этом случае полученные результаты могут быть ложными.
- 5. Измерение сопротивления шлейфа
- 6. Проверка отношения между сопротивлением изоляции И сопротивлением шлейфа. Если отношение меньше 100 появляется предупреждение Fab!.
- 7. Наконец, измеряется сопротивление жилы а и жилы b. Нормально, когда Ra=Rb. В случае омической асимметрии рекомендуемым методом определения места неисправности является 3-точечное измерение пассивным мостом ECFL 30.

# **9.6 Измерение температуры кабеля**

Тест предназначен для измерения температуры кабеля.

#### Процедура измерений

- Введите режим **ПРЕДВ. ИЗМЕРЕНИЯ**/**ТЕМПЕРАТУРА КАБЕЛЯ**.
- Вставьте термометр пробника (поставляемый в виде опции) в ECFL 30, как показано на экране и положите пробник около кабеля.
- Подождите несколько минут, пока температура поверхности пробника достигнет температуры кабеля, и начните измерение нажатием клавиши **START/STOP**.

Результаты измерения

• Температура кабеля **ТЕМП (TEMP).**

ECFL 30 способен измерить температуру в пределах между –20 C и +60 C.

Измеренную температуру можно сохранить нажатием клавиши **TEMП. (F3)**, то есть поле температуры при измерении сопротивления по шлейфу или определении места повреждения обновится до этого значения.

# **10 ПОСЛЕДОВАТЕЛЬНОСТИ АВТОМАТИЧЕСКИХ ТЕСТОВ**

# **10.1 Быстрый автоматический тест**

Целью быстрого автоматического теста является получение грубой оценки свойств неизвестной пары жил. Время измерений равно: ~60 с.

Список измерений:

Напряжения переменного, постоянного тока (AC, DC):

- Между жилами **a** и **b**
- Между жилой **a** и **E** (GND землей)
- Между жилой **b** и **E** (GND землей)

Сопротивление изоляции (максимум 300 МОм)

- Между жилами **a** и **b**
- Между жилой **a** и **E** (GND)**,**
- Между жилой **b** и **E** (GND)**,**

Емкость

- Между жилами **a** и **b**
- Между жилой **a** и **E** (GND)**, b** присоединена к земле
- Между жилой **b** и **E** (GND)**, a** присоединена к земле

Емкостная асимметрия

• Между CaE и CbE

# **Примечание**

**Измерения «С» выполнены согласно стандарту EN 50289-1-5:2001.** 

Процедура измерений

- Разомкните дальние концы жил "a" и "b"
- Выберите режим **ПОСЛЕДОВАТЕЛЬНОСТИ ИЗМЕРЕНИЙ/ БЫСТРЫЙ ТЕСТ (MEAS SEQUENCE/QUICK TEST)** и нажмите **ENTER**, тогда появится следующий экран:

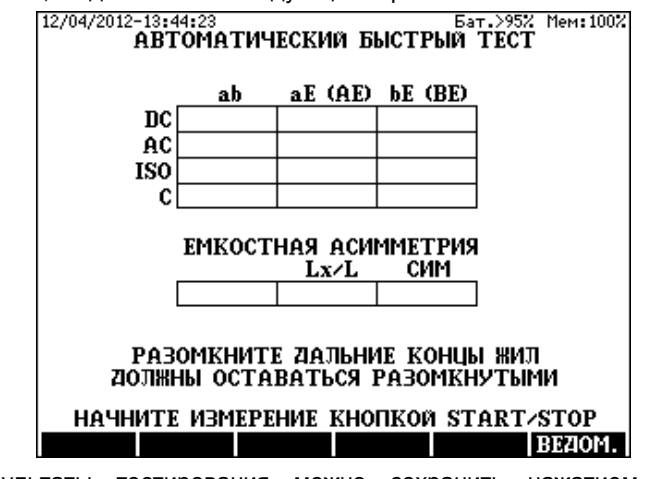

• Результаты тестирования можно сохранить нажатием клавиши **СОХРАНИТЬ (SAVE) (F1)**

# **10.2 Автоматический тест качества**

Целью этого уизмерения является автоматическое тестирование качества, чтобы получить точные резльтаты относительно свойств известной хорошей пары жил. Время измерений равно: ~130 sec.

# Список измерений:

Сопротивление изоляции (максимум 10 ГОм)

- Между жилами **a** и **b**
- Между жилой **a** и **E** (GND землей) **b** присоединена к земле
- Между жилой **b** и **E** (GND землей) **a** присоединена к земле

Емкость

- Между жилами **a** и **b**
- Между жилой **a** и **E** (GND)**, b** присоединена к земле
- Между жилой **b** и **E** (GND)**, a** присоединена к земле

Емкостная асимметрия

• Между CaE и CbE

Сопротивление по шлейфу

#### Омическая асимметрия
## **Примечание**

## **Измерения «С» выполнены согласно стандарту ISO и EN 50289-1-5:2001.**

### Процедура измерений

- Присоедините дистанционно управляемое устройство образования шлейфа ELC30 к дальнему концу тестируемой пары.
- Выберите режим **ПОСЛЕДОВАТЕЛЬНОСТИ ИЗМЕРЕНИЙ/ТЕСТ КАЧЕСТВА (MEAS SEQUENCE/QUALITY TEST)** и нажмите **ENTER**, тогда появится следующий экран:

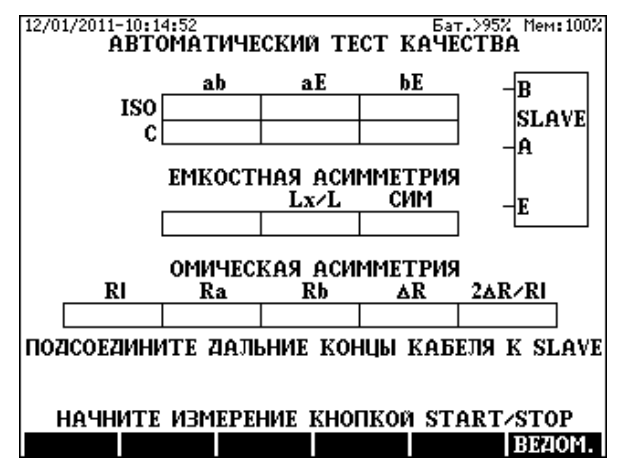

- Начните измерение клавишей **START/STOP**
- Результаты тестирования можно сохранить нажатием клавиши **СОХРАНИТЬ (SAVE) SAVE (F1)**

## **11 УСТРОЙСТВО УПРАВЛЕНИЯ БАТАРЕЕЙ**

### Режимы заряда батареи

ECFL 30 оборудуется управляемой от процессора автоматической цепью устройства заряда-разряда, обеспечивающей следующие функции:

- Индикация емкости батареи
- Процесс заряда управляет:
	- Нормальным зарядом
	- Быстрым зарядом
	- Регенерацией батареи
	- Инициализацией батареи
	- Предохранением от глубокого разряда

### К этим функциям можно получить доступ, перейдя в **ГЛАВНОЕ МЕНЮ** / **СРЕДСТВО УПРАВЛЕНИЯ БАТАРЕЕЙ (MAIN MENU/BATTERY MANAGER)**

### **11.1 Индикация емкости батареи**

Система управления батареей непрерывно измеряет состояние батареи. При включении прибора ECFL 30 на экране появляется информация, показывающая действительное состояние батареи в %.

### **11.2 Процесс нормального заряда**

Когда присоединяется адаптер сети переменного тока, а уровень батареи опустился ниже 60%, автоматическая цепь начинает нормальный заряд с 0,1C (C – это номинальная емкость встроенной батареи)

При достижении полного заряда управляющая система автоматически прекращает заряд, и появляется индикация **УРОВЕНЬ БАТАРЕИ > 95 % (BATTERY LEVEL > 95 %)**.

Светодиодный индикатор **CHARGE** светится, пока идет процесс заряда. При достижении полного заряда зарядное устройство автоматически отключается, и светодиодный индикатор **CHARGE** гаснет.

### **11.3 Быстрый заряд**

Когда выбран режим **БЫСТРЫЙ ЗАРЯД** (**FAST CHARGING**) или регенеративного режима в **МЕНЮ УПРАВЛЕНИЯ БАТАРЕЕЙ (BATTERY MANAGER MENU)**, батарея заряжается относительно большим током (0,5C) приблизительно от 2 до 3 часов, когда прибором нельзя пользоваться. В этом режиме через короткое время прибор автоматически выключится. Если температура батареи превышает окружающую температуру на 10°C, заряд батареи автоматически закончится.

Мигающий светодиодный индикатор **CHARGE** показывает, что заряд идет. Когда процесс заряда завершается, индикатор гаснет, а прибор остается выключенным.

При включении прибора во время процесса заряда:

- Может быть получена информация, что нарушен текущий уровень батареи и время заряда.
- Процесс может быть прерван нажатием клавиши **ПРЕРВАТЬ (ABORT) (F3)**.

### **11.4 Регенеративный процесс заряда**

В этом режиме батарея разряжается и быстро заряжается. Во время этого процесса прибор нельзя использовать. Для запуска регенерирующего процесса:

- Перейдите к экрану **ГЛАВНОЕ МЕНЮ**/**СРЕДСТВО УПРАВЛЕНИЯ БАТАРЕЕЙ (MAIN MENU/BATTERY MANAGER)**
- Выберите вариант **РЕГЕНЕРАЦИЯ** (**REGENERATING**) и нажмите **ENTER**

В первой фазе появится сообщение о разряде. Во второй фазе прибор автоматически выключается, а светодиодный индикатор заряда мигает.

• Процесс может быть прерван нажатием клавиши **ПРЕРВАТЬ (ABORT) (F3)**.

### **11.5 Процесс первоначального заряда**

Первый заряд батареи является инициализацией. Он необходим, когда появится предупреждение: **РЕКОМЕНДУЕТСЯ ПЕРВОНАЧАЛЬНЫЙ ЗАРЯД (INITIAL CHARGING RECOMMENDED)** (этот процесс требуется при замене батареи). Процесс может быть начат нажатием клавиши **START/STOP**

В течение 2 - 3 часов процесса будет осуществляться калибровка системы измерения состояния батареи. Первоначальный заряд можно пропустить или прервать, но в этих случаях всегда при включении прибора будет появляться следующая индикация уровня заряда батареи **УРОВЕНЬ БАТАРЕИ НЕ ИЗВЕСТЕН (BATTERY LEVEL IS UNKNOWN)**. Поэтому пропускать и прерывать процесс не рекомендуется.

### **НЕ ЗАРЯЖАЙТЕ БАТАРЕИ ПРИ ОКРУЖАЮЩЕЙ ТЕМПЕРАТУРЕ НИЖЕ +5°C ИЛИ ВЫШЕ +45°C**.

### **11.6 Продолжительность жизни батареи**

ECFL 30 снабжается блоком NiMH-батареи, состоящим из цилиндрических батарейных элементов высокого качества типа Panasonic HHR380A. Гарантируемая продолжительность жизни элементов HHR380A более 500 циклов заряд/разряд, что соответствует 3500-4000 часов рабочего времени.

Свыше 500 циклов заряд/разряд емкость элементов может уменьшиться, и в конце концов их следует заменить.

Ухудшение батареи можно легко распознать следующим образом:

- Зарядите батарею методом **Быстрый заряд** (**Fast Charging)**
- После этого начните **Регенеративный процесс заряда (Regenerating Charge Process)**

Регенеративный процесс обычно занимает 7-8 часов.

В случае старой батареи продолжительнось может быть меньше (4-5 часов)

### **12 ПОРТЫ USB**

ECFL 30 имеет два порта USB для передачи результатов измерения:

- USB A порт хоста для накопителя USB (непрямая передача)
- USB B порт устройства для присоединения к РС (прямая передача)

### Порт USB A для накопителя USB

ECFL 30 может быть присоединен к накопителю USB через интерфейс USB A. Накопитель USB обеспечивает передачу данных между PC и ECFL 30 без установки на РС специального драйвера устройства. Это решение имеет преимущество для пользователя, который не имеет административных прав для установки этого драйвера на РС.

В ECFL 30 используется следующая структура каталога:

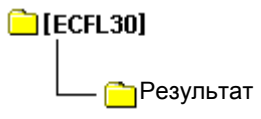

При передаче данных от PC через накопитель USB нужно пользоваться этой структурой.

Порт USB B для соединения с PC

ECFL 30 можно присоединить к PC через интерфейс USB B. Когда ECFL 30 впервые присоединяется к PC, нужно установить драйвер устройства, поставляемый с программой управления ECFL 30 от PC.

Программа управления ELQ30c.exe обеспечивает следующие функции:

- Передача и последующая обработка результатов измерений
- Проверка версии HW и SW и других возможностей ECFL 30

## **ВАЖНЫЕ ПРИМЕЧАНИЯ**

### **Во время измерений PC следует отсоединить ! Высокие напряжения на линии могут помешать измерениям или в худшем случае разрушить прибор или PC!**

**Передача USB-данных является опцией и может использоваться, только если она активизирована в ECFL 30** 

### **12.1 Передача результатов от ECFL 30 на накопитель USB**

- Вставьте накопитель USB в порт **USB host Port** прибора ECFL 30
- Выберите вариант **ГЛАВНОЕ МЕНЮ**/**НАКОПИТЕЛЬ (USB MAIN MENU/USB STICK)**

После этого появится страница **ПЕРЕДАЧА ДАННЫХ** (**DATA TRANSFER).**

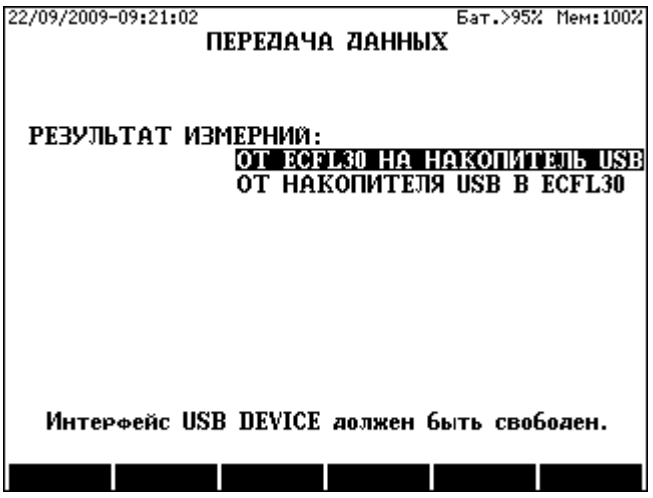

Выберите вариант **ОТ ECFL 30 К НАКОПИТЕЛЮ USB (FROM ECFL 30 TO USB STICK)**

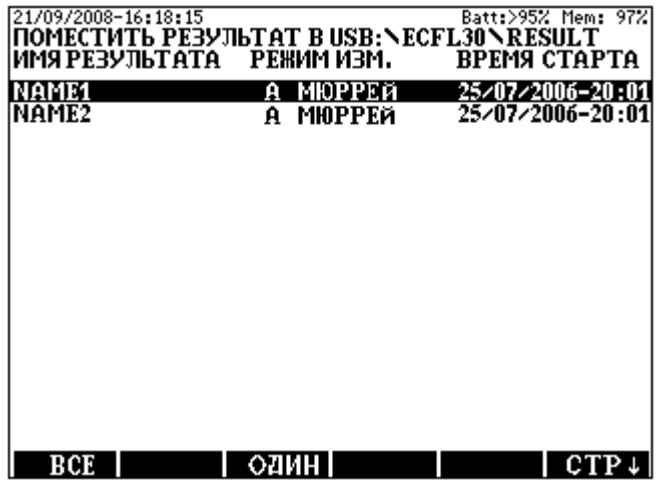

Чтобы скопировать один результат, выделите в нужное название и нажмите клавишу **ОДИН (ONE) (F3)**. Чтобы скопировать все результаты, нажмите клавишу **ВСЕ** (**ALL) (F1).**

### **12.2 Передача результатов от накопителя USB в ECFL 30**

- Вставьте накопитель USB в порт **USB host Port** прибора ECFL 30
- Выберите вариант **ГЛАВНОЕ МЕНЮ**/**НАКОПИТЕЛЬ (USB MAIN MENU/USB STICK)**

После этого появится страница **ПЕРЕДАЧА ДАННЫХ** (**DATA TRANSFER).**

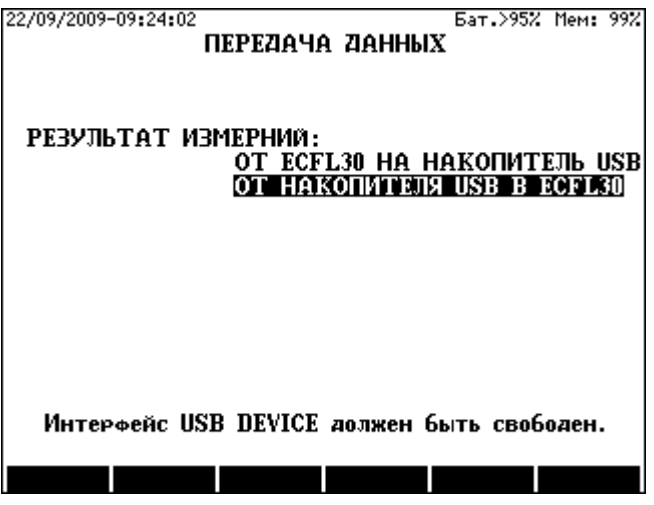

Выберите вариант **ОТ НАКОПИТЕЛЯ USB К ECFL 30 (FROM USB STICK TO ECFL 30)**:

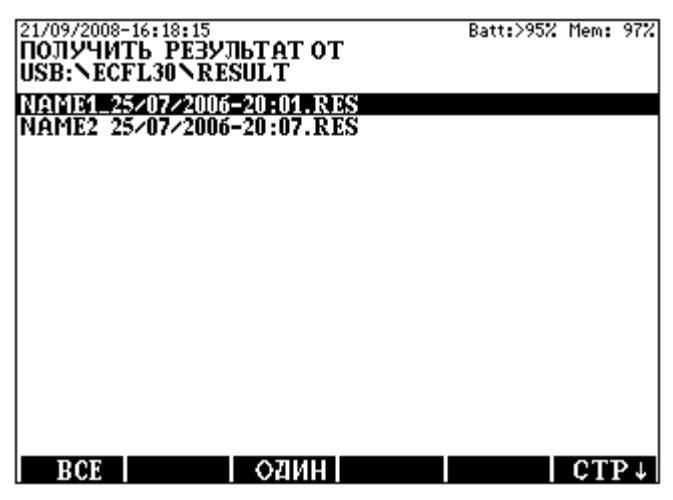

Чтобы скопировать один результат, выделите в нужное название и нажмите клавишу **ОДИН (ONE) (F3)**. Чтобы скопировать все результаты, нажмите клавишу **ВСЕ** (**ALL) (F1).** 

## **13 СОСТОЯНИЕ И ОПЦИИ**

Позиция **Состояние и Опции** в меню **ГЛАВНОЕ МЕНЮ** (**MAIN MENU**) предоставляет полезную информацию об аппаратных средствах и программном обеспечении:

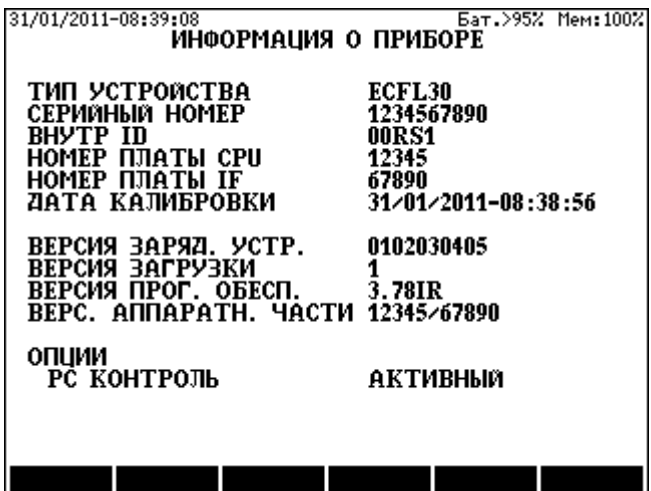

### **ВАЖНЫЕ ПРИМЕЧАНИЯ**

**Программное обеспечение прибора и PC должно иметь один и тот же номер версии!** 

### **14 ОБНОВЛЕНИЕ ПРОГРАММНОГО ОБЕСПЕЧЕНИЯ**

Программное обеспечение ECFL 30 может быть обновлено без вскрытия прибора. Новую версию программного обеспечения можно загрузить из PC, используя файл обновления, созданный производителем. Этот файл содержит описание процесса обновления.

Для установления ECFL 30 на режим обновления:

- Введите вариант **НАСТРОЙКА (SETTINGS)**
- Выберите вариант **ОБНОВИТЬ** (**UPGRADE**) с помощью клавиш вертикального курсора
- Нажмите **ENTER**

После этого ECFL 30 готов к обновлению. Чтобы вернуться без обновления, выключите прибор.

## **15 ДЕМОНСТРАЦИОННАЯ ПРОГРАММА (ECFL 30D.EXE)**

При запуске демонстрационной программы будет показана передняя панель прибора. При щелчке мышью на клавиатуре "виртуальный" ECFL 30 будет вести себя, как реальный прибор, помогая пользователю полностью выполнить измерительные процедуры, но, конечно, только виртуально.

## **16 НАСТРОЙКА**

В режиме настройки можно установить несколько важных параметров. В меню общей настройки можно выйти из главного меню.

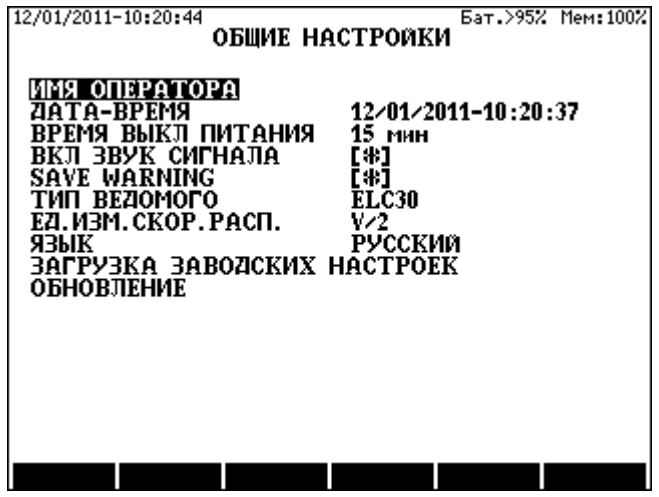

Дату и время можно впечатать цифровыми клавишами. Имя оператора можно впечатать, как SMS в мобильных телефонах (пробел вводится нажатием дважды клавиши **0**, возврат - клавишей ←, принятие - клавишей **ENTER**, переход - клавишей **ESC**)

Для изменения других параметров:

- Выберите параметр с помощью вертикальных курсоров и нажмите **ENTER.**
- Измените параметр с помощью вертикальных курсоров и нажмите **ENTER.**

## **17 ИНТЕЛЛЕКТУАЛЬНЫЙ ВЕДОМЫЙ ПРИБОР ECFL 30S**

Функции ECFL 30S в режиме сквозных синхронных измерений (End to End

#### Synchronous mode):

Измерение линейного тока и передача результатов измерений на ведущий ECFL 30

## Функции ECFL 30S в других режимах:

Замыкание или размыкание жил тестируемой пары на дальнем конце Устройство образования шлейфа имеет четыре измерительных вывода:

- Красный вывод для жилы **A**
- Черный вывод для жилы **B**
- Зеленый вывод для земли **E** (**GND)**
- Желтый вывод для дополнительной жилы **C**

Устройство образования шлейфа является дистанционно управляемым от ECFL 30

Имеется восемь конфигураций коммутации:

- Все жилы (**A**, **B, C** и **E**) разомкнуты (для измерения сопротивления изоляции, емкости и напряжения)
- Жилы **A** и **B** замкнуты, а **E** и **C** разомкнуты (для измерения сопротивления по шлейфу и определения места повреждения методом Мюррея и Кюпфмюллера)
- Жилы **A**, **B** и **E** соединены, а **C** разомкнута (для измерения сопротивления "2-жилы+земля", емкостной асимметии)
- Жилы **A**, **B** и **C** соединены, а вывод **E** разомкнут (для определения места повреждения 3-точечным методом)
- Жилы **A** и **B** периодически замыкаются и размыкаются с помощью дистанционного управления (для определения места повреждения<br>методом и ПОВТОРЯЕМЫЙ КЮПФМЮЛЛЕР (REPEATED методом ПОВТОРЯЕМЫЙ КЮПФМЮЛЛЕР (REPEATED KÜPFMÜLLER) и TDR)
- Жилы **A** и **B** присоединяются к текущей измерительной цепи ECFL 30S

Устройство образования шлейфа ECFL 30S можно включить с помощью клавиши ON.

Когда устройство включается, светодиод **ON** мигает каждые пять секунд. Устройство может быть выключено клавишей OFF.

Красный светодиод LOW BATTERY горит, если батарея разряжена.

ECFL 30 выключается автоматически через 4 часа после последней команды дистанционного управления. Устройство питается от четырех батарей AA (LR6). Жизненный цикл блока батарей составляет около 500 часов

### **18 УСТРОЙСТВО ОБРАЗОВАНИЯ ШЛЕЙФА ELC30**

Назначение ELC30 состоит в замыкании или размыкании дальних концов тестируемой пары. Устройство образования шлейфа имеет три вывода:

- Красный провод для жилы **A**
- Черный провод для жилы **B**
- Зеленый провод для земли **GND** (оболочки кабеля) или для жилы **C**

Устройство образования шлейфа дистанционно управляется прибором ECFL 30

Имеется шесть конфигураций переключения:

- Все три жилы (**A**, **B** и **E**) разомкнуты (для измерения сопротивления изоляции, емкости и напряжения)
- Жилы **A** и **B** замкнуты, но **E** не замкнута (для измерения сопротивления по шлейфу и определения места повреждения методом Мюррея и Кюпфмюллера)
- Все три жилы (**A**, **B** и **E**) соединены (для измерения 2 жилы + ЗЕМЛЯ, емкостной асимметрии определения места повреждения 3-точечным методом)
- Жилы **A** и **B** периодически замыкаются и размыкаются посредством дистанционного управления (для определения места повреждения<br>методом и ПОВТОРЯЕМЫЙ КЮПФМЮЛЛЕР (REPEATED) методом ПОВТОРЯЕМЫЙ КЮПФМЮЛЛЕР (REPEATED KÜPFMÜLLER) и рефлектометром TDR)

Устройство образования шлейфа ELC30 может включаться и выключаться клавишей ON/OFF. Текущее состояние устройства индицируется светодиодом

Включение ELC30

- Светодиод зеленый в течение одной секунды, если уровень батареи нормальный.
- Светодиод желтый в течение одной секунды, если уровень батареи низкий.
- Светодиод красный в течение одной секунды, если батарея разряжена

Когда ELC30 включается, светодиод мигает каждые пять секунд

#### Выключение ELC 30

• Светодиод мигает зеленым цветом в течение нескольких секунд

ELC30 выключается автоматически через 4 часа после получения последней команды дистанционного управления.

Устройство питается от трех батарей AA (LR6). Жизненный цикл батареи составляет около 1000 часов

## **19 ТЕХНИЧЕСКИЕ ХАРАКТЕРИСТИКИ**

## **19.1 Общие характеристики**

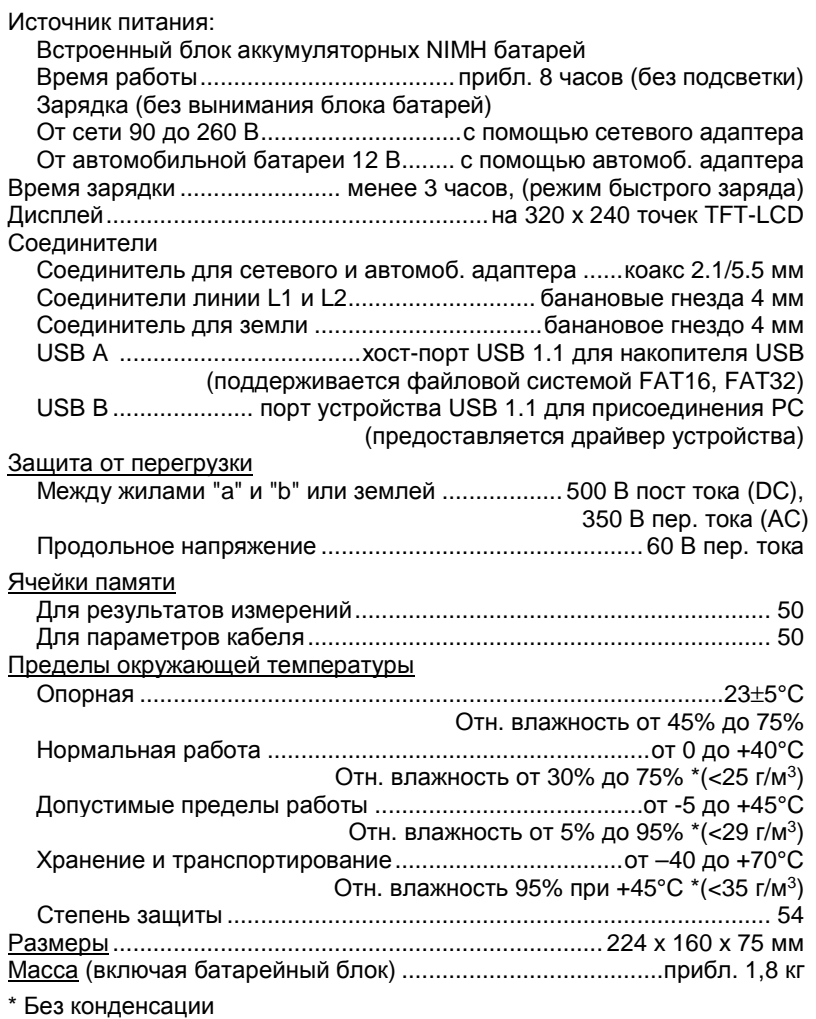

## **19.2 Рефлектометр (TDR)**

## **Диапазоны измерений (V/2=100 или V/2=10 для пупинизированного кабеля)**

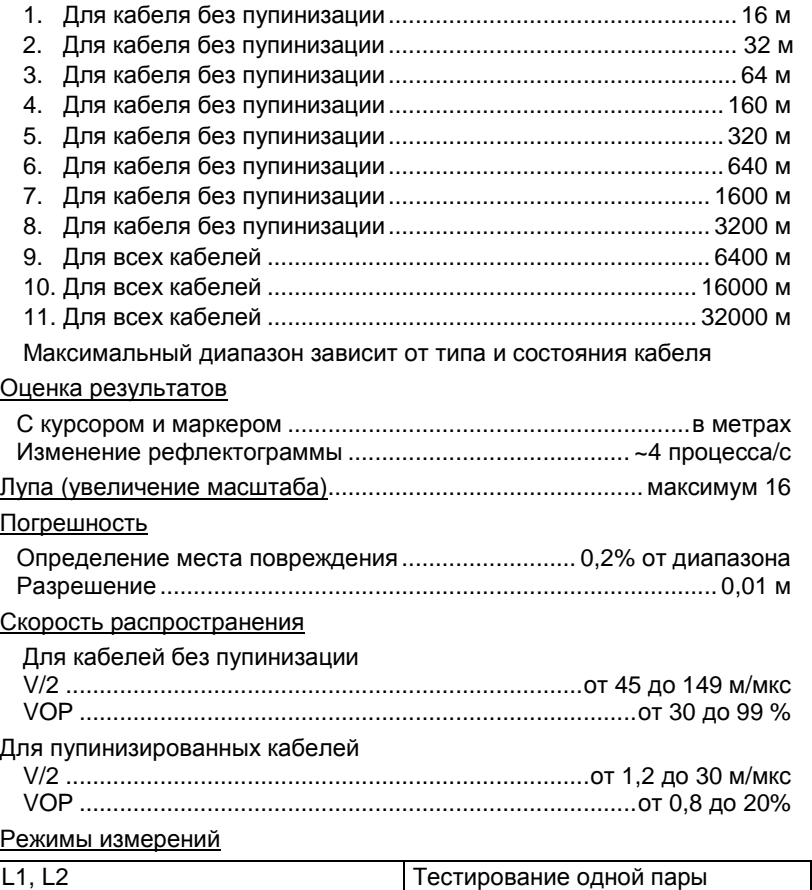

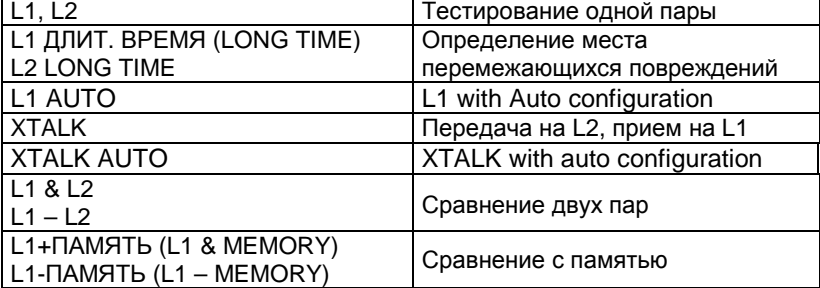

19-3

## Характеристики импульса

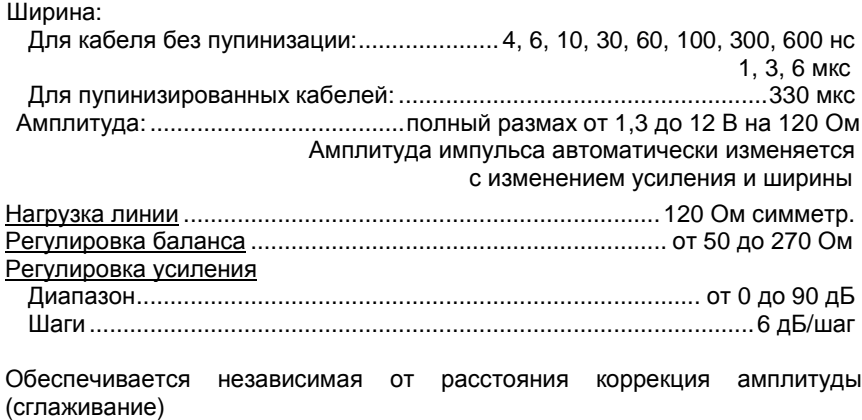

### **19.3 Активный мост**

#### **Мешающее напряжение**

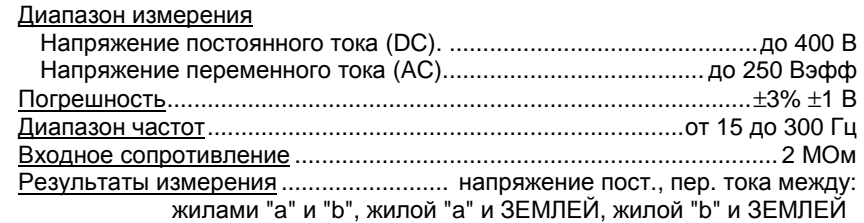

### **Сопротивление по шлейфу**

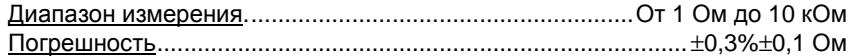

#### **Омическая асимметрия**

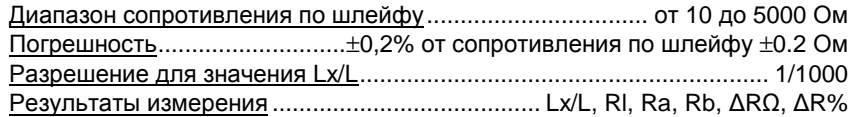

### **Сопротивление изоляции**

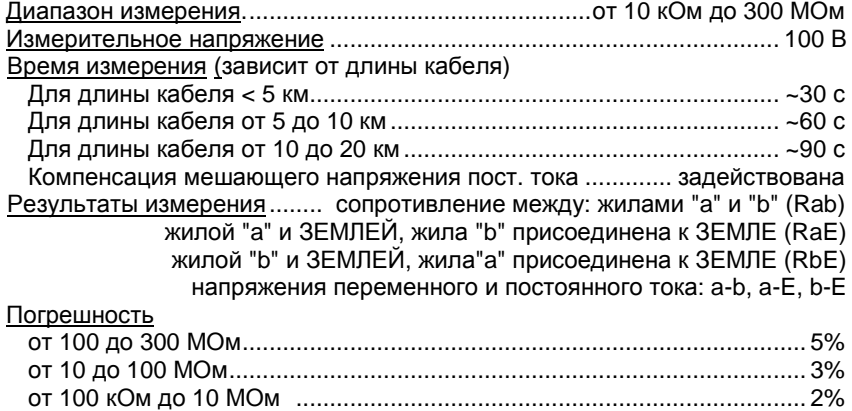

### **Емкость**

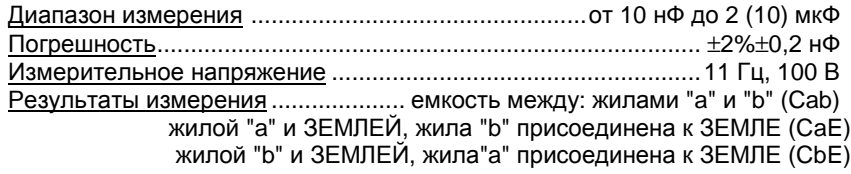

от 10 до 100 кОм ........................................................................ 5% ±1 кОм

## **Емкостная асимметрия**

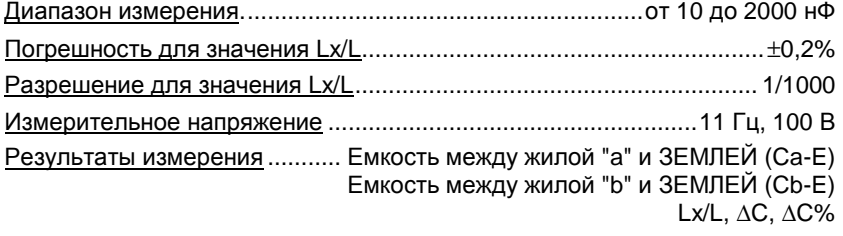

#### **Определение места повреждения постоянным током методами Мюррея, Кюпфмюллера и 3 точечным методом**

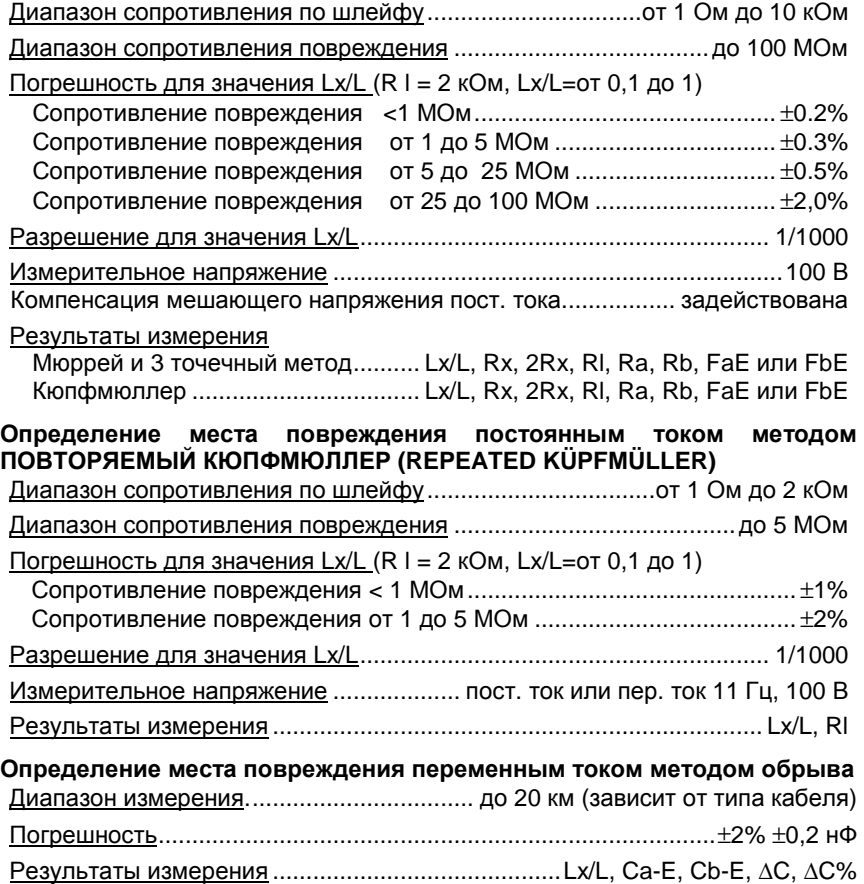

## **19.4 Пассивный мост**

### **Сопротивление изоляции** Диапазон измерения. ................................................. от 10 кОм до 300 МОм от 10 кОм до 10 000 МОм Измерительное напряжение .................................................................. 100 В Режим измерения качества Диапазон измерения ........................................... от 10 кОм до 10 000 МОм Время измерения ............................................................................ 3 x ~35 c Компенсация мешающего напряжения пост. тока.............. задействована Результаты измерения ......... сопротивление между: жилами "a" и "b" (Rab) жилой "a" и ЗЕМЛЕЙ, жила "b" присоединена к ЗЕМЛЕ (RaE) жилой "b" и ЗЕМЛЕЙ, жила"a" присоединена к ЗЕМЛЕ (RbE) напряжения переменного и постоянного тока: a-b, a-E, b-E Быстрый режим измерения Диапазон измерения .............................................. от 10 кОм до 300 МОм Время измерения ........................................................................... 3 x ~20 c Компенсация мешающего напряжения пост. тока ............ задействована Результаты измерения ........ сопротивление между: жилами "a" и "b" (Rab) жилой "a" и ЗЕМЛЕЙ, жила "b" присоединена к ЗЕМЛЕ (RaE) жилой "b" и ЗЕМЛЕЙ, жила"a" присоединена к ЗЕМЛЕ (RbE) напряжения переменного и постоянного тока: a-b, a-E, b-Е Погрешность от 5 000 до 10 000 МОм ......................................................................... 30 % от 100 до 5 000 МОм .............................................................................. 20 % от 50 до 100 МОм ................................................................................... 10 % от 10 кОм до МОм 50 МОм .......................................................... 5% ±1 кОм

### **Сопротивление по шлейфу**

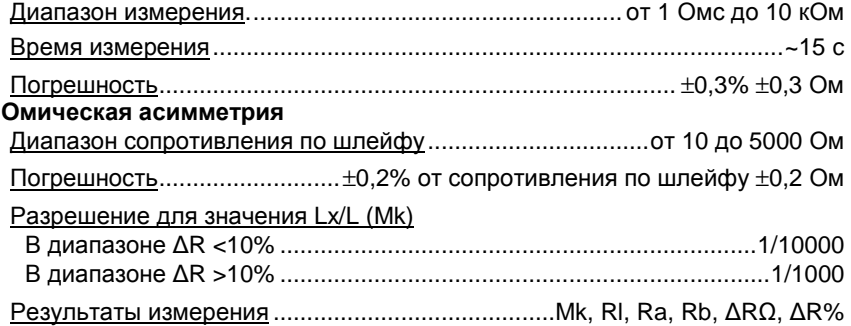

### **Определение места повреждения постоянным током методами Мюррея, Кюпфмюллера и 3-точечным**

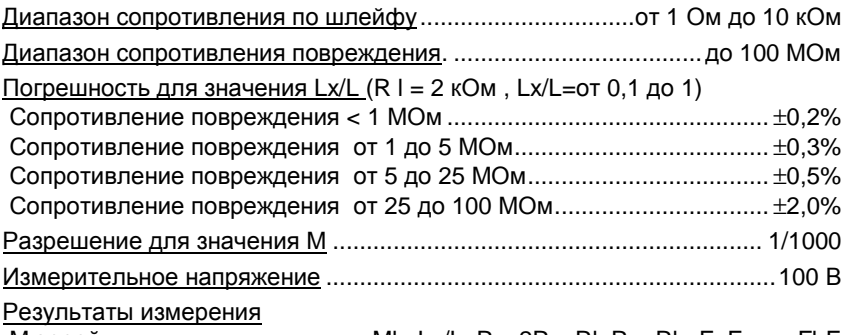

Мюррей ....................................... Mk, Lx/L, Rx, 2Rx, Rl, Ra, Rb, FaE или FbE Кюпфмюллер................................ML, Mk, Lx/L, Rx, 2Rx, RI, Ra, Rb, FaE и FbE 3-точеч. .................... Mk1, Mk2, Mk3, Lx/L, Rx, 2Rx, Rl, Ra, Rb, FaE или FbE

### **Определение места повреждения переменным током методом Кюпфмюллера**

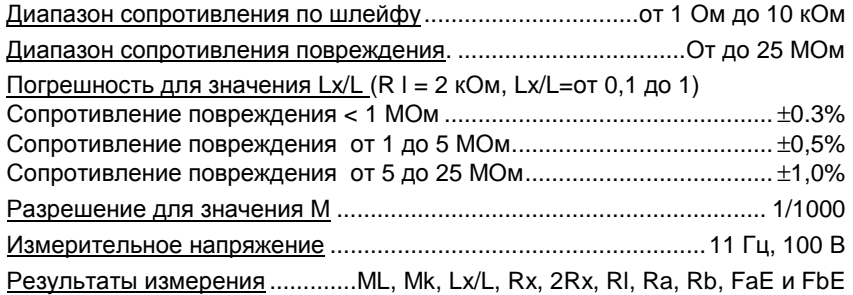

### **Определение места повреждения переменным током по емкостной асимметрии**

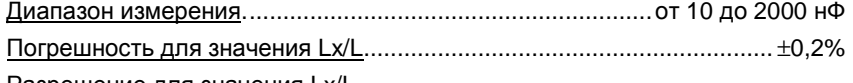

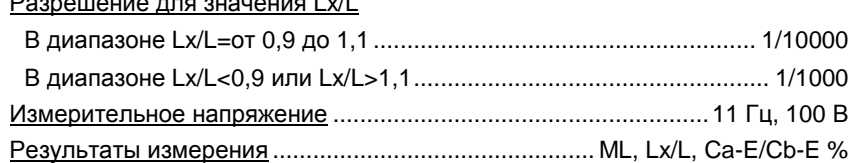

### **Методом Графа определения места повреждения**

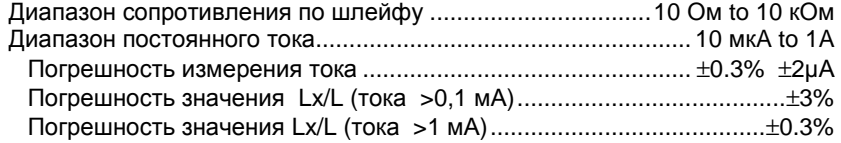

## **19.5 Предварительные измерения**

### **Мешающие напряжения**

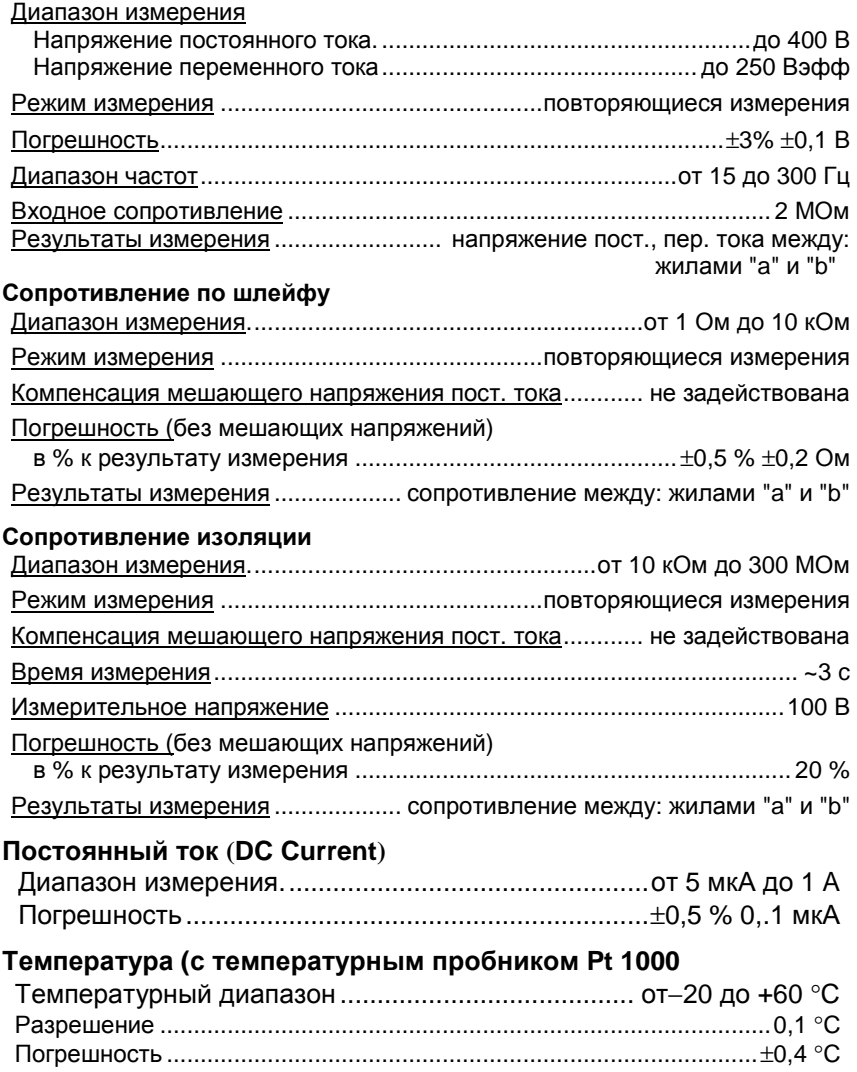

### **Обследование состояния пары**

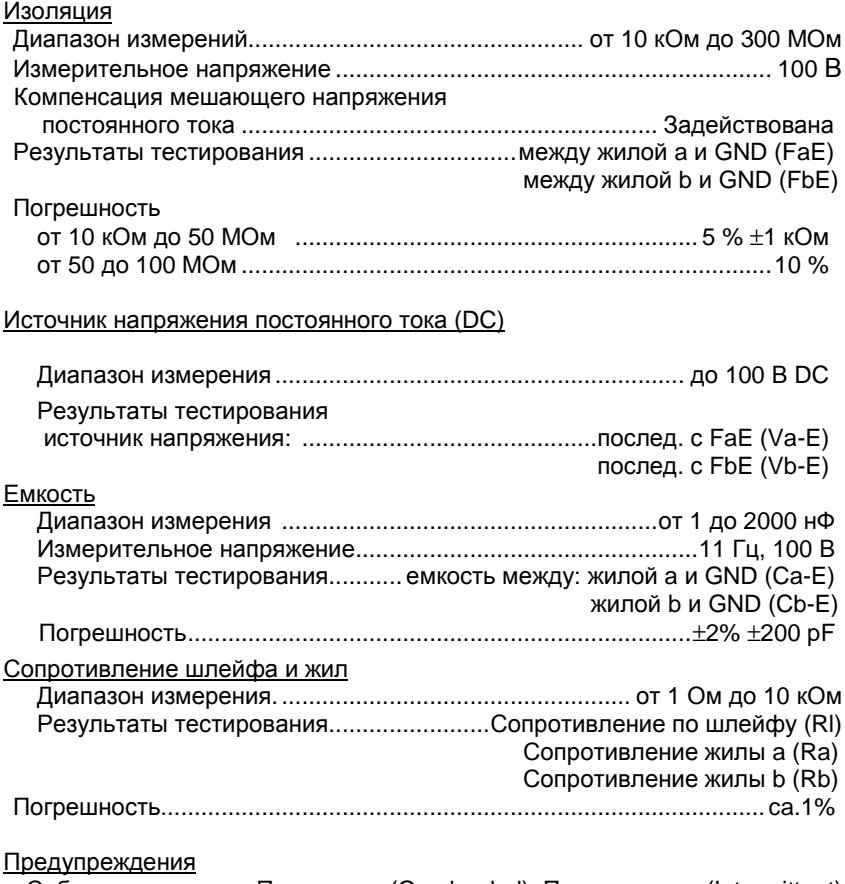

События ................... Перегрузка (Overloaded), Перемежение (Intermittent)

## **19.6 Последовательности автоматических тестов**

### **Автоматический быстрый тест**

#### Мешающее напряжение

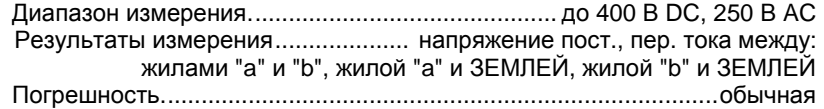

#### Сопротивление изоляции

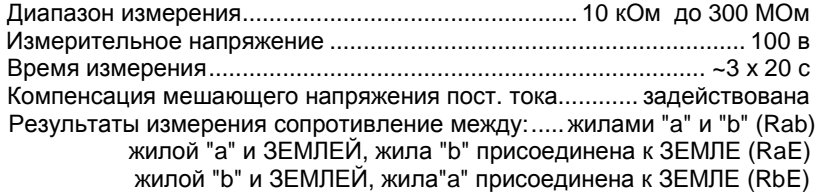

### Погрешность

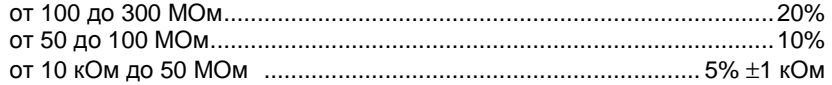

#### Емкость

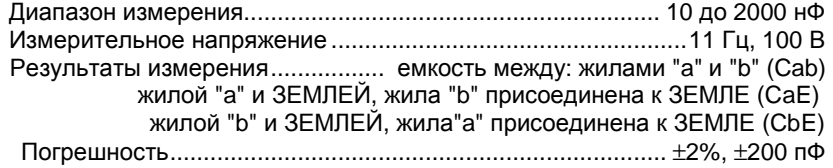

## Емкостная асимметрия

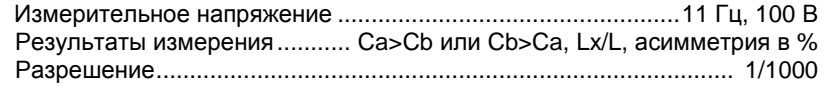

## Автоматический тест качества

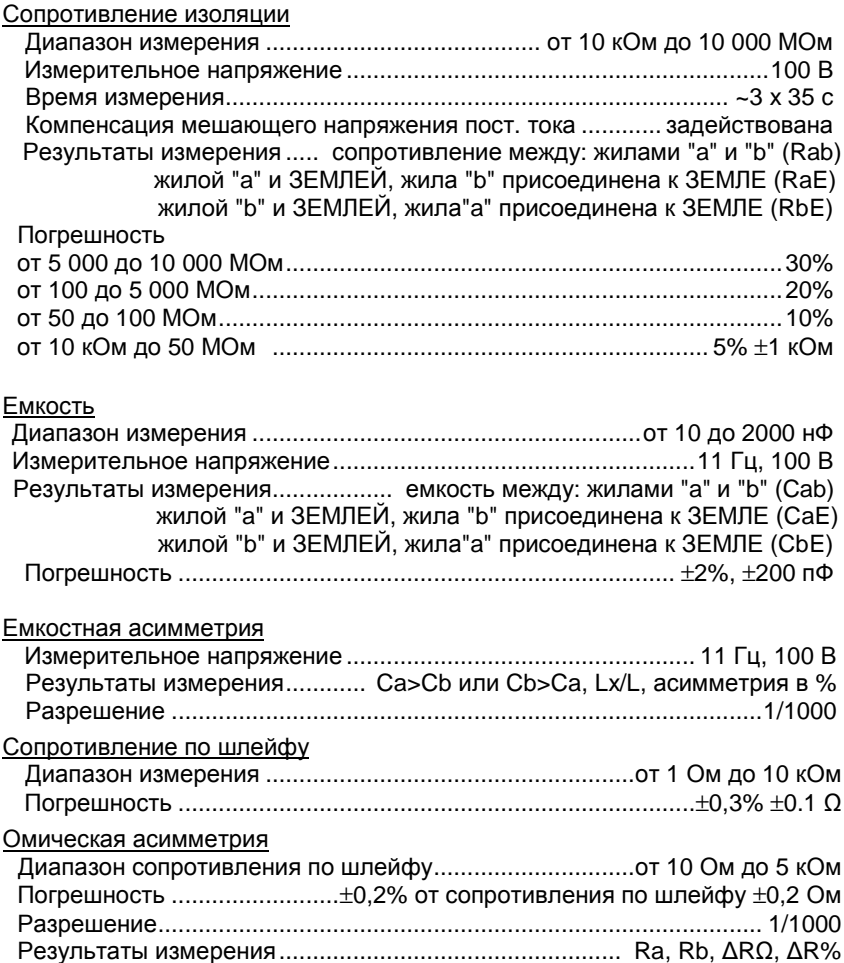

## **20 ИНФОРМАЦИЯ ДЛЯ ЗАКАЗА**

### **Определитель места повреждения кабеля**

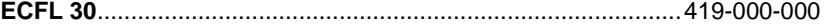

# **Включая:**

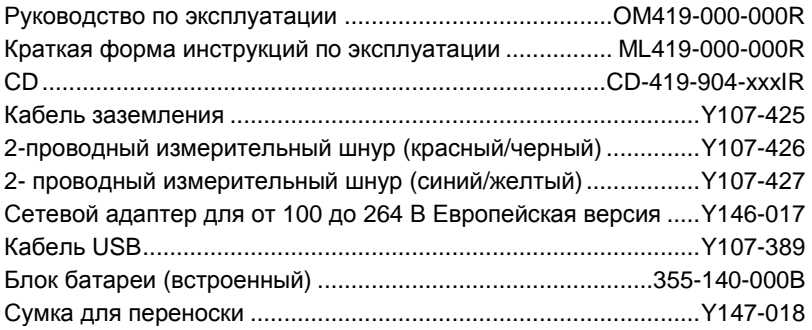

### **Опции**

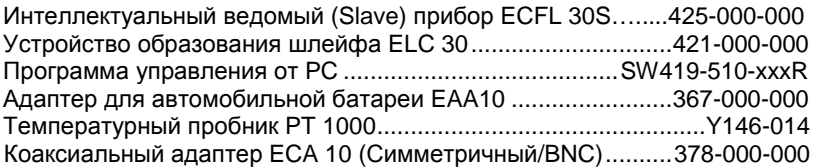

### **Батареи**

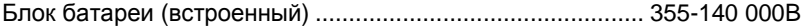